# Smart E9 **Εγχειρίδιο χρήστη**

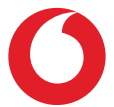

# Πίνακας περιεχομένων

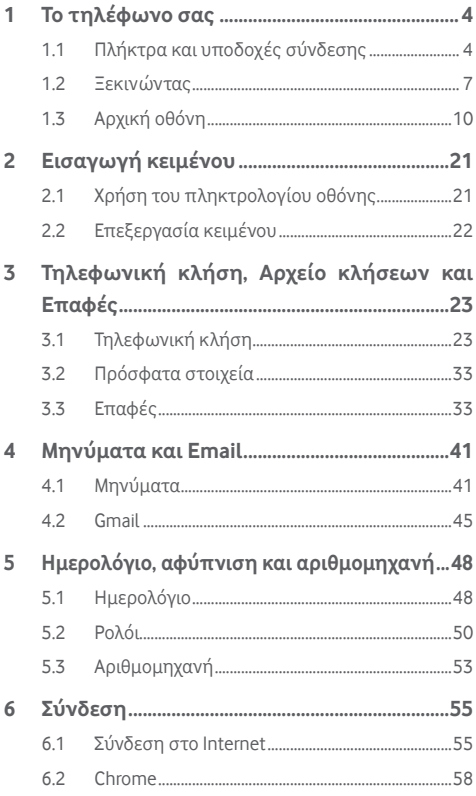

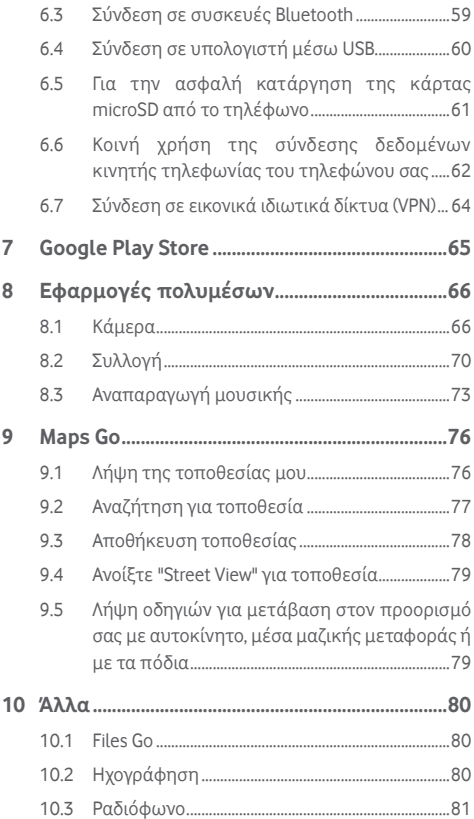

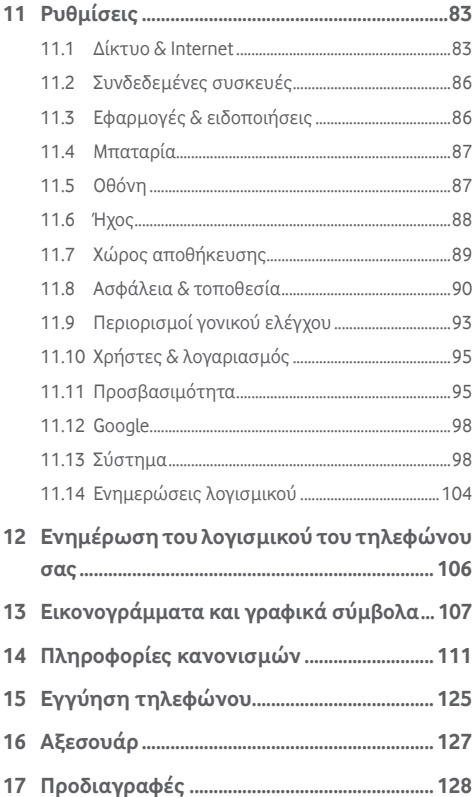

# <span id="page-4-0"></span>1 Το τηλέφωνο σας

# **1.1 Πλήκτρα και υποδοχές σύνδεσης**

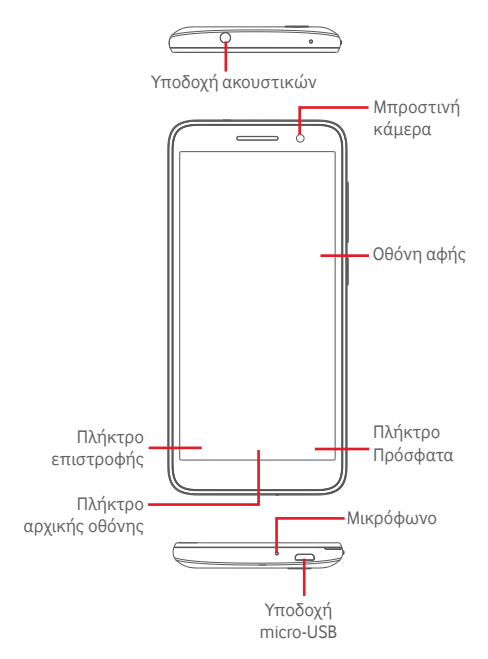

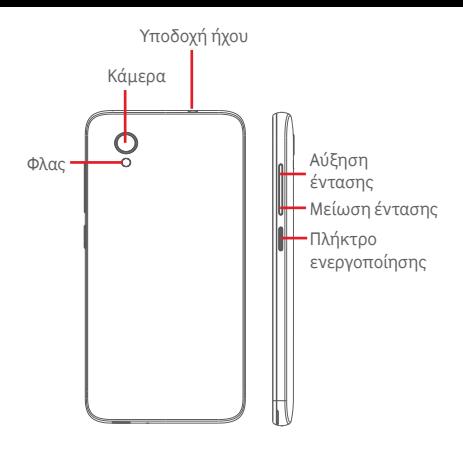

#### **Πλήκτρο Πρόσφατα**

Πάτημα: εμφανίζονται οι εφαρμονές που χρησιμοποιήσατε πρόσφατα. Αγγίξτε μια εφαρμογή για να την ανοίξετε ή μετακινήστε τη γρήγορα προς τα αριστερά ή προς τα δεξιά για να την καταργήσετε από τη λίστα.

#### **Πλήκτρο αρχικής οθόνης**

- Από οποιαδήποτε εφαρμονή ή οθόνη, πατήστε το πλήκτρο Αρχική οθόνη για να επιστρέψετε στην κύρια Αρχική οθόνη.
- Πατήστε παρατεταμένα αυτό το πλήκτρο για να αποκτήσετε πρόσβαση στη λειτουργία Google Assistant Go.

#### **Πλήκτρο επιστροφή**

Πατήστε το για να επιστρέψετε στην προηγούμενη οθόνη ή να κλείσετε ένα πλαίσιο διαλόγου, το μενού επιλογών, τον πίνακα ειδοποιήσεων κ.λπ.

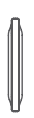

#### **Πλήκτρα έντασης ήχου**

- Κατά τη διάρκεια μιας κλήσης, αυτά τα πλήκτρα ρυθμίζουν την ένταση ήχου του ακουστικού ή των ακουστικών.
- • Στη λειτουργία, Μουσική/Βίντεο/Πολυμέσα, αυτά τα πλήκτρα ρυθμίζουν την ένταση των πολυμέσων.
- • Αυτά τα πλήκτρα ρυθμίζουν επίσης την ένταση του ήχου κλήσης.
- • Σίγαση του ήχου κλήσης μιας εισερχόμενης κλήσης.

#### **Πλήκτρο τροφοδοσίας**

- • Παρατεταμένο πάτημα: Ενεργοποίηση/ Απενεργοποίηση.
- • Πάτημα: ενεργοποίηση της οθόνης κλειδώματος/ αφύπνιση της οθόνης.
- • Παρατεταμένο πάτημα: εμφάνιση αναδυόμενου μενού με τις επιλογές Απενεργοποίηση, **Επανεκκίνηση, Στιγμιότυπο οθόνης, Λειτουργία πτήσης.**
- • Πατήστε παρατεταμένα το πλήκτρο **Ενεργοποίηση** και το πλήκτρο **Μείωση έντασης ήχου** για λήψη **στιγμιότυπου οθόνης**.
- • Σε ορισμένες περιπτώσεις, μπορείτε να πραγματοποιήσετε κύλιση της εικόνας της οθόνης προς τα κάτω για να επιλέξετε το τμήμα που θα αποτυπωθεί. Αγγίξτε το για να πραγματοποιήσετε κύλιση της οθόνης του τηλεφώνου και, στη συνέχεια, αννίξτε το  $\heartsuit$  για να αποθηκεύσετε την αποτύπωση οθόνης.

# <span id="page-7-0"></span>**1.2 Ξεκινώντας**

### **1.2.1 Ρύθμιση**

**Αφαιρέστε/Επανατοποθετήστε το πίσω καπάκι**

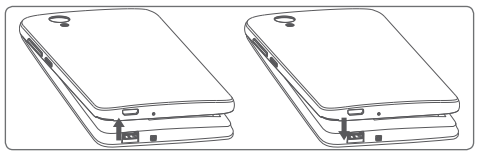

**Τοποθέτηση ή αφαίρεση της κάρτας SIM**

Για να πραγματοποιήσετε τηλεφωνικές κλήσεις, πρέπει να εισάγετε την κάρτα SIM.

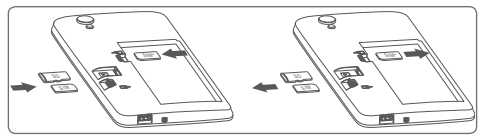

\* Διπλή κάρτα SIM μόνο για το VFD 528.

Τοποθετήστε την κάρτα SIM με το τσιπ στραμμένο προς τα κάτω και σύρετέ την μέσα στο περίβλημα. Βεβαιωθείτε ότι έχει τοποθετηθεί σωστά. Για να αφαιρέσετε την κάρτα SIM, πιέστε και σύρετε προς τα έξω.

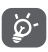

Το τηλέφωνο σας υποστηρίζει μόνο κάρτες nano SIM. Μην επιχειρήσετε να τοποθετήσετε άλλους τύπους κάρτας SIM, όπως κάρτες mini ή micro, διαφορετικά ενδέχεται να προκαλέσετε ζημιά στο τηλέφωνο σας.

**Φόρτιση της μπαταρίας**

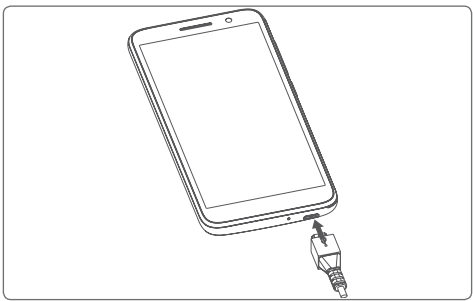

Για να φορτίσετε τη μπαταρία, συνδέστε τον φορτιστή στο τηλέφωνο σας και στην πρίζα. Μπορείτε επίσης να φορτίσετε το τηλέφωνο μέσω καλωδίου USB.

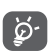

Για να περιορίσετετην κατανάλωση ενέργειας από το τηλέφωνο σας, απενεργοποιήστε τις δυνατότητες Wi-Fi, GPS, Bluetooth ή εφαρμογές που εκτελούνται στο παρασκήνιο, όταν δεν τις χρειάζεστε. Από τις "Ρυθμίσεις" μπορείτε, επίσης, να μειώσετε τη φωτεινότητα της οθόνης και τον χρόνο αναμονής πριν από το σβήσιμο της οθόνης.

## **1.2.2 Ενεργοποίηση του τηλεφώνου**

Πατήστε παρατεταμένα το πλήκτρο **Τροφοδοσίας** έως ότου ανάψει το τηλέφωνο. Θα χρειαστούν λίγα δευτερόλεπτα για να ανάψει η οθόνη. Σύρετε για να ξεκλειδώσετε το τηλέφωνο σας ή χρησιμοποιήστε το PIN, τον κωδικό πρόσβασης ή το μοτίβο αν τα έχετε ορίσει ήδη.

Εάν δεν γνωρίζετε τον κωδικό PIN της κάρτας SIM ή τον έχετε ξεχάσει, επικοινωνήστε με την τηλεφωνική σας εταιρεία. Μην αφήνετε τον κωδικό PIN κοντά στο τηλέφωνο σας. Φυλάξτε αυτά τα στοιχεία σε ασφαλές μέρος.

#### **Ρύθμιση του τηλεφώνου σας για πρώτη φορά**

Κατά την πρώτη ενεργοποίηση του τηλεφώνου σας, θα σας ζητηθεί να ρυθμίσετε τις εξής επιλογές: γλώσσα, δεδομένα κινητής, ημερομηνία & ώρα κ.λπ.

- 1. Επιλέξτε τη γλώσσα του τηλεφώνου και αγγίξτε το εικονίδιο **START.**
- 2. Τοποθετήστε την κάρτα SIM ή πατήστε **ΠΑΡΑΛΕΙΨΗ**.
- 3. Επιλέξτε δίκτυο Wi-Fi ή πατήστε **ΠΑΡΑΚΑΜΨΗ** και **ΣΥΝΕΧΕΙΑ**.
- 4. Ρυθμίστε την **Ημερομηνία & ώρα** εάν χρειάζεται, και στη συνέχεια πατήστε **ΕΠΟΜΕΝΟ**.
- 5. Εισάγετε το Όνομά σας, και στη συνέχεια πατήστε **ΕΠΟΜΕΝΟ**.
- 6. Προστατεύστε το τηλέφωνό σας, ορίστε κλείδωμα οθόνης ή πατήστε **Όχι τώρα** και στη συνέχεια πατήστε **ΠΑΡΑΚΑΜΨΗ ΣΕ ΚΑΘΕ ΠΕΡΙΠΤΩΣΗ.**
- 7. Αγγίξτετοδιακόπτη ενεργοποίησης/απενεργοποίησης για να επιλέξετε **Υπηρεσίες Google**, και όταν τελειώσετε πατήστε **ΣΥΜΦΩΝΩ**.
- 8. Αγγίξτετοδιακόπτη ενεργοποίησης/απενεργοποίησης για να ενεργοποιήσετε/απενεργοποιήσετε τη λειτουργία βελτίωσης του τηλεφώνου σας, στέλνοντας ανώνυμα διαγνωστικά και δεδομένα χρήσης και πατήστε **ΕΠΟΜΕΝΟ**.
- 9. Ρυθμίστε επιπλέον λειτουργίες ή πατήστε **Όχι ευχαριστώ** για να συνεχίσετε με την επόμενη ρύθμιση.
- 10. Αγγίξτε το διακόπτη ενεργοποίησης/ απενεργοποίησης για να ενεργοποιήσετε/ απενεργοποιήσετε την προβολή λειτουργιών και των **Συμβουλών Βοήθειας**, και στη συνέχεια πατήστε **ΟΛΑ ΡΥΘΜΙΣΤΗΚΑΝ**

Όταν ρυθμιστούν και οι άλλες επιλογές (**Μέγεθος γραμματοσειράς, Μέγεθος οθόνης, κλπ**.) η ρύθμιση του τηλεφώνου σας έχει ολοκληρωθεί.

<span id="page-10-0"></span>Ακόμη κι αν ενεργοποιήσετε το τηλέφωνο σας χωρίς να έχετε τοποθετήσει κάρτα SIM, θα είναι δυνατή η σύνδεση με ένα δίκτυο Wi-Fi για να συνδεθείτε στο λογαριασμό Google και να χρησιμοποιήσετε ορισμένες δυνατότητες.

### **1.2.3 Απενεργοποίηση του τηλεφώνου**

Στην Αρχική οθόνη, πατήστε παρατεταμένα το πλήκτρο **Ενεργοποίηση** έως ότου εμφανιστούν οι επιλογές της ρύθμισης Τηλέφωνο και, στη συνέχεια, επιλέξτε **Απενεργοποίηση**.

# **1.3 Αρχική οθόνη**

Αγγίζοντας το πλήκτρο Αρχική οθόνη, μεταβαίνετε πάντοτε στην κύρια Αρχική οθόνη σας. Μπορείτε να εξατομικεύσετε όλες τις Αρχικές οθόνες, προσθέτοντας τις αγαπημένες σας εφαρμογές και συντομεύσεις και τα αγαπημένα σας γραφικά στοιχεία.

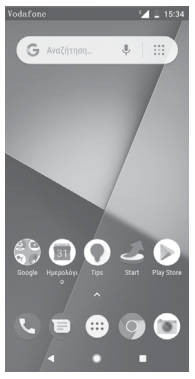

Στην κανονική Αρχική οθόνη, τα εικονίδια στο κάτω μέρος της οθόνης είναι πάντοτε ορατά, σε οποιαδήποτε από τις Αρχικές οθόνες σας και αν βρίσκεστε. Το ίδιο ισχύει και για το εικονίδιο καρτέλα Εφαρμογές, το οποίο εμφανίζει όλες τις διαθέσιμες εφαρμογές σας.

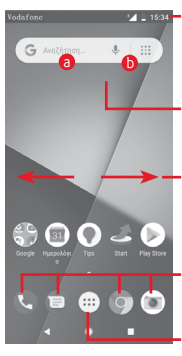

#### **Γραμμή κατάστασης**

- • Ενδείξεις κατάστασης/ειδοποιήσεων
- • Αγγίξτε και σύρετε προς τα κάτω για να ανοίξετε τον πίνακα ειδοποιήσεων

#### **Γραμμή αναζήτησης Google**

- Πατήστε το **a** για να εισέλθετε στην οθόνη αναζήτησης κειμένου.
- Πατήστε **b** για να εισέλθετε στην οθόνη φωνητικής αναζήτησης

Σύρετε προς τα αριστερά ή προς τα δεξιά για να προβάλετε άλλους πίνακες στην Αρχική οθόνη

#### **Εφαρμογές περιοχής αγαπημένων**

- • Αγγίξτε για είσοδο στην εφαρμογή
- Πατήστε παρατεταμένα για μετακίνηση ή πρόσβαση σε περισσότερες επιλογές για εφαρμογές
- **Καρτέλα Εφαρμογές**
- • Αγγίξτε για να ανοίξετε όλες τις εφαρμογές

Η Αρχική οθόνη μπορεί να επεκταθεί και προς τις δύο πλευρές της οθόνης ώστε να υπάρχει περισσότερος χώρος για την προσθήκη εφαρμογών, συντομεύσεων κ.λπ. Σύρετε την Αρχική οθόνη οριζόντια προς τα αριστερά και προς τα δεξιά για να έχετε μια πλήρη προβολή της Αρχικής οθόνης.

ΣτηνκανονικήΑρχικήοθόνη,μπορείτενασύρετεπροςταδεξιά για να μεταβείτε στην αγαπημένη σας εφαρμογή Μπορείτε να αλλάξετε αυτήν την επιλογή ώστε να ανοίγει μια άλλη εφαρμογή αγγίζοντας διαδοχικά τις επιλογές **Ρυθμίσεις > Οθόνη > Αγαπημένη εφαρμογή αρχικής οθόνης.**

# **1.3.1 Χρήση της οθόνης αφής**

**Άγγιγμα** 

Για πρόσβαση σε μια εφαρμογή, αγγίξτε τη με το δάκτυλό σας.

# **Παρατεταμένο πάτημα**

Πατήστε παρατεταμένα την Αρχική οθόνη για να αποκτήσετε πρόσβαση στις διαθέσιμες επιλογές ρύθμισης του φόντου.

# **Σύρσιμο**

Πατήστε παρατεταμένα ένα στοιχείο για να μπορέσετε να το σύρετε σε μια άλλη θέση.

# **Κύλιση/σάρωση**

Περάστε το δάκτυλό σας από την οθόνη για να πραγματοποιήσετε κύλιση λιστών, οθονών εφαρμογών, εικόνων, ιστοσελίδων κ.λπ. προς τα πάνω ή προς τα κάτω.

# **Γρήγορη κίνηση**

Παρόμοιο με το "σύρσιμο", αλλά η γρήγορη κίνηση είναι πολύ ταχύτερη.

# **Τσίμπημα/Ανάπτυξη**

Τοποθετήστε δύο δάχτυλα στην επιφάνεια της οθόνης και απομακρύνετε τα ή ενώστε τα για να αλλάξετε το μέγεθος ενός στοιχείου στην οθόνη.

# **Περιστροφή**

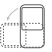

Αλλάξτε αυτόματα τον προσανατολισμό της οθόνης, από κατακόρυφο σε οριζόντιο, με περιστροφή του τηλεφώνου προς το πλάι.

# **1.3.2 Γραμμή κατάστασης**

Στη γραμμή κατάστασης μπορείτε να δείτε τόσο την κατάσταση του τηλεφώνου (στη δεξιά πλευρά) όσο και πληροφορίες ειδοποιήσεων (στην αριστερή πλευρά).

#### **Εικονίδια κατάστασης**

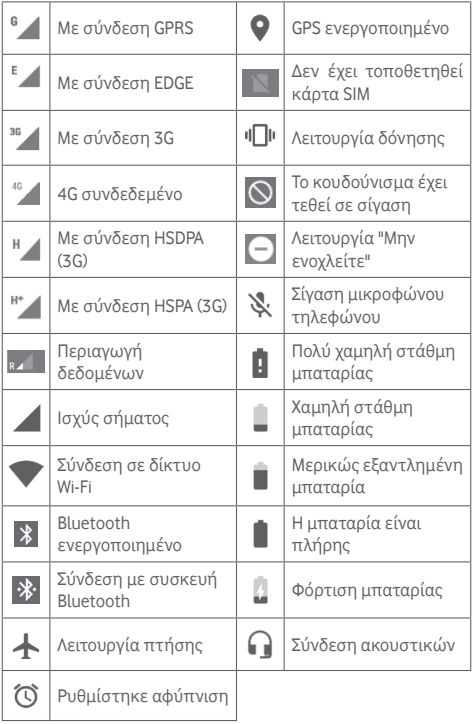

**Εικονίδια ειδοποιήσεων**

| $\overline{\mathsf{M}}$ | Νέο μήνυμα Gmail™                            | $\tilde{\mathbf{c}}$ | Αναπάντητη κλήση                                                             |
|-------------------------|----------------------------------------------|----------------------|------------------------------------------------------------------------------|
| E                       | Νέο μήνυμα κειμένου<br>ή πολυμέσων           | Ш                    | Κλήση σε αναμονή                                                             |
|                         | Πρόβλημα με την<br>παράδοση του SMS<br>ή MMS | ピ                    | Η προώθηση<br>κλήσεων έχει<br>ενεργοποιηθεί                                  |
| Q                       | Νέο μήνυμα Hangouts                          | ♠                    | Αποστολή δεδομένων                                                           |
| $\overline{O}$          | Νέο μήνυμα<br>τηλεφωνητή                     | ≛                    | Ολοκλήρωση λήψης                                                             |
| 31                      | Προσεχές γεγονός                             | 4                    | Προσέγγιση ή<br>υπέρβαση του ορίου<br>χρήσης δεδομένων<br>από τον πάροχό σας |
|                         | Συγχρονισμός<br>δεδομένων                    | $\overline{2}$       | Υπάρχει διαθέσιμο<br>ανοικτό δίκτυο Wi-Fi                                    |
| Ŧ                       | Δεν έχει τοποθετηθεί<br>κάρτα microSD        | ಕ                    | Το ραδιόφωνο είναι<br>ενεργοποιημένο                                         |
| La                      | Σφάλμα στιγμιότυπου<br>οθόνης                | $\mathfrak{S}$       | Διαθέσιμη ενημέρωση<br>συστήματος                                            |
| $\boldsymbol{\odot}$    | Λειτουργία tethering<br>μέσω USB ενεργή      | 0-                   | Σύνδεση σε VPN                                                               |
| (ල)                     | Φορητό σημείο<br>πρόσβασης Wi-Fi<br>ενεργό   | ®                    | Η διεθνής περιαγωγή<br>είναι ενεργοποιημένη                                  |
|                         | Κλήση σε εξέλιξη                             | (R                   | Η διεθνής περιαγωγή<br>απενεργοποιήθηκε                                      |

#### **Πίνακας ειδοποιήσεων**

Αγγίξτε και σύρετε προς τα κάτω τη Γραμμή κατάστασης για να ανοίξετε τον Πίνακα ειδοποιήσεων και σύρετε ξανά προς τα κάτω για να ανοίξετε τον Πίνακα γρήγορων ρυθμίσεων. Αγγίξτε και σύρετε προς τα επάνω για να τον κλείσετε. Από τον πίνακα ειδοποιήσεων, μπορείτε να ανοίξετε στοιχεία και άλλες υπενθυμίσεις που υποδεικνύονται από εικονίδια ειδοποίησης ή να προβάλετε πληροφορίες για την ασύρματη υπηρεσία.

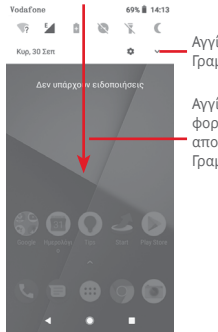

Αγγίξτε για πρόσβαση στη Γραμμή γρήγορων ρυθμίσεων

Αγγίξτε και σύρετε δύο φορές προς τα κάτω για να αποκτήσετε πρόσβαση στη Γραμμή γρήγορων ρυθμίσεων

Αγγίξτε μια ειδοποίηση και σύρετέ την προς το πλάι για να τη διαγράψετε.

Αγγίξτε το εικονίδιο **ΔΙΑΓΡΑΦΗ ΟΛΩΝ** για να διαγράψετε όλες τις ειδοποιήσεις που βασίζονται σε συμβάντα (δεν θα επηρεαστούν οι υπόλοιπες ενεργές ειδοποιήσεις).

Αγγίξτε το εικονίδιο των ρυθμίσεων για να αποκτήσετε πρόσβαση στις **Ρυθμίσεις**.

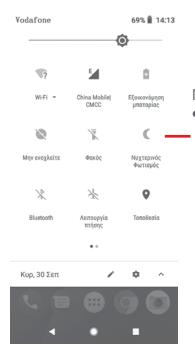

Γραμμή γρήγορων ρυθμίσεων • Αγγίξτε τα εικονίδια για ενεργοποίηση/απενεργοποίηση λειτουργιώνήγιααλλαγήτρόπου λειτουργίας

# **1.3.3 Γραμμή αναζήτησης**

Το τηλέφωνο παρέχει μια λειτουργία Αναζήτησης την οποία μπορείτε να χρησιμοποιήσετε για να βρείτε τις πληροφορίες που θέλετε στο τηλέφωνο σας, στις εφαρμογές σας ή στο διαδίκτυο.

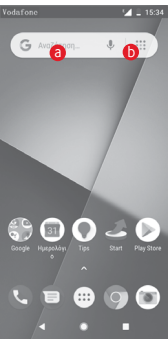

### $\theta$  Αναζήτηση βάσει κειμένου

- • Αγγίξτε τη Γραμμή αναζήτησης από την Αρχική οθόνη.
- • Εισάγετε το κείμενο/τη φράση που θέλετε να αναζητήσετε.
- Αγγίξτε το <sup>Q</sup> στο πληκτρολόγιο εάν θέλετε να κάνετε αναζήτηση στο Διαδίκτυο.

#### **6** Φωνητική αναζήτηση

- Αγγίξτε το ψ από τη Γραμμή αναζήτησης για την εμφάνιση μιας οθόνης διαλόγου.
- • Εκφωνήστε τη λέξη/φράση που θέλετε να αναζητήσετε. Θα εμφανιστεί μια λίστα αποτελεσμάτων για να επιλέξετε.

## **1.3.4 Κλείδωμα/ξεκλείδωμα της οθόνης**

Για να προστατέψετε το τηλέφωνο και τα προσωπικά σας στοιχεία, μπορείτε να κλειδώσετε την οθόνη του τηλεφώνου σας με διάφορα μοτίβα, PIN, κωδικούς πρόσβασης κ.ά. από τις **Ρυθμίσεις > Ασφάλεια & τοποθεσία > Κλείδωμα οθόνης**.

**Για να δημιουργήσετε ένα μοτίβο ξεκλειδώματος της οθόνης** (ακολουθήστε τις οδηγίες επί της οθόνης)

- • Μεταβείτε στο μενού **Ρυθμίσεις > Ασφάλεια & τοποθεσία > Κλείδωμα οθόνης > Μοτίβο**.
- • Σχηματίστε το δικό σας μοτίβο.

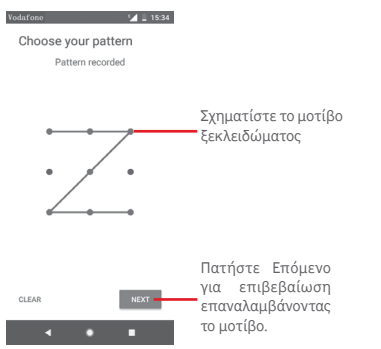

**Για να δημιουργήσετε ένα PIN/κωδικό πρόσβασης ξεκλειδώματος οθόνης**

- • Μεταβείτεστις**Ρυθμίσεις>Ασφάλεια>Κλείδωμα οθόνης > PIN ή κωδικός πρόσβασης.**
- • Ρυθμίστε το PIN ή τον κωδικό πρόσβασής σας.

#### **Για να κλειδώσετε την οθόνη του τηλεφώνου**

Πατήστε μία φορά το πλήκτρο **Τροφοδοσίας** για να κλειδώσετε την οθόνη.

#### **Για να ξεκλειδώσετε την οθόνη του τηλεφώνου**

Πιέστε μία φορά το πλήκτρο **Ενεργοποίηση** για να φωτιστεί η οθόνη και σχηματίστε το μοτίβο ξεκλειδώματος που έχετε δημιουργήσει ή εισάγετε το PIN ή τον κωδικό πρόσβασης, για να ξεκλειδώσετε την οθόνη.

Εάν έχετε επιλέξει **Σάρωση** ως μέθοδο κλειδώματος οθόνης, σύρετε την οθόνη προς τα επάνω για να την ξεκλειδώσετε.

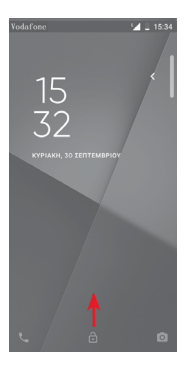

## **1.3.5 Εξατομίκευση της Αρχικής οθόνης Προσθήκη εφαρμογής ή γραφικού στοιχείου**

Αγγίξτε την καρτέλα Εφαρμογές και, στη συνέχεια, πατήστε παρατεταμένα την εφαρμογή, για να ενεργοποιηθεί η λειτουργία "Μετακίνηση" και σύρετε το στοιχείο σε οποιαδήποτε Αρχική οθόνη.

#### **Επανατοποθέτηση εφαρμογής ή γραφικού στοιχείου**

Πατήστε παρατεταμένα το στοιχείο που θέλετε να επανατοποθετήσετε για να ενεργοποιήσετε τη λειτουργία Μετακίνηση, σύρετε το στοιχείο στην επιθυμητή θέση και, στη συνέχεια, αφήστε το. Μπορείτε να μετακινήσετε στοιχεία τόσο στην Αρχική οθόνη όσο και στη γραμμή Αγαπημένα. Κρατήστε πατημένο το εικονίδιο στην αριστερή ή τη δεξιά άκρη της οθόνης για να σύρετε το στοιχείο σε μια άλλη Αρχική οθόνη.

#### **Κατάργηση**

Πατήστε παρατεταμένα το στοιχείο προς αφαίρεση για να ενεργοποιηθεί η λειτουργία Μετακίνηση, σύρετε το στοιχείο επάνω στο εικονίδιο **Κατάργηση** και αφήστε το όταν αλλάξει σε γκρι χρώμα.

#### **Δημιουργία φακέλων**

Για να διευκολύνετε την οργάνωση εφαρμογών και συντομεύσεων στην Αρχική οθόνη και στη γραμμή Αγαπημένα, μπορείτε να τα προσθέσετε σε ένα φάκελο, τοποθετώντας το ένα στοιχείο πάνω στο άλλο. Για να μετονομάσετε ένα φάκελο, ανοίξτε τον και αγγίξτε τη γραμμή τίτλου του φακέλου, για να εισάγετε το νέο όνομα.

### **Προσαρμογή φόντου**

Πατήστε παρατεταμένα σε μια κενή περιοχή της Αρχικής οθόνης ή μεταβείτε στις επιλογές **Ρυθμίσεις > Οθόνη > Φόντο** για να προσαρμόσετε το φόντο.

# **1.3.6 Ρύθμιση έντασης ήχου**

### **Χρήση του πλήκτρου έντασης**

Αγγίξτε το πλήκτρο **Έντασης ήχου** για να προσαρμόσετε την ένταση. Για να ενεργοποιήσετε τη λειτουργία δόνησης, πατήστε το πλήκτρο **Μείωση έντασης** μέχρι να δονηθεί το τηλέφωνο. Πατήστε ακόμα μία φορά το πλήκτρο **Μείωση έντασης** για να ενεργοποιήσετε την αθόρυβη λειτουργία.

#### **Χρήση του μενού ρυθμίσεων**

Σύρετε προς τα κάτω δύο φορές από τον πίνακα ειδοποιήσεων, αγγίξτε το εικονίδιο ρυθμίσεων  $\bullet$  για να ανοίξετε τις **Ρυθμίσεις** και, στη συνέχεια, αγγίξτε την επιλογή **Ήχος**. Μπορείτε να ορίσετε την ένταση ήχου κλήσης, των πολυμέσων, των ειδοποιήσεων κλπ. ανάλογα με τις προτιμήσεις σας.

# <span id="page-21-0"></span>2 Εισαγωγή κειμένου

# **2.1 Χρήση του πληκτρολογίου οθόνης**

**Ρυθμίσεις πληκτρολογίου οθόνης**

Στην Αρχική οθόνη, πατήστε την καρτέλα Εφαρμογές και επιλέξτε **Ρυθμίσεις > Σύστημα > Γλώσσα & πληκτρολόγιο.**

#### **Προσαρμογή του προσανατολισμού του πληκτρολογίου οθόνης**

Στρέψτετοτηλέφωνοστοπλάιήκατακόρυφαγιαναρυθμίσετε τον προσανατολισμό του πληκτρολογίου οθόνης. Επίσης, μπορείτε να προσαρμόσετε τον προσανατολισμό αλλάζοντας τις ρυθμίσεις (μεταβείτε στις επιλογές **Ρυθμίσεις > Οθόνη > Προσανατολισμός**).

# **2.1.1 Πληκτρολόγιο Google**

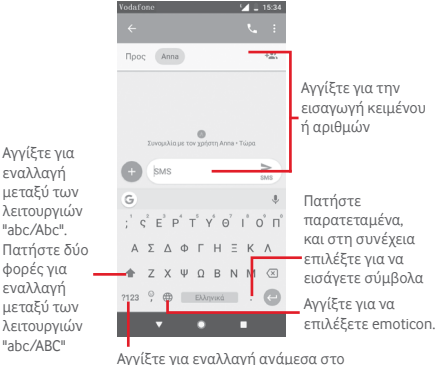

Αγγίξτε για εναλλαγή ανάμεσα στο πληκτρολόγιο συμβόλων και αριθμών

# <span id="page-22-0"></span>**2.2 Επεξεργασία κειμένου**

Μπορείτε να επεξεργαστείτε το κείμενο που έχετε καταχωρήσει.

- • Πατήστε παρατεταμένα ή αγγίξτε δύο φορές το κείμενο που θέλετε να επεξεργαστείτε.
- • Σύρετε τις καρτέλες για να αλλάξετε την επισημασμένη επιλογή.
- • Θα εμφανιστούν οι παρακάτω επιλογές: **ΑΠΟΚΟΠΗ, ΑΝΤΙΓΡΑΦΗ, ΚΟΙΝΗ ΧΡΗΣΗ και ΕΠΙΛΟΓΗ ΟΛΩΝ.**

#### **Μπορείτε επίσης να εισάγετε νέο κείμενο**

- • Αγγίξτε το σημείο όπου θέλετε να πληκτρολογήσετε ή πατήστε παρατεταμένα σε ένα κενό σημείο. Ο δρομέας θα αναβοσβήσει και θα εμφανιστεί η καρτέλα. Σύρετε την καρτέλα για να μετακινήσετε το δρομέα.
- • Εάν έχετε επιλέξει κάποιο κείμενο, αγγίξτε την καρτέλα για να εμφανιστεί η επιλογή **ΕΠΙΚΟΛΛΗΣΗ**, που σας επιτρέπει να επικολλήσετε το κείμενο που έχετε προηγουμένως αντιγράψει.

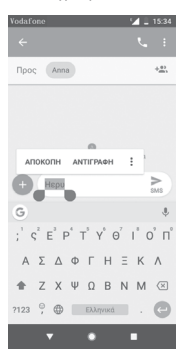

# <span id="page-23-0"></span>3 Τηλεφωνική κλήση, Αρχείο κλήσεων και Επαφές

**3.1 Τηλεφωνική κλήση**

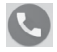

### **3.1.1 Πραγματοποίηση κλήσης**

Για να πραγματοποιήσετε μια κλήση όταν το τηλέφωνο είναι ενεργό, μεταβείτε στην Αρχική οθόνη και αγγίξτε το εικονίδιο του Τηλεφώνου στη γραμμή Αγαπημένα.

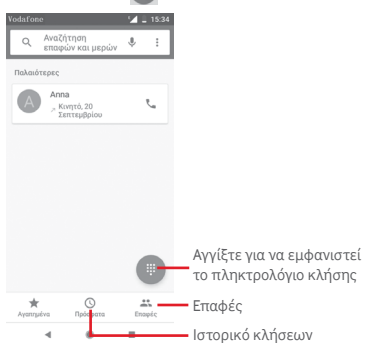

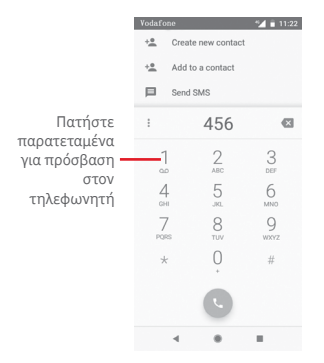

Εισάγετε τον αριθμό που θέλετε απευθείας από το πληκτρολόγιο κλήσης ή επιλέξτε μια επαφή από τις **Επαφές** ή τα **Πρόσφατα** αγγίζοντας τις αντίστοιχες καρτέλες. Στη συνέχεια, αγγίξτε το εικονίδιο για να πραγματοποιήσετε την κλήση.

Ο αριθμός που καταχωρήσατε μπορεί να αποθηκευτεί στις **Επαφές** αγγίζοντας την επιλογή .

Εάν κάνετε κάποιο λάθος, μπορείτε να διαγράψετε τα λανθασμένα ψηφία αγγίζοντας το εικονίδιο .

Για να τερματίσετε μια κλήση, αγγίξτε το ...

#### **Διεθνής κλήση**

Για να πραγματοποιήσετε μια διεθνή κλήση, πατήστε παρατεταμένα το εικονίδιο  $0$  για να εισάγετε το σύμβολο "+". Στη συνέχεια, εισάγετε το διεθνές πρόθεμα της χώρας ακολουθούμενο από τον αριθμό τηλεφώνου και αγγίξτε το εικονίδιο .

### **Κλήση έκτακτης ανάγκης**

Εάν το τηλέφωνο σας βρίσκεται σε περιοχή κάλυψης δικτύου, πληκτρολογήστε τον αριθμό έκτακτης ανάγκης και αγγίξτε το εικονίδιο για να πραγματοποιήσετε μια κλήση έκτακτης ανάγκης.

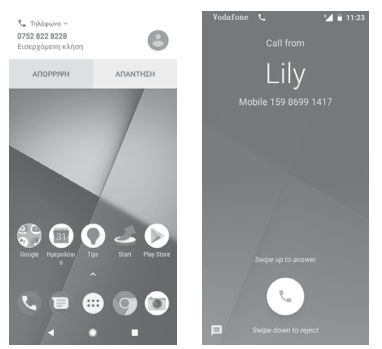

# **3.1.2 Απάντηση ή απόρριψη κλήσης**

Όταν λαμβάνετε μια κλήση, εμφανίζεται ένα παράθυρο κλήσης στο επάνω μέρος της οθόνης. Αγγίξτε την επιλογή **ΑΠΟΡΡΙΨΗ** για να απορρίψετε μια κλήση ή την επιλογή **ΑΠΑΝΤΗΣΗ** για να απαντήσετε σε μια κλήση.

Αγγίξτε το παράθυρο κλήσης για να ανοίξετε την οθόνη Τηλεφωνική κλήση.

Στην οθόνη Τηλεφωνική κλήση, αγγίξτε το εικονίδιο

- • Σύρετε το εικονίδιο προς τα πάνω για να απαντήσετε στην κλήση.
- • Σύρετε το εικονίδιο προς τα κάτω για να απορρίψετε την κλήση.
- Σύρετε το εικονίδιο **προς τα πάνω για να απορρίψετε** την κλήση στέλνοντας ένα προκαθορισμένο μήνυμα.

Για να κάνετε σίγαση των εισερχόμενων κλήσεων, πιέστε το πλήκτρο **Αύξηση/Μείωση έντασης**.

# **3.1.3 Κλήση τηλεφωνητή**

Ο τηλεφωνητής παρέχεται από το δίκτυό σας, προκειμένου να μην χάνετε κλήσεις. Λειτουργεί όπως ακριβώς ένας αυτόματος τηλεφωνητής στον οποίο μπορείτε να έχετε πρόσβαση οποιαδήποτε στιγμή.

Για να ακούσετε τα μηνύματα του τηλεφωνητή, πατήστε παρατεταμένα το στην καρτέλα **Τηλέφωνο**.

Για να ορίσετε τον αριθμό του τηλεφωνητή σας, αγγίξτε το πλήκτρο και πατήστε **Τηλέφωνο > Ρυθμίσεις > Τηλεφωνητής.**

Εάν λάβετε κάποιο μήνυμα στον τηλεφωνητή, εμφανίζεται στη γραμμή κατάστασης το εικονίδιο τηλεφωνητή Ο.Ο. Ανοίξτε τον πίνακα ειδοποιήσεων και πατήστε **Νέο μήνυμα τηλεφωνητή**.

# **3.1.4 Κατά τη διάρκεια μιας κλήσης**

Για να προσαρμόσετε την ένταση ήχου κατά τη διάρκεια μιας κλήσης, πιέστε το πλήκτρο **Αύξηση/Μείωση έντασης**.

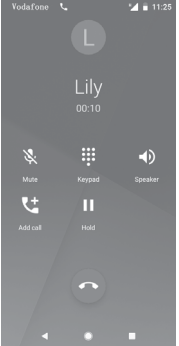

- Αγγίξτε για να κρατήσετε σε αναμονή την τρέχουσα κλήση. Αγγίξτε ξανά αυτό το εικονίδιο για ανάκτηση της κλήσης.
- Αγγίξτε για να εμφανιστεί το καντράν κλήσης.
	- Αγγίξτε για να τερματίσετε την τρέχουσα κλήση.
	- Αγγίξτε για σίγαση της τρέχουσας κλήσης. Αγγίξτε ξανά αυτό το εικονίδιο για αναίρεση της σίγασης κλήσης.
- Αγγίξτε για ενεργοποίηση του ηχείου ανοικτής - (i) ακρόασης κατά τη διάρκεια της τρέχουσας κλήσης. Αγγίξτε ξανά αυτό το εικονίδιο για απενεργοποίηση του ηχείου.

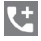

Þ

Αγγίξτε για να πραγματοποιήσετε μια κλήση σε μια άλλη επαφή.

Για να αποφύγετε να πατήσετε κατά λάθος την οθόνη αφής κατά την κλήση, η οθόνη κλειδώνεται αυτόματα όταν τοποθετείτε το τηλέφωνο κοντά στο αυτί σας και ξεκλειδώνεται με την απομάκρυνση του τηλεφώνου από αυτό.

### **3.1.5 Διαχείριση πολλαπλών κλήσεων**

Με αυτό το τηλέφωνο μπορείτε να διαχειριστείτε πολλές κλήσεις ταυτόχρονα.

#### **Κλήσεις συνδιάσκεψης (1)**

Έχετε τη δυνατότητα να οργανώσετε μια κλήση συνδιάσκεψης.

- • Καλέστε τον πρώτο συμμετέχοντα της κλήσης συνδιάσκεψης.
- Αγγίξτε το **. Η**
- • Εισάγετε τον αριθμό τηλεφώνου του ατόμου που θέλετε να προσθέσετε στη συνδιάσκεψη και αγγίξτε το εικονίδιο . Μπορείτε επίσης να προσθέσετε συμμετέχοντες από τις **ΚΛΗΣΕΙΣ** ή τις **ΕΠΑΦΕΣ**.
- Αγγίξτε το εικονίδιο για την έναρξη μιας κλήσης συνδιάσκεψης.
- • Κατά τη διάρκεια μιας κλήσης συνδιάσκεψης, αγγίξτε το εικονίδιο **22** για να τερματίσετε την κλήση κάποιου συμμετέχοντα ή για να μιλήσετε ιδιαιτέρως με κάποιο από τα άτομα. Αννίξτε <sup>το</sup> για να τερματίσετε την κλήση κάποιου συμμετέχοντα στη συνδιάσκεψη ή πατήστε 5 για να μιλήσετε ιδιαιτέρως με κάποιον συμμετέχοντα και να βάλετε τους υπόλοιπες συμμετέχοντες σε αναμονή.
- Ανγίξτε το <sup>δ</sup>ινια να τερματίσετε την κλήση συνδιάσκεψης και να αποσυνδέσετε όλους τους καλούντες.

<sup>(1)</sup> Ανάλογα με τον πάροχο δικτύου.

# **3.1.6 Ρυθμίσεις κλήσης**

Απο την οθόνη του τηλεφώνου, πατήστε το πλήκτρο και επιλέξτε **Ρυθμίσεις.** Θα έχετε στη διάθεσή σας τις εξής επιλογές:

### **Επιλογές προβολής**

### **• Ταξινόμηση με βάση**

Αγγίξτε για να ρυθμίσετε την εμφάνιση επαφών με βάση το Όνομα ή το Επώνυμο.

#### **• Μορφή ονόματος**

Αγγίξτε για να ρυθμίσετε τη μορφή των ονομάτων ώστε να εμφανίζεται πρώτα το Όνομα ή το Επώνυμο.

#### **Ήχοι και δόνηση**

#### **• Ήχος κλήσης τηλεφώνου**

Αγγίξτε για να ορίσετε τον ήχο κλήσης του τηλεφώνου.

#### **• Να δονείται επίσης για τις κλήσεις**

Πατήστε για να ενεργοποιήσετε/απενεργοποιήσετε τη δόνηση για τις εισερχόμενες κλήσεις.

#### **• Άλλοι ήχοι και δονήσεις**

Αγγίξτε για να ενεργοποιήσετε/απενεργοποιήσετε τους ήχος του καντράν, του κλειδώματος οθόνης, κλπ

#### **Γρήγορες απαντήσεις**

Αγγίξτε για επεξεργασία γρήγορων απαντήσεων, οι οποίες θα χρησιμοποιούνται όταν απορρίπτεται μια κλήση με μηνύματα.

#### **Κλήσεις**

#### **• Καθορισμένοι αριθμοί κλήσης**

Οι Καθορισμένοι αριθμοί κλήσης (FDN) είναι μια λειτουργία υπηρεσίας της SIM, κατά την οποία οι εξερχόμενες κλήσεις περιορίζονται σε καθορισμένους αριθμούς. Οι εν λόγω αριθμοί προστίθενται στη λίστα FDN. Η πιο συνήθης πρακτική εφαρμογή του FDN είναι για τον περιορισμό των αριθμών τηλεφώνου που μπορούν να καλέσουν τα παιδιά από τους γονείς τους.

Για λόγους ασφάλειας, θα σας ζητηθεί να ενεργοποιήσετε το FDN εισάγοντας τον κωδικό PIN2 της SIM που συνήθως παρέχεται από την τηλεφωνική σας εταιρεία ή τον πάροχο της κάρτας SIM.

#### **• Προώθηση κλήσεων**

Πατήστε για να ρυθμίσετε εάν οι κλήσεις σας θα προωθούνται πάντα ή μόνο όταν είστε απασχολημένοι, δεν σίστε σε θέση να απαντήσετε ή δεν είστε προσβάσιμοι.

#### **• Φραγή κλήσεων (1)**

Μπορείτε να ενεργοποιήσετε ή να απενεργοποιήσετε τη φραγή κλήσεων για εξερχόμενες και εισερχόμενες κλήσεις. Οι διάφορες επιλογές είναι οι εξής:

#### **Όλες οι εξερχόμενες κλήσεις**

Όλες οι εξερχόμενες κλήσεις έχουν φραγή.

#### **Διεθνείς εξερχόμενες κλήσεις**

Οι διεθνείς εξερχόμενες κλήσεις έχουν φρανή.

#### **Διεθνείς εξερχόμενες κλήσεις κατά την περιαγωγή**

Οι εξερχόμενες διεθνείς κλήσεις έχουν φραγή όταν είστε στο εξωτερικό.

#### **Όλες οι εισερχόμενες κλήσεις**

Όλες οι εισερχόμενες κλήσεις έχουν φραγή.

#### **Εισερχόμενες κλήσεις κατά την περιαγωγή**

Οι εισερχόμενες κλήσεις έχουν φραγή όταν είστε στο εξωτερικό.

#### **Ακύρωση όλων**

Απενεργοποίηση όλων των κλήσεων σε φραγή.

#### **Αλλαγή κωδικού φραγής**

Αλλαγή του αρχικού κωδικού πρόσβασης φραγής για την ενεργοποίηση της φραγής κλήσεων.

#### **• Πρόσθετες ρυθμίσεις**

#### **Ταυτότητα καλούντος**

Ανοίγει ένα παράθυρο διαλόγου από όπου μπορείτε να ορίσετε αν θα εμφανίζεται ο αριθμός τηλεφώνου σας κατά την πραγματοποίηση κλήσεων.

#### **Αναμονή κλήσεων**

Πατήστε το για να λαμβάνετε ειδοποιήσεις όταν υπάρχει νέα εισερχόμενη κλήση.

#### **• Κλήσεις Wi-Fi (1)**

Πατήστε το για να ενεργοποιήσετε/απενεργοποιήσετε τις Κλήσεις Wi-Fi.

#### **Αποκλεισμένοι αριθμοί**

Επιλέξτε **ΠΡΟΣΘΗΚΗ ΑΡΙΘΜΟΥ** για να αποκλείσετε ένα συγκεκριμένο αριθμό. Δεν θα λαμβάνετε κλήσεις ή μηνύματα κειμένου από αυτόν τον αριθμό.

#### **Τηλεφωνητής**

#### **• Ειδοποιήσεις**

Πατήστε για να ορίσετε ειδοποιήσεις όταν γίνεται λήψη φωνητικού μηνύματος.

#### **• Σύνθετες ρυθμίσεις**

#### **Υπηρεσία**

Ανοίγει ένα παράθυρο διαλόγου από όπου μπορείτε να επιλέξετε την υπηρεσία τηλεφωνητή του παρόχου σας ή κάποια άλλη υπηρεσία.

#### **Ρύθμιση**

Εάν χρησιμοποιείτε την υπηρεσία τηλεφωνητή του παρόχου δικτύου σας, ανοίγει ένα παράθυρο διαλόγου στο οποίο μπορείτε να εισάγετε τον αριθμό τηλεφώνου που θα χρησιμοποιείται για την ακρόαση των μηνυμάτων και τη διαχείριση του τηλεφωνητή σας.

### **Προσβασιμότητα**

#### **• Ακουστικά βαρηκοΐας**

Πατήστε για να ενεργοποιήσετε/απενεργοποιήσετε τη συμβατότητα με βοηθήματα ακοής,

#### **• Μείωση θορύβου**

Πατήστε για να ενεργοποιήσετε/απενεργοποιήσετε το θόρυβο στο παρασκήνιο κατά τη διάρκεια κλήσεων.

#### **ID καλούνται & spam**

Πατήστε για να ενεργοποιήσετε/απενεργοποιήσετε **την προβολή του ID καλούντα & spam** όταν λαμβάννετε μια κλήση.

#### **Κοντινά μέρη**

Πατήστε για να ενεργοποιήσετε/απενεργοποιήσετε τα **Κοντινά μέρη**, που χρησιμοποιούν την τοποθεσία σας για να βρουν κοντινά μέρη που ταιριάζουν με το ερώτημά σας.

#### **• Εξατομικευμένα αποτελέσματα αναζήτησης**

Πατήστε για να ενεργοποιήσετε/απενεργοποιήσετε τη λειτουργία **Εξατομικευμένα αποτελέσματα αναζήτησης**, που βελτιώνει τα αποτελέσματα από το ιστορικό σας αναζητήσεων.

#### <span id="page-33-0"></span>**• Λογαριασμός Google**

Πατήστε για να προσθέσετε τον Λογαριασμό σας Google, για να χρησιμοποιήσετε τη λειτουργία **Κοντινά μέρη**.

# **3.2 Πρόσφατα στοιχεία**

Μπορείτε να εμφανίσετε το ιστορικό κλήσεων πατώντας το στην οθόνη του τηλεφώνου.

Αγγίξτε μια επαφή ή έναν αριθμό για την προβολή πληροφοριών ή περαιτέρω λειτουργιών.

Μπορείτε να προβάλετε τις αναλυτικές πληροφορίες μιας κλήσης, να εκκινήσετε νέα κλήση να στείλετε μηνύματα σε μια επαφή ή αριθμό ή να προσθέσετε αριθμούς στις **Επαφές** (διαθέσιμο μόνο για μη αποθηκευμένους αριθμούς τηλεφώνου), κ.λπ.

Αγγίξτε τη φωτογραφία +<sup>•</sup> για να προσθέσετε αριθμούς στις **Επαφές**.

Για να διαγράψετε ολόκληρη τη μνήμη κλήσεων, αγγίξτε το πλήκτρο από την οθόνη του τηλεφώνου και αγγίξτε **Διαγραφή ιστορικού κλήσεων.**

# **3.3 Επαφές**

Μπορείτε να δείτε και να δημιουργήσετε επαφές στο τηλέφωνο σας και να τις συγχρονίσετε με τις επαφές σας στο Gmail ή με άλλες εφαρμογές στο internet ή στο τηλέφωνο σας.

### **3.3.1 Προβολή των επαφών σας**

Για πρόσβαση στην εφαρμογή **Επαφές**, αγγίξτε την καρτέλα Εφαρμογές στην Αρχική οθόνη και, στη συνέχεια, επιλέξτε **Επαφές**.

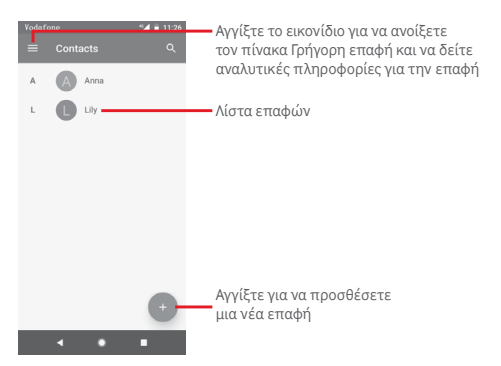

Αγγίξτε το πλήκτρο για να εμφανιστεί το μενού επιλογών της λίστας επαφών.

Θα έχετε στη διάθεσή σας τις εξής επιλογές:

#### **Ετικέτες**

Πατήστε για να δημιουργήσετε ετικέτα, η οποία σας επιτρέπει να προσθέσετε επαφές στην ετικέτα.

#### **Λογαριασμοί**

Διαχείριση του συγχρονισμού των επαφών στο λογαριασμό **Google, του Τηλεφώνου** και της κάρτας **SIM**.

#### **Ρυθμίσεις**

**• Οι πληροφορίες μου**

Ρυθμίστε το προφίλ σας.

#### **• Λογαριασμοί**

Διαχείρισητωνρυθμίσεωνσυγχρονισμούγιαδιαφορετικούς λογαριασμούς.

#### **• Προεπιλεγμένος λογαριασμός για νέες επαφές**

Διαχείριση του προεπιλεγμένου λογαριασμού για τις νέες επαφές.

#### **• Επαφές για εμφάνιση**

Επιλέξτε επαφές για εμφάνιση.

#### **• Ταξινόμηση με βάση**

Αγγίξτε για να ρυθμίσετε την εμφάνιση επαφών με βάση το Όνομα ή το Επώνυμο.

#### **• Μορφή ονόματος**

Αγγίξτε για να ρυθμίσετε τη μορφή των ονομάτων ώστε να εμφανίζεται πρώτα το Όνομα ή το Επώνυμο.

#### **• Φωνητικό όνομα**

Πατήστε για να ορίσετε φωνητικό όνομα που θα εμφανίζεται ή θα κρύβεται.

#### **• Εισαγωγή/Εξαγωγή**

Εισαγωγή ή εξαγωγή επαφών μεταξύ του τηλεφώνου, της κάρτας SIM και της κάρτας microSD ή μοίρασμα επαφών.

#### **• Αποκλεισμένοι αριθμοί**

Όταν ορίζετε συγκεκριμένους ως αποκλεισμένους αριθμούς, δεν θα λαμβάνετε πλέον κλήσεις και γραπτά μηνύματα από αυτούς.

#### **• Εμφάνιση χωρητικότητας κάρτας SIM**

Πατήστε για να εμφανίσετε τον αριθμό των επαφών που είναι αποθηκευμένες στην κάρτα SIM.

#### **• Σχετικά με τις Επαφές**

Εμφανίζει πληροφορίες για τις επαφές

### **3.3.2 Προσθήκη επαφής**

Αγγίξτε το εικονίδιο Εφαρμογή στην Αρχική οθόνη, επιλέξτε **Επαφές** και, στη συνέχεια, αννίξτε το εικονίδιο **στη λίστα** επαφών για να δημιουργήσετε μια νέα επαφή.
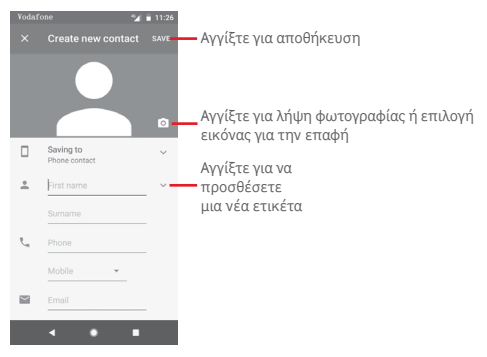

Όταν τελειώσετε, πατήστε **ΑΠΟΘΗΚΕΥΣΗ** για να αποθηκεύσετε.

Για έξοδο χωρίς αποθήκευση, αγγίξτε το  $\times$  και έπειτα την επιλογή **ΑΠΟΡΡΙΨΗ**.

## **Προσθήκη/Κατάργηση από τα Αγαπημένα**

Για προσθήκη μιας επαφής στα αγαπημένα, μπορείτε να αγγίξετε μια επαφή για προβολή των λεπτομερειών και, στη συνέχεια, να αγγίξετε το για προσθήκη της επαφής στα αγαπημένα.

Για κατάργηση μιας επαφής από τα αγαπημένα, αγγίξτε το στην οθόνη λεπτομερειών επαφής.

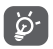

Στα αγαπημένα μπορούν να προστεθούν μόνο επαφές τηλεφώνου και λογαριασμού.

# **3.3.3 Επεξεργασία των επαφών**

Για να επεξεργαστείτε τα στοιχεία των επαφών, αγγίξτε το πλήκτρο στην οθόνη λεπτομερειών επαφής. Μόλις τελειώσετε, πατήστε **ΑΠΟΘΗΚΕΥΣΗ**.

#### **Αλλαγή του προεπιλεγμένου αριθμού τηλεφώνου μιας επαφής**

Ο προεπιλεγμένος αριθμός τηλεφώνου (ο αριθμός που έχει προτεραιότητα κατά την κλήση ή την αποστολή μηνύματος) εμφανίζεται πάντα κάτω από το όνομα της επαφής.

Για να αλλάξετε τον προεπιλεγμένο αριθμό τηλεφώνου, πατήστε παρατεταμένα τον αριθμό που θέλετε να ορίσετε ως προεπιλεγμένο από την οθόνη λεπτομερειών της επαφής και, στη συνέχεια, επιλέξτε **Ορισμός ως προεπιλογή**. Πριν από τον αριθμό εμφανίζεται ένα .

Αυτή η επιλογή είναι διαθέσιμη μόνο όταν η επαφή έχει περισσότερους από έναν αριθμούς.

#### **Διαγραφή επαφής**

Για να διαγράψετε μια επαφή, αγγίξτε το στοιχείο : και κατόπιν επιλέξτε **Διαγραφή** από την οθόνη (λεπτομερειών) επαφής.

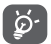

Η επαφή που διαγράψατε θα καταργηθεί από τις υπόλοιπες εφαρμογές του τηλεφώνου ή το web την επόμενη φορά που θα συγχρονίσετε το τηλέφωνο σας.

# **3.3.4 Επικοινωνία με τις επαφές σας**

Από την οθόνη λεπτομερειών επαφής, μπορείτε να επικοινωνήσετε με τις επαφές σας πραγματοποιώντας κλήσεις ή ανταλλάσσοντας μηνύματα.

Για να ξεκινήσετε μια κλήση, αγγίξτε τον αριθμό τηλεφώνου.

Για να στείλετε ένα μήνυμα, αγγίξτε το εικονίδιο  $\blacksquare$  στη δεξιά πλευρά του αριθμού.

#### **Χρήση της λειτουργίας Γρήγορης επαφής για Android**

Αγγίξτε την εικόνα μιας επαφής για να ανοίξετε τη Γρήγορη επαφή για Android και, στη συνέχεια, μπορείτε να επιλέξετε τον αριθμό ή να πατήσετε το εικονίδιο για τον τρόπο επικοινωνίας που επιθυμείτε.

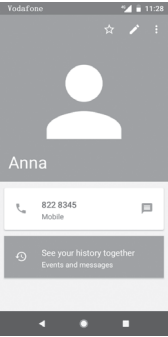

Τα εικονίδια που είναι διαθέσιμα στον πίνακα Γρήγορη επαφή εξαρτώνται από τις πληροφορίες που υπάρχουν για την επαφή και από τις εφαρμογές και τους λογαριασμούς που έχετε στο τηλέφωνο σας.

# **3.3.5 Εισαγωγή, εξαγωγή και μοίρασμα επαφών**

Από την οθόνη Επαφές, πατήστε το πλήκτρο για να ανοίξετε το μενού επιλογών, πατήστε **Ρυθμίσεις** και στη συνέχεια πατήστε **Εισαγωγή** ή **Εξαγωγή** για να εισαγάγετε/ εξάγετε επαφές από/προς την κάρτα SIM, το τηλέφωνο, την κάρτα microSD, τον αποθηκευτικό χώρο του τηλεφώνου, τους λογαριασμούς κ.λπ.

Για να κάνετε εισαγωγή/εξαγωγή μιας μεμονωμένης επαφής από ή προς την κάρτα SIM, επιλέξτε ένα λογαριασμό και την κάρτα SIM προορισμού, επιλέξτε την επαφή που θέλετε να εισάγετε ή να εξαγάγετε και αγγίξτε **OK** για επιβεβαίωση.

Για να κάνετε εισαγωγή ή εξαγωγή όλων των επαφών από/ προς την κάρτα SIM, επιλέξτε ένα λογαριασμό και την κάρτα SIM προορισμού, αγγίξτε το στοιχείο **Επιλογή όλων** και αγγίξτε **ΟΚ** για επιβεβαίωση.

Μπορείτε να μοιραστείτε μία ή περισσότερες επαφές με άλλα άτομα μέσω Bluetooth, Gmail, κ.λπ.

Για να το κάνετε αυτό, αγγίξτε την επαφή που θέλετε να μοιραστείτε, αγγίξτε το πλήκτρο και την επιλογή **Κοινή χρήση** από την οθόνη λεπτομερειών της επαφής. Κατόπιν, επιλέξτε την εφαρμογή που θα χρησιμοποιηθεί για την εκτέλεση της ενέργειας.

# **3.3.6 Εμφάνιση επαφών**

Μπορείτε να διαμορφώσετε την ομάδα επαφών που θέλετε να εμφανίζεται στη λίστα Επαφών. Πατήστε το πλήκτρο και στη συνέχεια πατήστε **Ρυθμίσεις**, και **Επαφές για εμφάνιση** από την οθόνη της λίστας επαφών. Στη συνέχεια, μπορείτε να επιλέξετε επαφές για εμφάνιση.

Αγγίξτε τοπλήκτρο και,στησυνέχεια, επιλέξτε**Ρυθμίσεις.** Μπορείτε να επιλέξετε **Ταξινόμηση με βάση** όνομα ή επώνυμο, καθώς και να ρυθμίσετε τη **Μορφή ονόματος**, ώστε να εμφανίζεται πρώτα το όνομα ή το επώνυμο.

# **3.3.7 Ένωση/απόρριψη επαφών**

Για την αποφυγή διπλότυπων πληροφοριών, μπορείτε να προσθέσετε εύκολα τα στοιχεία μιας νέας επαφής σε μια υπάρχουσα επαφή.

Αγγίξτε την επαφή στην οποία θέλετε να προσθέσετε πληροφορίες, αγγίξτε το πλήκτρο και, στη συνέχεια, το πλήκτρο: στην οθόνη επεξεργασίας. Στη συνέχεια, αγγίξτε την επιλογή **Σύνδεση**.

Στη συνέχεια, θα σας ζητηθεί να επιλέξετε την επαφή τα στοιχεία της οποίας θέλετε να ενώσετε με την πρώτη επαφή. Τα στοιχεία της δεύτερης επαφής προστίθενται στην πρώτη και η δεύτερη επαφή δεν εμφανίζεται πλέον στη λίστα επαφών.

Για να διαχωρίσετε τα στοιχεία μιας επαφής, αγγίξτε την επαφή της οποίας τα στοιχεία θέλετε να διαχωρίσετε, αγγίξτε το πλήκτρο και, στη συνέχεια, το πλήκτρο: στην οθόνη επεξεργασίας. Στη συνέχεια πατήστε **Εμφάνιση αγαπημένων επαφών** και πατήστε **ΑΠΟΣΥΝΔΕΣΗ** για επιβεβαίωση.

# **3.3.8 Συγχρονισμός επαφών σε πολλούς λογαριασμούς**

Μπορείτε να συγχρονίσετε επαφές, δεδομένα ή άλλες πληροφορίες από πολλούς λογαριασμούς, ανάλογα με τις εφαρμογές που έχουν εγκατασταθεί στο τηλέφωνο σας.

Για να προσθέσετε ένα λογαριασμό, αγγίξτε το στοιχείο στη Γραμμή γρήγορων ρυθμίσεων για να μεταβείτε στις **Ρυθμίσεις** και, στη συνέχεια, επιλέξτε **Χρήστες & λογαριασμοί**.

Θα σας ζητηθεί να επιλέξετε το είδος του λογαριασμού που θέλετε να προσθέσετε, όπως Google, Exchange κτλ.

Όπως και στη ρύθμιση άλλων λογαριασμών, θα χρειαστεί να καταχωρήσετε λεπτομερείς πληροφορίες, όπως όνομα χρήστη, κωδικό πρόσβασης κτλ.

Μπορείτε να καταργήσετε ένα λογαριασμό και όλες τις σχετικές πληροφορίες από το τηλέφωνο. Ανοίξτε την οθόνη **Ρυθμίσεις**, επιλέξτε το λογαριασμό που θέλετε να διαγράψετε, στη συνέχεια πατήστε **ΚΑΤΑΡΓΗΣΗ ΛΟΓΑΡΙΑΣΜΟΥ** και επιβεβαιώστε την επιλογή σας.

### **Συγχρονισμός**

Μπορείτε να συγχρονίσετε το λογαριασμό σας στην οθόνη **Χρήστες & λογαριασμοί** και στη συνέχεια πατήστε δίπλα από τον Αυτόματο συγχρονισμό δεδομένων.

# 4 Μηνύματα και Email

# **4.1 Μηνύματα**

Το τηλέφωνο σας μπορεί να δημιουργήσει, να επεξεργαστεί και να λάβει μηνύματα ομαδικής συνομιλίας, SMS και MMS. Μεταβείτε στην Αρχική σελίδα και πατήστε το εικονίδιο στην περιοχή αγαπημένων αν είναι διαθέσιμο ή αγγίξτε την το εικονίδιο Εφαρμογή από την Αρχική οθόνη και επιλέξτε .

# **4.1.1 Δημιουργία νέου μηνύματος**

Στην οθόνη της λίστας μηνυμάτων, αγγίξτε το εικονίδιο νέου μηνύματος για να συντάξετε νέα μηνύματα κειμένου/ πολυμέσων.

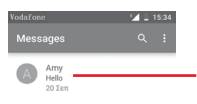

- • Πατήστε για να δείτε όλη τη συνομιλία μηνυμάτων
- Πατήστε παρατεταμένα στις συνομιλίες μηνυμάτων για πρόσβαση σε άλλες επιλογές που διατίθενται για αυτήν την επαφή.

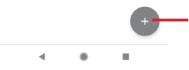

Αγγίξτε για να δημιουργήσετε ένα νέο μήνυμα ή μια νέα ομαδική συνομιλία

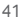

## **Αποστολή μηνύματος κειμένου**

Εισάγετε τον αριθμό τηλεφώνου του παραλήπτη στη γραμμή παραλήπτες' ή πατήστε για να προσθέσετε παραλήπτες. Πατήστε τη γραμμή περιεχόμενο για να εισάγετε το κείμενο του μηνύματος. Όταν τελειώσετε, πατήστε > νια να στείλετε το μήνυμα κειμένου.

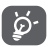

Ένα μήνυμα SMS με έκταση που υπερβαίνει τους 160 χαρακτήρες θα χρεωθεί ως πολλά μηνύματα SMS. Συγκεκριμένα γράμματα (π.χ. σημεία στίξης θα αυξήσουν επίσης το μέγεθος του SMS. Αυτό μπορεί να προκαλέσει την αποστολή πολλαπλών μηνυμάτων SMS στον παραλήπτη.

#### **Αποστολή μηνύματος πολυμέσων**

Τα μηνύματα MMS σάς επιτρέπουν να στέλνετε κλιπ βίντεο, εικόνες, φωτογραφίες, κινούμενες εικόνες, διαφάνειες και ήχους σε άλλα συμβατά τηλέφωνα και διευθύνσεις e-mail.

Ένα μήνυμα SMS μετατρέπεται αυτόματα σε μήνυμα MMS όταν επισυνάπτονται αρχεία πολυμέσων (εικόνα, βίντεο, ήχος κ.λπ.) ή όταν προστίθενται διευθύνσεις email.

Γιατηναποστολήμηνύματοςπολυμέσων, εισάγετε τοναριθμό τηλεφώνου του παραλήπτη στη γραμμή παραληπτών και αγγίξτε τη γραμμή περιεχομένου για να εισάγετε το κείμενο του μηνύματος. Πατήστε για να ανοίξετε τις επιλογές επισύναψης, επιλέξτε μια εικόνα, τοποθεσία, ένα αρχείο ήχου ή τις επαφές που θέλετε να προσθέσετε ως συνημμένα.

Όταν τελειώσετε, πατήστε > νια να στείλετε το μήνυμα πολυμέσων.

## **Επιλογές επισύναψης:**

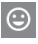

Πατήστε για να επιλέξετε ένα emoji ως συνημμένο.

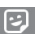

Πατήστε για να επιλέξετε ένα αυτοκόλλητο.

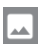

Δείτε τις Φωτογραφίες, τη Συλλογή ή τα Αρχεία για να επιλέξετε μια εικόνα προς επισύναψη.

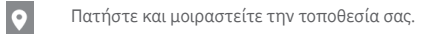

Πατήστε παρατεταμένα τη συσκευή εγγραφής φωνητικών μηνυμάτων για να εγγράψετε ένα φωνητικό μήνυμα.

# **4.1.2 Διαχείριση μηνυμάτων**

Κατά τη λήψη νέου μηνύματος, εμφανίζεται το εικονίδιο στη γραμμή κατάστασης ως ειδοποίηση. Σύρετε τη γραμμή κατάστασης προς τα κάτω για να ανοίξετε τον Πίνακα ειδοποιήσεων και αγγίξτε το νέο μήνυμα για να το ανοίξετε. Επίσης, μπορείτε να ανοίξετε την εφαρμογή εκαι να αγγίξετε το νέο μήνυμα για να το ανοίξετε.

Τα μηνύματα εμφανίζονται ως συνομιλία.

Για να απαντήσετε σε ένα μήνυμα, αγγίξτε το τρέχον μήνυμα για να ανοίξετε την οθόνη σύνταξης μηνύματος, εισάγετε το κείμενο και, στη συνέχεια, αγγίξτε το εικονίδιο .

Πατήστε παρατεταμένα ένα μήνυμα στην οθόνη λεπτομερειών μηνύματος. Οι ακόλουθες επιλογές θα είναι διαθέσιμες:

- G Πατήστε για να αρχειοθετήσετε το τρέχον μήνυμα.
- Πατήστε για να διαγράψετε το τρέχον μήνυμα. Ê

Πατήστε για να αποκλείσετε τον επιλεγμένο αριθμό.  $\mathcal{L}$ Δεν θα λαμβάνετε κλήσεις ή μηνύματα κειμένου από αυτόν τον αριθμό.

# **4.1.3 Προσαρμογή ρυθμίσεων μηνύματος**

Στην οθόνη λίστας μηνυμάτων, αγγίξτε το πλήκτρο : και επιλέξτε **Ρυθμίσεις**.

#### **Προεπιλεγμένη εφαρμογή SMS**

Πατήστε για να αλλάξετε την προεπιλεγμένη εφαρμογή SMS.

#### **Ειδοποιήσεις**

Πατήστε για να ενεργοποιήσετε/απενεργοποιήσετε τις ειδοποιήσεις για τα **Μηνύματα.**

#### **• Σημασία**

Πατήστε για να επιλέξετε τον τύπο ειδοποίησης για τα εισερχόμενα μηνύματα.

### **• Συμπληρωματικές ρυθμίσεις εφαρμογής**

Πατήστε για να ορίσετε πρόσθετες ρυθμίσεις για τα **Μηνύματα**.

#### **Ακρόαση ήχων εξερχόμενων μηνυμάτων**

Πατήστε για να ενεργοποιήσετε/απενεργοποιήσετε την ακρόαση ήχων μηνυμάτων όταν στέλνετε ένα μήνυμα.

### **Η τρέχουσα χώρα σας**

Πατήστε για να επιλέξετε την τρέχουσα χώρα σας.

### **Για προχωρημένους**

### **• Ομαδική ανταλλαγή μηνυμάτων**

Επιλέξτε το πλαίσιο ελέγχου για να αποστείλετε ένα μήνυμα σε πολλούς παραλήπτες.

#### **• Αυτόματη λήψη MMS**

Πατήστε για να ενεργοποιήσετε/απενεργοποιήσετε την αυτόματη λήψη MMS.

#### **• Αυτόματη λήψη MMS κατά τη διάρκεια περιαγωγής**

Πατήστε για να ενεργοποιήσετε/απενερνοποιήσετε την αυτόματη λήψη MMS κατά τη διάρκεια περιαγωγής.

## **• Χρήση απλών χαρακτήρων**

Πατήστε για να ενεργοποιήσετε/απενεργοποιήσετε τη χρήση απλών χαρακτήρων στα SMS.

#### **• Λήψη αναφορών παράδοσης SMS**

Πατήστε για να ενεργοποιήσετε/απενεργοποιήσετε τις αναφορές παράδοσης SMS.

#### **• Ασύρματες ειδοποιήσεις**

Πατήστε για πρόσβαση στις ρυθμίσεις ασύρματων ειδοποιήσεων.

## **• Μηνύματα κάρτας SIM**

Πατήστε για να εμφανίσετε τα μηνύματα της κάρτας SIM.

#### **• Αριθμός τηλεφώνου**

Εμφάνιση του αριθμού τηλεφώνου σας.

# **4.2 Gmail**

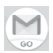

Κατά την πρώτη ρύθμιση του τηλεφώνου σας, μπορείτε να επιλέξετε αν θα χρησιμοποιήσετε κάποιον υπάρχοντα λογαριασμό Gmail ή αν θα δημιουργήσετε νέο λογαριασμό Email.

Το Gmail, η υπηρεσία email μέσω web της Google, διαμορφώνεται κατά την πρώτη ρύθμιση του τηλεφώνου σας. Το Gmail του τηλεφώνου σας μπορεί να συγχρονιστεί αυτόματα με το λογαριασμό σας Gmail στο web. Αντίθετα με τους υπόλοιπους λογαριασμούς email, κάθε μήνυμα και οι απαντήσεις του στο Gmail ομαδοποιούνται στα Εισερχόμενά σας ως μία συνομιλία. Όλα τα email οργανώνονται βάσει ετικετών και όχι κατά φακέλους.

#### **Για πρόσβαση στο Gmail**

Από την Αρχική οθόνη, αγγίξτε την καρτέλα Εφαρμογές για είσοδο στη λίστα εφαρμογών και, στη συνέχεια, επιλέξτε **Gmail**.

Το Gmail εμφανίζει μηνύματα και συνομιλίες από έναν μόνο λογαριασμό Gmail κάθε φορά. Αν έχετε περισσότερους από έναν λογαριασμούς, μπορείτε να προσθέσετε έναν νέο αγγίζοντας το εικονίδιο και επιλέγοντας **Ρυθμίσεις** από την οθόνη Εισερχόμενα. Στη συνέχεια, επιλέξτε **Προσθήκη λογαριασμού**. Εκτός από τον λογαριασμό Gmail, μπορείτε να προσθέσετε ή να ρυθμίσετε εξωτερικούς λογαριασμούς email, επιλέγοντας Προσωπικός (IMAP/POP) ή Exchange. Όταν τελειώσετε, μπορείτε να μεταβείτε σε άλλο λογαριασμό αγγίζοντας το όνομα λογαριασμού από την οθόνη Εισερχόμενα.

#### **Για να δημιουργήσετε και να στείλετε email**

- 1 Αγγίξτε από την οθόνη Εισερχόμενα.
- 2 Εισάγετε τις διευθύνσεις email των παραληπτών στο πεδίο Προς.
- 3 Εάν χρειάζεται, αγγίξτε το εικονίδιο του αναδυόμενου μενού και αγγίξτε την επιλογή **Προσθήκη Κοιν./Κρυφ. κοιν.** για να συμπεριλάβετε στο μήνυμα διεύθυνση κοινοποίησης ή κρυφής κοινοποίησης.
- 4 Εισάγετε το θέμα και το περιεχόμενο του μηνύματος.
- 5 Αγγίξτε το εικονίδιο **και επιλέξτε Επισύναψη αρχείου** για να προσθέσετε ένα συνημμένο.
- 6 Τέλος, αγγίξτε το εικονίδιο > για αποστολή.
- 7 Αν δεν θέλετε να στείλετε το μήνυμα αμέσως, μπορείτε να αννίξετε το εικονίδιο : και κατόπιν να επιλέξετε **Αποθήκευση προχείρου** ή να αγγίξετε το πλήκτρο **Πίσω** για να αποθηκεύσετε ένα αντίγραφο. Για να δείτε το πρόχειρο, αγγίξτε το όνομα το λογαριασμού σας για να εμφανίζονται όλες οι ετικέτες και, στη συνέχεια, επιλέξτε **Πρόχειρα**.

Αν δεν θέλετε να στείλετε ή να αποθηκεύσετε το μήνυμα, μπορείτε να αγγίξετε το εικονίδιο: και, στη συνέχεια, να επιλέξετε **Απόρριψη**.

Για να προσθέσετε μια υπογραφή στα email, αγγίξτε το εικονίδιο και πατήστε **Ρυθμίσεις** από την οθόνη Εισερχόμενα. Επιλέξτε ένα λογαριασμό και, στη συνέχεια, επιλέξτε **Υπογραφή**.

#### **Για λήψη και ανάγνωση email**

Όταν λάβετε ένα νέο μήνυμα ηλεκτρονικού ταχυδρομείου, θα ειδοποιηθείτε με ήχο κλήσης ή δόνηση και στην γραμμή κατάστασης θα εμφανιστεί ένα εικονίδιο.

Σύρετε τη γραμμή κατάστασης προς τα κάτω για να εμφανιστεί ο πίνακας ειδοποιήσεων. Επιλέξτε το νέο μήνυμα ηλεκτρονικού ταχυδρομείου για να το δείτε. Μπορείτε επίσης να ανοίξετε τα Εισερχόμενα του Gmail για να δείτε το νέο μήνυμα ηλεκτρονικού ταχυδρομείου.

#### **Για απάντηση ή προώθηση email**

#### **• Απάντηση**

Κατά την προβολή ενός email, αγγίξτε το στοιχείο  $\blacklozenge$  για να απαντήσετε σε αυτό το email.

#### **• Απάντηση σε όλους**

Αγγίξτε το εικονίδιο και επιλέξτε **Απάντηση σε όλους** για να στείλετε το μήνυμα σε όλους τους υπόλοιπους παραλήπτες του μηνύματος.

#### **• Προώθηση**

Αγγίξτε το εικονίδιο : και επιλέξτε **Προώθηση** για να προωθήσετε το εισερχόμενο email σε άλλα άτομα.

# 5 Ημερολόγιο, αφύπνιση και αριθμομηχανή

# **5.1 Ημερολόγιο**

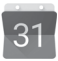

Χρησιμοποιήστε την εφαρμογή Ημερολόγιο για να παρακολουθείτε σημαντικές συναντήσεις, ραντεβού κ.λπ.

Για πρόσβαση σε αυτήν τη λειτουργία, πατήστε την καρτέλα Εφαρμογές από την Αρχική οθόνη και στη συνέχεια επιλέξτε **Ημερολόγιο**.

# **5.1.1 Προβολή πολλαπλών τρόπων**

Για αλλαγή της προβολής Ημερολογίου, αγγίξτε τον τίτλο ημερομηνίας για να ανοίξετε την προβολή μήνα ή αγγίξτε το εικονίδιο και επιλέξτε **Χρονοδιάγραμμα**, **Ημέρα, 3 Ημέρες, Εβδομάδα** ή **Μήνας** για να μεταβείτε σε μια άλλη προβολή. Αγγίξτε το εικονίδιο (τ) για επιστροφή στην προβολή Σήμερα.

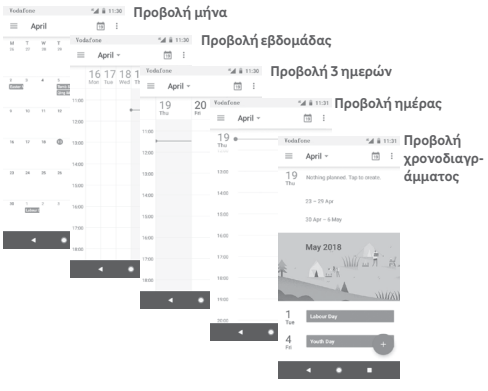

# **5.1.2 Για τη δημιουργία νέων γεγονότων**

Μπορείτε να προσθέσετε νέα γεγονότα από όλες τις προβολές Ημερολογίου.

- Αννίξτε το ...
- • Συμπληρώστε όλες τις απαιτούμενες πληροφορίες για αυτό το νέο γεγονός. Εάν πρόκειται για ολοήμερο γεγονός, μπορείτε να επιλέξετε **Ολοήμερο**.

Μόλις τελειώσετε, επιλέξτε **ΑΠΟΘΗΚΕΥΣΗ** από το επάνω μέρος της οθόνης.

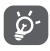

Για να έχετε τη δυνατότητα να προσθέσετε ένα γεγονός, πρέπει πρώτα να προσθέσετε τουλάχιστον έναν λογαριασμό Ημερολογίου.

# **Για διαγραφή ή επεξεργασία γεγονότος**

Για να επεξεργαστείτε ή να διαγράψετε ένα γεγονός, αγγίξτε το εικονίδιο για να επεξεργαστείτε το γεγονός ή επιλέξτε **Διαγραφή** για να το διαγράψετε.

# **5.1.3 Υπενθύμιση γεγονότος**

Εάν έχετε ορίσει υπενθύμιση για κάποιο γεγονός, όταν φτάσει η χρονική στιγμή της υπενθύμισης, θα εμφανιστεί στη γραμμή κατάστασης το εικονίδιο προσεχούς γεγονότος

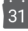

ως ειδοποίηση.

Αγγίξτε και σύρετε τη γραμμή κατάστασης προς τα κάτω για να ανοίξετε τον πίνακα ειδοποιήσεων. Επιλέξτε το συμβάν για να δείτε την ειδοποίηση Ημερολογίου.

Αγγίξτε τοπλήκτρο**Πίσω**γιαναδιατηρήσετε τιςυπενθυμίσεις σε εκκρεμότητα στη γραμμή κατάστασης και στον πίνακα Ειδοποιήσεων.

# **5.2 Ρολόι**

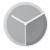

Το κινητό σας τηλέφωνο διαθέτει ενσωματωμένο ρολόι.

Για να αποκτήσετε πρόσβαση σε αυτήν τη λειτουργία, πατήστε την καρτέλα Εφαρμογές από την Αρχική οθόνη και, στη συνέχεια, επιλέξτε **Ρολόι**.

Πατήστε για να προσθέσετε ή να ρυθμίσετε μια αφύπνιση.

## **5.2.1 Για τον ορισμό αφύπνισης**

Από την οθόνη **Ρολόι**, αγγίξτε το εικονίδιο (ο) για να μεταβείτε στην οθόνη **Αφυπνίσεις** και, στη συνέχεια, επιλέξτε **(+ για**) προσθήκη νέας αφύπνισης. Θα εμφανιστούν οι ακόλουθες επιλογές:

#### **• Ώρα**

Ορίστε την ώρα της αφύπνισης σας.

Πατήστε δίπλα από την ώρα που έχετε ρυθμίσει για να ενεργοποιήσετε/απενεργοποιήσετε την αφύπνιση.

#### **• Επανάληψη**

Επιλέξτε το πλαίσιο ελέγχου για την ενεργοποίηση της επιλογής **Επανάληψη**. Επιλέξτε τις ημέρες που θέλετε να επαναλαμβάνεται η αφύπνιση.

#### **• Ήχος κλήσης**

Αγγίξτε για να επιλέξετε έναν ήχο κλήσης για αφύπνιση.

#### **• Δόνηση**

Επιλέξτε το πλαίσιο ελέγχου για να ενεργοποιήσετε/ απενεργοποιήσετε τη δόνηση.

#### **• Ετικέτα**

Αγγίξτε για να ορίσετε ένα όνομα για την αφύπνιση.

Αγγίξτε μια ήδη υπάρχουσα αφύπνιση και κατόπιν αγγίξτε το εικονίδιο για να διαγράψετε την επιλεγμένη αφύπνιση.

# **5.2.2 Για την προσαρμογή των ρυθμίσεων αφύπνισης**

Αγγίξτε το πλήκτρο στην οθόνη **Ρολόι**. Οι ακόλουθες επιλογές βρίσκονται στις **Ρυθμίσεις**:

#### **Ρολόι**

**• Στυλ**

Αγγίξτε για να ορίσετε **Αναλογικό** ή **Ψηφιακό** στυλ.

## **• Εμφάνιση ώρας με δευτερόλεπτα**

Πατήστε για εναλλαγή για να εμφανίζεται η ώρα με δευτερόλεπτα.

## **• Αυτόματο ρολόι τοπικής ώρας**

Αγγίξτε το διακόπτη για να ορίσετε το ρολόι τοπικής ώρας όταν ταξιδεύετε στο εξωτερικό.

# **• Τοπική ζώνη ώρας**

Αγγίξτε για να ορίσετε την τοπική ζώνη ώρας

## **• Αλλαγή ημερομηνίας και ώρας**

Αγγίξτε για να ρυθμίσετε την ημερομηνία και την ώρα.

#### **• Ρολόι νυκτός**

Πατήστε για να ενεργοποιήσετε το ρολόι νυκτός.

## **Αφυπνίσεις**

## **• Αφύπνιση συσκευής**

Ενεργοποιήστε το για να ενεργοποιήσετε τον ήχο συναγερμού ακόμη και αν το τηλέφωνό σας είναι σβηστό.

#### **• Οι ειδοποιήσεις σταματούν μετά από**

Πατήστε για να ορίσετε το χρονικό διάστημα της διάρκειας του ήχου αφύπνισης.

# **• Διάρκεια αναβολής**

Αγγίξτε για να επιλέξετε τη διάρκεια της αναβολής.

# **• Ένταση ήχου αφύπνισης**

Πατήστε για να ρυθμίσετε την ένταση του ήχου αφύπνισης.

#### **• Σταδιακή αύξηση έντασης**

Αγγίξτε για να ρυθμίσετε τη σταδιακή αύξηση της έντασης.

#### **• Πλήκτρα έντασης**

Πατήστε για να επιλέξετε Αναβολή, Απόρριψη ή Καμία ενέργεια ως πλήκτρα έντασης.

#### **• Έναρξη εβδομάδας από**

Αγγίξτε για να επιλέξετε την ημέρα από την οποία προτιμάτε να ξεκινά η εβδομάδα ανάμεσα σε **Σάββατο, Κυριακή** ή **Δευτέρα**.

**Χρονόμετρα**

#### **• Ήχος χρονόμετρου**

Πατήστε για να επιλέξετε τον ήχο του χρονόμετρου.

#### **• Σταδιακή αύξηση έντασης**

Αγγίξτε για να ρυθμίσετε τη σταδιακή αύξηση της έντασης.

#### **• Δόνηση χρονόμετρου**

Πατήστε για εναλλαγή στο για να ενεργοποιήσετε τη δόνηση για το χρονόμετρο.

# **5.3 Αριθμομηχανή**

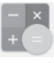

Με την αριθμομηχανή, μπορείτε να επιλύσετε πολλά μαθηματικά προβλήματα.

Για να την ανοίξετε, αγγίξτε την καρτέλα Εφαρμογές από την Αρχική οθόνη και, στη συνέχεια, επιλέξτε **Αριθμομηχανή**.

Πατήστε  $\pm$ , υπάρχουν δύο διαθέσιμοι πίνακες: Ο Βασικός πίνακας και ο Σύνθετος πίνακας.

Για να κάνετε εναλλαγή μεταξύ των πινάκων, επιλέξτε έναν από τους ακόλουθους δύο τρόπους:

- • Πατήστε και σύρετε τη βασική οθόνη προς τα αριστερά για να ανοίξετε το Σύνθετο πίνακα, ή πατήστε **πει** για να ανοίξετε το Σύνθετο πίνακα.
- • Γυρίστε το τηλέφωνο οριζόντια για να μεταβείτε στον Σύνθετο πίνακα (1).

Για να δείτε το ιστορικό πρόσφατων υπολογισμών, σύρετε την οθόνη προς τα κάτω.

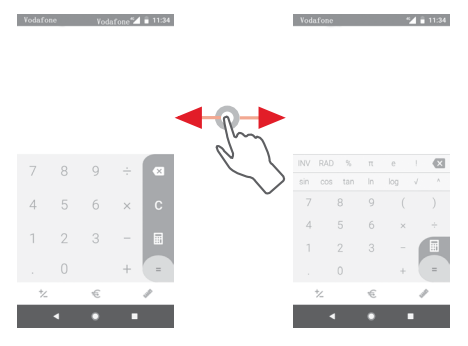

(1) Εάν η επιλογή **"Ρυθμίσεις\Οθόνη\Αυτόματη περιστροφή οθόνης**" είναι ανενεργή, αυτό το στοιχείο δεν θα εμφανίζεται.

Πατήστε για να αποκτήσετε πρόσβαση στον πίνακα "Μετατροπή νομίσματος".

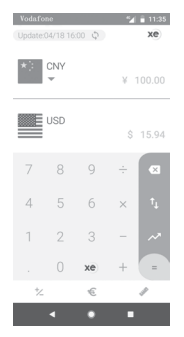

Πατήστε για να αποκτήσετε πρόσβαση στον πίνακα "Μετατροπή μονάδας".

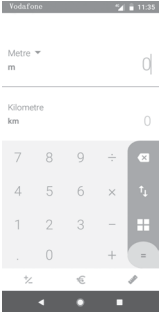

# 6 Σύνδεση

Το τηλέφωνο σας μπορεί να συνδεθεί στο Internet, χρησιμοποιώντας GPRS/EDGE/3G/4G ή Wi-Fi.

# **6.1 Σύνδεση στο Internet**

## **6.1.1 GPRS/EDGE/3G/4G**

Την πρώτη φορά που θα ενεργοποιήσετε το τηλέφωνο σας με τοποθετημένη κάρτα SIM, το τηλέφωνο θα ρυθμίσει αυτόματα την υπηρεσία δικτύου κινητής τηλεφωνίας: GPRS, EDGE, 3G ή 4G. Αν το δίκτυο δεν έχει συνδεθεί, μπορείτε να ενεργοποιήσετε την επιλογή **Δεδομένα κινητής τηλεφωνίας στις Ρυθμίσεις > Δίκτυο & Internet > Χρήση δεδομένων**.

Για να ελέγξετε τη σύνδεση δικτύου που χρησιμοποιείτε, πατήστε την καρτέλα Εφαρμογές στην Αρχική οθόνη και έπειτα πατήστε **Ρυθμίσεις > Δίκτυο & Internet > Δίκτυο κινητής τηλεφωνίας > Ονομασία σημείων πρόσβασης** ή Πάροχοι δικτύου.

#### **Για τη δημιουργία νέου σημείου πρόσβασης**

Για να προσθέσετε μια νέα σύνδεση δικτύου κινητής τηλεφωνίας στο τηλέφωνο σας, ακολουθήστε τα εξής βήματα:

- 1 Πατήστε **τ** στη γραμμή Γρήγορων ρυθμίσεων για να μεταβείτε στις **Ρυθμίσεις**.
- 2 Πατήστε**Δίκτυο & Internet > Δίκτυο κινητής τηλεφωνίας > Ονομασία σημείων πρόσβασης**.
- 3 Στη συνέχεια, αγγίξτε το πλήκτρο και επιλέξτε Νέο APN.
- 4 Εισάγετε τα απαραίτητα στοιχεία για το APN.
- 5 Όταν τελειώσετε, αγγίξτε το πλήκτρο : και επιλέξτε **Αποθήκευση**.

#### **Για την ενεργοποίηση/απενεργοποίηση της περιαγωγής δεδομένων**

Κατά την περιαγωγή, μπορείτε να επιλέξετε τη σύνδεση ή την αποσύνδεσή σας από μια υπηρεσία δεδομένων.

- 1 Πατήστε **τ** στη γραμμή Γρήγορων ρυθμίσεων για να μεταβείτε στις **Ρυθμίσεις**.
- 2 Πατήστε **Δίκτυο & Internet > Δίκτυο κινητής τηλεφωνίας**.
- 3 Αγγίξτε το διακόπτη **για να ενεργοποιήσετε ή να** απενεργοποιήσετε την περιαγωγή δεδομένων.
- 4 Όταν η υπηρεσία περιαγωγής δεδομένων είναι απενεργοποιημένη, εξακολουθείτε να έχετε τη δυνατότητα ανταλλαγής δεδομένων μέσω μιας σύνδεσης Wi-Fi (ανατρέξτε στην ενότητα "**6.1.2 Wi-Fi**").

Όταν βρίσκεστε στο εξωτερικό, θα εμφανίζεται ένας σταθερός πίνακας στο συρτάρι ειδοποιήσεων που θα σάς επιτρέπει να ενεργοποιείτε ή να απενεργοποιείτε την υπηρεσία.

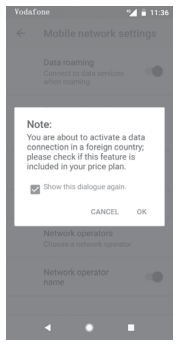

#### **6.1.2 Wi-Fi**

Μπορείτε να συνδεθείτε στο Internet όταν το τηλέφωνο σας βρίσκεται εντός της εμβέλειας ενός ασύρματου δικτύου. Μπορείτε να χρησιμοποιήσετε στο τηλέφωνο σας τη δυνατότητα Wi-Fi ακόμη και χωρίς να έχετε τοποθετήσει κάρτα SIM.

**Ενεργοποίηση της δυνατότητας Wi-Fi και σύνδεση σε ασύρματο δίκτυο**

- 1 Πατήστε **σ**ε στη γραμμή Γρήγορων ρυθμίσεων για να μεταβείτε στις **Ρυθμίσεις,** και στη συνέχεια επιλέξτε **Δίκτυο & Internet > Wi-Fi.**
- 2 Αγγίξτε το διακόπτη **για να ενεργοποιήσετε ή να** απενεργοποιήσετε το Wi-Fi.
- 3 Ενεργοποίηση Wi-Fi¨: στην ενότητα δικτύων Wi-Fi, εμφανίζονται λεπτομερείςπληροφορίες όλων των δικτύων Wi-Fi που ανιχνεύτηκαν.
- 4 Αγγίξτε ένα δίκτυο Wi-Fi για να συνδεθείτε. Εάν το δίκτυο που επιλέξατε είναι ασφαλές, θα χρειαστεί να εισάγετε έναν κωδικό πρόσβασης ή άλλα διαπιστευτήρια (επικοινωνήστε με τονπάροχο του δικτύου γιαπερισσότερες λεπτομέρειες). Όταν τελειώσετε, πατήστε **ΣΥΝΔΕΣΗ.**

#### **Για την προσθήκη δικτύου Wi-Fi**

Όταν το Wi-Fi είναι ενεργό, μπορείτε να προσθέσετε νέα δίκτυα Wi-Fi.

- 1 Αγγίξτε το στοιχείο τι στη γραμμή Γρήγορων ρυθμίσεων για να μεταβείτε στις **Ρυθμίσεις**.
- 2 Πατήστε **Δίκτυο & Internet> Wi-Fi**, και στη συνέχεια την επιλογή **Προσθήκη δικτύου**.
- 3 Εισάγετε το όνομα του δικτύου και τις υπόλοιπες απαιτούμενες πληροφορίες δικτύου.
- 4 Αγγίξτε την επιλογή **ΣΥΝΔΕΣΗ**.

Μόλις η σύνδεση ολοκληρωθεί, το τηλέφωνο σας θα συνδεθεί αυτόματα στο εν λόγω δίκτυο την επόμενη φορά που θα είναι εντός εμβέλειας.

#### **Κατάργηση δικτύου Wi-Fi**

Με τα ακόλουθα βήματα μπορείτε να αποκλείσετε τις συνδέσεις σε δίκτυα που δεν επιθυμείτε πλέον να χρησιμοποιήσετε.

- 1 Ανοίξτε το Wi-Fi.
- 2 Στην οθόνη Wi-Fi, πατήστε παρατεταμένα το όνομα του αποθηκευμένου δικτύου.
- 3 Αγγίξτε την επιλογή **ΔΙΑΓΡΑΦΗ**.

# **6.2 Chrome**

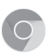

Μπορείτε να περιηγηθείτε στο web χρησιμοποιώντας το πρόγραμμα περιήγησης Chrome.

Για πρόσβαση στο web, μεταβείτε στην Αρχική οθόνη και πατήστε το εικονίδιο του Chrome στην Περιοχή αγαπημένων.

#### **Μετάβαση σε ιστοσελίδα**

Στην οθόνη του browser Chrome, αγγίξτε το πλαίσιο διεύθυνσης URL στην κορυφή, εισάγετε τη διεύθυνση της ιστοσελίδας και αγγίξτε το εικονίδιο (> για επιβεβαίωση.

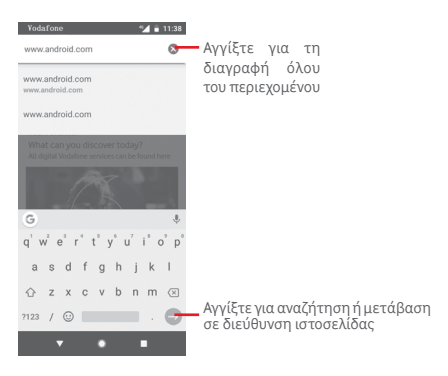

# **6.3 Σύνδεση σε συσκευές Bluetooth**

Το Bluetooth είναι μια τεχνολογία ασύρματης επικοινωνίας μικρής εμβέλειας που μπορείτε να χρησιμοποιήσετε για την ανταλλαγή δεδομένων ή για τη σύνδεση με άλλες συσκευές Bluetooth για διάφορες χρήσεις.

Για πρόσβαση σε αυτήν τη λειτουργία, αγγίξτε το στοιχείο στη γραμμή Γρήγορων ρυθμίσεων για να μεταβείτε στις **Ρυθμίσεις** και, στη συνέχεια, επιλέξτε **Συνδεδεμένες συσκευές > Bluetooth.** Στην οθόνη θα εμφανιστεί η συσκευή σας και οι υπόλοιπες διαθέσιμες συσκευές.

#### **Για την ενεργοποίηση του Bluetooth**

- 1 Πατήστε **τ**ι στη γραμμή Γρήγορων ρυθμίσεων για να μεταβείτε στις **Ρυθμίσεις,** και στη συνέχεια πατήστε **Συνδεδεμένες συσκευές > Bluetooth.**
- 2 Αγγίξτε το για ενεργοποίηση/απενεργοποίηση αυτής της λειτουργίας.

Για να διευκολύνετε την αναγνώριση του τηλεφώνου σας, μπορείτε να αλλάξετε το όνομα του τηλεφώνου που εμφανίζεται σε άλλες συσκευές.

- 1 Ανγίξτε το στοιχείο τα στη γραμμή Γρήγορων ρυθμίσεων για να μεταβείτε στις **Ρυθμίσεις**.
- 2 Πατήστε **Συνδεδεμένες συσκευές > Bluetooth**.
- 3 **Πατήστε το όνομα συσκευής**.
- 4 Εισάγετε ένα όνομα και αγγίξτε την επιλογή**ΜΕΤΟΝΟΜΑΣΙΑ**  για επιβεβαίωση.

#### **Για τη δημιουργία σύζευξης/σύνδεση του τηλεφώνου σας με συσκευή Bluetooth**

Για την ανταλλαγή δεδομένων με κάποια άλλη συσκευή, θα πρέπει να ενεργοποιήσετε το Bluetooth και να αντιστοιχίσετε το τηλέφωνο με τη συσκευή Bluetooth με την οποία θέλετε να κάνετε ανταλλαγή δεδομένων.

- 1 Αγγίξτε το στοιχείο  $\bullet$  στη γραμμή Γρήγορων ρυθμίσεων για να μεταβείτε στις **Ρυθμίσεις**.
- 2 Πατήστε **Συνδεδεμένες συσκευές > Bluetooth**.
- 3 **Ζεύξη νέας συσκευής**.
- 4 Αγγίξτε μια συσκευή Bluetooth με την οποία θέλετε να γίνει η σύζευξη στη λίστα.
- 5 Θα εμφανιστεί ένα παράθυρο διαλόγου. Αγγίξτε το στοιχείο **ΣΥΖΕΥΞΗ** για επιβεβαίωση.
- 6 Εάν η σύζευξη είναι επιτυχής, το τηλέφωνο σας συνδέεται με τη συσκευή.

#### **Για την αποσύνδεση/κατάργηση της σύζευξης με συσκευή Bluetooth**

- 1 Ανγίξτε το εικονίδιο πι που ακολουθεί το όνομα της συσκευής της οποίας τη σύζευξη θέλετε να καταργήσετε.
- 2 Αγγίξτε την επιλογή **ΔΙΑΓΡΑΦΗ**.

# **6.4 Σύνδεση σε υπολογιστή μέσω USB**

Με το καλώδιο USB, μπορείτε να μεταφέρετε αρχεία μέσων και άλλα αρχεία μεταξύ του τηλεφώνου και του υπολογιστή σας.

Για σύνδεση:

- Χρησιμοποιήστε το καλώδιο USB που συνοδεύει το τηλέφωνο σας για να συνδέσετε το τηλέφωνο με μια θύρα USB στον υπολογιστή σας. Θα δείτε μια ειδοποίηση ότι η θύρα USB έχει συνδεθεί.
- Ανοίξτε τον πίνακα Ειδοποιήσεις, πατήστε **Σύνδεση USB για μεταφορά αρχείων** και, στη συνέχεια, στο επόμενο παράθυρο διαλόγου, επιλέξτε τον τρόπο με τον οποίο θέλετε να μεταφέρετε αρχεία.

#### **Για να εντοπίσετε δεδομένα που έχετε μεταφέρει ή λάβει στην εσωτερική μνήμη:**

- 1 Αγγίξτε την καρτέλα Εφαρμογές από την Αρχική οθόνη για να ανοίξετε τη λίστα εφαρμογών.
- 2 Πατήστε **Files Go**.

Όλα τα δεδομένα που έχετε λάβει αποθηκεύονται στο **Files Go**, όπου μπορείτε να δείτε τα αρχεία πολυμέσων (εικόνες, βίντεο ήχος και άλλα), να μετονομάσετε αρχεία, να εγκαταστήσετε εφαρμογές στο τηλέφωνο σας κ.λπ.

# **6.5 Για την ασφαλή κατάργηση της κάρτας microSD από το τηλέφωνο**

Η αφαίρεση της κάρτας microSD από το τηλέφωνο σας είναι δυνατή όταν το τηλέφωνο σας είναι απενεργοποιημένο. Για να καταργήσετε την κάρτα microSD ενώ το τηλέφωνο είναι ενεργοποιημένο, πρέπει να αποσυνδέσετε αρχικά την κάρτα αποθήκευσης, ώστε να αποφευχθεί τυχόν καταστροφή ή βλάβη στην κάρτα αποθήκευσης.

#### **Για να αφαιρέσετε την κάρτα microSD**

- 1 Αγγίξτε το στοιχείο τα στη γραμμή Γρήγορων ρυθμίσεων για να μεταβείτε στις **Ρυθμίσεις**.
- 2 Αγγίξτε το στοιχείο **Χώρος αποθήκευσης > Κάρτα SD.**
- 3 Αγγίξτε το στοιχείο : και επιλέξτε **Ρυθμίσεις χώρου αποθήκευσης**.

4 Αγγίξτε το πλήκτρο **ΕΞΑΓΩΓΗ** για επιβεβαίωση.

Επίσης, μπορείτε να αγγίξετε απλώς το εικονίδιο Δ δίπλα από την **κάρτα SD** για να την αφαιρέσετε.

Και οι δύο επιλογές χρησιμοποιούνται για την ασφαλή αφαίρεση της κάρτας microSD από το τηλέφωνο.

#### **Για τη διαμόρφωση της κάρτας microSD**

- 1 Αγγίξτε το στοιχείο  $\bigstar$  στη γραμμή Γρήγορων ρυθμίσεων για να μεταβείτε στις **Ρυθμίσεις**.
- 2 Αγγίξτε το στοιχείο **Χώρος αποθήκευσης > Κάρτα SD.**
- 3 Αγγίξτε το στοιχείο και επιλέξτε **Ρυθμίσεις χώρου αποθήκευσης > Μορφή**.

4 Ανγίξτε το εικονίδιο ΕRASE & FORMAT για επιβεβαίωση.

**6.6 Κοινή χρήση της σύνδεσης δεδομένων κινητής τηλεφωνίας του τηλεφώνου σας**

Μπορείτε να κάνετε μοίρασμα της σύνδεσης κινητών δεδομένων του τηλεφώνου σας με κάποιον υπολογιστή μέσω καλωδίου USB (USB tethering) ή με έως και 10 συσκευές ταυτόχρονα μετατρέποντας το τηλέφωνο σας σε Wi-Fi hotspot ή μέσω Bluetooth.

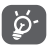

Η κοινή χρήση δεδομένων ενδέχεται να επιφέρει επιπλέον χρεώσεις από την εταιρεία παροχής δικτύου σας. Σε περιοχές όπου ισχύει η υπηρεσία περιαγωγής, επίσης ενδέχεται να υπάρχουν πρόσθετες χρεώσεις.

#### **Για μοίρασμα της σύνδεσης δεδομένων του τηλεφώνου σας μέσω USB**

Χρησιμοποιήστε το καλώδιο USB που παρέχεται με το τηλέφωνο σας για να συνδέσετε το τηλέφωνο με τη θύρα USB στον υπολογιστή σας.

1 Πατήστε  $\bigstar$  στη γραμμή Γρήγορων ρυθμίσεων για να μεταβείτε στις **Ρυθμίσεις**.

- 2 Πατήστε **Δίκτυο & Internet > Hotspot & tethering**.
- 3 Αγγίξτε το διακόπτη δίπλα από την επιλογή **USB tethering** για την ενεργοποίηση ή την απενεργοποίηση αυτής της λειτουργίας.

#### **Για να μοιραστείτε τη σύνδεσης δεδομένων του τηλεφώνου σας μέσω Bluetooth**

- 1 Πατήστε **τ**ι στη γραμμή Γρήγορων ρυθμίσεων για να μεταβείτε στις **Ρυθμίσεις**.
- 2 Πατήστε **Δίκτυο & Internet > Hotspot & tethering**.
- 3 Πατήστε το διακόπτη δίπλα στο **Bluetooth tethering** για να ενεργοποιήσετε/απενεργοποιήσετε τη λειτουργία.

#### **Για μοίρασμα της σύνδεσης δεδομένων του τηλεφώνου σας ως Wi-Fi hotspot**

- 1 Πατήστε **τ**ι στη γραμμή Γρήγορων ρυθμίσεων για να μεταβείτε στις **Ρυθμίσεις**.
- 2 Πατήστε **Δίκτυο & Internet > Hotspot & tethering > Wi-Fi hotspot.**
- 3 Αγγίξτε το διακόπτη **για να ενεργοποιήσετε ή να** απενεργοποιήσετε αυτήν τη λειτουργία.

#### **Για μετονομασία ή ασφάλιση του φορητού hotspot σας**

Όταν είναι ενεργοποιημένο το φορητό σημείο πρόσβασης Wi-Fi, μπορείτε να αλλάξετε το όνομα του δικτύου Wi-Fi (SSID) του τηλεφώνου σας και να ασφαλίσετε το δίκτυο Wi-Fi του.

- 1 Πατήστε **τ** στη γραμμή Γρήγορων ρυθμίσεων για να μεταβείτε στις **Ρυθμίσεις**.
- 2 Πατήστε **Δίκτυο & Internet > Hotspot & tethering > Wi-Fi hotspot.**
- 3 Πατήστε **Ρύθμιση Wi-Fi hotspot** για αλλαγή του SSID δικτύου ή για ρύθμιση της ασφάλειας δικτύου.
- 4 Επιλέξτε **ΑΠΟΘΗΚΕΥΣΗ**.

# **6.7 Σύνδεση σε εικονικά ιδιωτικά δίκτυα (VPN)**

Τα εικονικά απόρρητα δίκτυα (VPN) σας επιτρέπουν τη σύνδεση στους πόρους κάποιου ασφαλούς τοπικού δικτύου, εκτός του εν λόγω δικτύου. Τα VPN αναπτύσσονται συνήθως από εταιρείες, σχολεία και άλλα ιδρύματα ώστε οι χρήστες τους να μπορούν να έχουν πρόσβαση στους πόρους τοπικού δικτύου όταν βρίσκονται εκτός δικτύου ή όταν συνδέονται σε ασύρματο δίκτυο.

#### **Για την προσθήκη VPN**

- 1 Αγγίξτε το στοιχείο α στη γραμμή Γρήγορων ρυθμίσεων για να μεταβείτε στις **Ρυθμίσεις**.
- 2 Πατήστε **Δίκτυο & Internet > VPN** και στη συνέχεια πατήστε +.
- 3 Στην οθόνη που ανοίγει, ακολουθήστε τις οδηγίες του διαχειριστή του δικτύου σας για τη διαμόρφωση κάθε στοιχείου των ρυθμίσεων VPN.

#### 4 Επιλέξτε **ΑΠΟΘΗΚΕΥΣΗ**.

Το VPN προστίθεται στη λίστα της οθόνης ρυθμίσεων VPN.

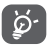

Πριν από την προσθήκη VPN, θα πρέπει να ορίσετε ένα μοτίβο κλειδώματος οθόνης, αριθμό PIN ή κωδικό πρόσβασης για το τηλέφωνο σας.

#### **Για σύνδεση/αποσύνδεση δικτύου VPN**

Για τη σύνδεση σε VPN:

- 1 Αγγίξτε το στοιχείο **τα** στη γραμμή Γρήγορων ρυθμίσεων για να μεταβείτε στις **Ρυθμίσεις**.
- 2 Πατήστε **Δίκτυο & Internet > VPN**.
- 3 Εμφανίζονται τα VPN που έχετε προσθέσει. Αγγίξτε το VPN με το οποίο θέλετε να συνδεθείτε.
- 4 Εισάγετε τα απαιτούμενα διαπιστευτήρια στο πλαίσιο διαλόγου και πατήστε **ΣΥΝΔΕΣΗ**.

Για αποσύνδεση:

• Ανοίξτε τον Πίνακα ειδοποιήσεων και αγγίξτε την ειδοποίηση που εμφανίζεται σχετικά με την αποσύνδεση VPN.

# **Για επεξεργασία/διαγραφή VPN**

Για την επεξεργασία VPN:

- 1 Πατήστε **τ**ι στη γραμμή Γρήγορων ρυθμίσεων για να μεταβείτε στις **Ρυθμίσεις**.
- 2 Πατήστε **Δίκτυο & Internet > VPN**.
- 3 Τα VPN που έχετε προσθέσει εμφανίζονται στη λίστα. Αγγίξτε παρατεταμένα το εικονίδιο **Δ** δίπλα στο VPN το οποίο θέλετε να επεξεργαστείτε.

4 Όταν τελειώσετε, πατήστε **ΑΠΟΘΗΚΕΥΣΗ**.

Για διαγραφή:

Ανγίξτε το εικονίδιο **11** δίπλα στο επιλεγμένο VPN και, στη συνέχεια, **ΕΚΚΑΘΑΡΙΣΗ** για να το διαγράψετε.

# 7 Google Play Store (1)

Το Google Play Store είναι ένα online κατάστημα λογισμικού, από το οποίο μπορείτε να κάνετε λήψη και εγκατάσταση εφαρμογών και παιχνιδιών στο τηλέφωνο σας με υποστήριξη Android.

- • Αγγίξτε την καρτέλα Εφαρμογές από την Αρχική οθόνη και, στη συνέχεια, επιλέξτε **Play Store**.
- • Την πρώτη φορά που θα αποκτήσετε πρόσβαση στο Google **Play Store**, θα εμφανιστεί μια οθόνη με τους όρους της υπηρεσίας. Πατήστε **ΑΠΟΔΟΧΗ** για να συνεχίσετε.

Πατήστε το εικονίδιο και στη συνέχεια επιλέξτε **Βοήθεια και σχόλια** για να ανοίξετε τη σελίδα βοήθειας του Google Play Store, όπου μπορείτε να βρείτε περισσότερες πληροφορίες σχετικά με αυτήν τη λειτουργία.

(1) Ανάλογα με τη χώρα και τον πάροχο.

# 8 Εφαρμογές πολυμέσων

# **8.1 Κάμερα**

Το κινητό τηλέφωνο σας διαθέτει ενσωματωμένη κάμερα για τη λήψη φωτογραφιών και την εγγραφή βίντεο.

Πριν χρησιμοποιήσετε τη φωτογραφική μηχανή, βεβαιωθείτε ότι έχετε αφαιρέσει το προστατευτικό κάλυμμα του φακού από την κάμερα.

Για λήψη φωτογραφίας όταν το τηλέφωνο σας είναι ενερνό, αγγίξτε το εικονίδιο της Κάμερας στην Περιοχή αγαπημένων της Αρχικής οθόνης.

Αν το τηλέφωνο είναι κλειδωμένο, πατήστε το κουμπί Ενεργοποίηση και, στη συνέχεια, σύρετε το εικονίδιο της κάμερας προς τα αριστερά για να ανοίξετε την κάμερα.

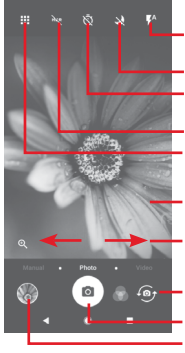

Αγγίξτε για τη λήψη εικόνας Αγγίξτε για ενεργοποίηση της λειτουργίας HDR (φωτισμού υψηλού δυναμικού εύρους) Σύρετε για να αλλάξετε λειτουργία κάμερας από **Χειροκίνητη, Φωτογραφία** ή **Βίντεο** Τσίμπημα/Ανάπτυξη για μεγέθυνση/σμίκρυνση Αγγίξτε για να ανοίξετε την οθόνη λειτουργιών Αγγίξτε για προβολή των εικόνων ή των βίντεο που έχετε τραβήξει Αγγίξτε για ενεργοποίηση ή απενεργοποίηση της λειτουργίας νύχτας Αγγίξτε για εναλλαγή μεταξύ μπροστινής/πίσω κάμερας Αγγίξτε για ενεργοποίηση του φλας Αγγίξτε για ενεργοποίηση του χρονομέτρου

#### **Για τη λήψη μιας εικόνας**

Η οθόνη λειτουργεί ως εικονοσκόπιο. Αρχικά, τοποθετήστε το αντικείμενο ή το τοπίο στο εικονοσκόπιο και αγγίξτε το κουμπί για να τραβήξετε την εικόνα, η οποία θα αποθηκευτεί αυτόματα.

#### **Για τη λήψη βίντεο**

Κάντε κύλιση για εναλλαγή της λειτουργίας κάμερας σε **Βίντεο** και αγγίξτε το κόκκινο σημείο στο κέντρο του κάτω μέρους της οθόνης για να ξεκινήσετε την εγγραφή βίντεο.

Πατήστε για λήψη της φωτογραφίας, η οποία θα αποθηκευτεί αυτόματα.

Πατήστε **η για να διακόψετε την εγγραφή του βίντεο και** πατήστε για να συνεχίσετε την εγγραφή.

Πατήστε για διακοπή της εγγραφής. Το βίντεο θα αποθηκευτεί αυτόματα.

# **8.1.1 Ρυθμίσεις κάμερας**

Πριν τη λήψη φωτογραφίας/βίντεο, αγγίξτε το εικονίδιο και θα εμφανιστούν οι ακόλουθες επιλογές που μπορείτε να χρησιμοποιήσετε:

#### **Λειτουργίες**

- $\bullet$ Πατήστε για μετάβαση σε **λειτουργία** Φωτογραφία για λήψη φωτογραφίας.
- $\blacksquare$ Πατήστε για μετάβαση σε λειτουργία Βίντεο για εγγραφή βίντεο.
- Μεταβείτε στη λειτουργία Πανόραμα. Αγγίξτε  $\overline{\mathbf{M}}$ το κουμπί κλείστρου για να ξεκινήσει η λήψη πανοραμικής φωτογραφίας και μετακινήστε το τηλέφωνο σταθερά στην κατεύθυνση που υποδεικνύεται από τη γραμμή στην οθόνη. Όταν γεμίσει το πλαίσιο προεπισκόπησης, το τηλέφωνο θα αποθηκεύσει αυτόματα τη φωτογραφία.

Σας επιτρέπει να έχετε τον πλήρη έλεγχο των ρυθμίσεων της κάμερας και κατά συνέπεια να προσαρμόζετε το διάφραγμα, το κλείστρο, το ISO και πολλά άλλα.

- Σας επιτρέπει να δημιουργείτε εντυπωσιακές και συναρπαστικές πανοραμικές εικόνες 360 μοιρών τις οποίες μπορείτε να μοιραστείτε στο Facebook
- Σας επιτρέπει να δημιουργείτε βίντεο με παρέλευση χρόνου καταγράφοντας μια σειρά φωτογραφιών στη διάρκεια μιας χρονικής περιόδου και επαναλαμβάνοντας την αναπαραγωγή των εικόνων σε μεγαλύτερη ταχύτητα.
- Σας επιτρέπει να δημιουργείτε σύντομο βίντεο που μπορείτε να μοιραστείτε εύκολα και γρήγορα στα κοινωνικά δίκτυα.
- Πατήστε για επεξεργασία αγαπημένων/άλλων λειτουργιών. Μπορείτε να αποκτήσετε εύκολα πρόσβαση στις αγαπημένες σας λειτουργίες κάνοντας οριζόντια σάρωση στο εικονοσκόπιο. Η πρόσβαση στις υπόλοιπες λειτουργίες γίνεται μέσα από τον πίνακα λειτουργιών.
- Πατήστε για να ανοίξετε τις ρυθμίσεις κάμερας. Θα ☆ εμφανιστούν οι ακόλουθες επιλογές που μπορείτε να χρησιμοποιήσετε:

#### **Φωτογραφία**

**• Μέγεθος φωτογραφίας (πίσω κάμερα)**

Αγγίξτε για να επιλέξετε το μέγεθος της φωτογραφίας.

#### **Βίντεο**

**• Ποιότητα βίντεο (πίσω κάμερα)**

Αγγίξτε για να επιλέξετε ποιότητα βίντεο μεταξύ HD, FHD ή VGA.

#### **• Σταθερή λήψη**

Αγγίξτε το διακόπτη για σταθερή λήψη.

#### **Γενικά**

### **• Λειτουργίες επεξεργασίας**

Αγγίξτε για επεξεργασία των λειτουργιών της κάμερας.

### **• Πλέγμα**

Αγγίξτε το διακόπτη για να κάνετε εναλλαγή μεταξύ των επιλογών ορισμός/ακύρωση πλέγματος στην οθόνη της κάμερας.

#### **• Ήχος κλείστρου**

Αγγίξτε για να κάνετε εναλλαγή μεταξύ της ενεργοποίησης/ απενεργοποίησης του ήχου κλείστρου κατά τη λήψη φωτογραφιών.

#### **• Ετικέτα τοποθεσίας**

Πατήστε το διακόπτη για να ενεργοποιήσετε/ απενεργοποιήσετε τη λειτουργία προσθήκης ετικέτας τοποθεσίας.

#### **• Έλεγχος με πλήκτρο έντασης**

Αγγίξτε για να επιλέξετε Διάφραγμα, Εστίαση ή Απενεργοποίηση.

#### **• Γρήγορη εκκίνηση κάμερας**

Αγγίξτε το διακόπτη για να ενεργοποιήσετε/ απενεργοποιήσετε τη γρήγορη εκκίνηση κάμερας, πατώντας δυο φορές το πλήκτρο έντασης όταν η οθόνη βρίσκεται σε λειτουργία αδράνειας ή κλειδώματος.

#### **• Χώρος αποθήκευσης**

Αγγίξτε για να ορίσετε το Τηλέφωνο ή την Κάρτα SD ως χώρο αποθήκευσης φωτογραφιών/βίντεο.

#### **• Εστίαση**

Αγγίξτε το διακόπτη για να ενεργοποιήσετε/ απενεργοποιήσετε τη λειτουργία εστίασης.

#### **• Επαναφορά στις εργοστασιακές ρυθμίσεις**

Αγγίξτε για να κάνετε επαναφορά των εργοστασιακών ρυθμίσεων της Κάμερας.

# **8.2 Συλλογή**

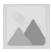

Οι Φωτογραφίες λειτουργούν ως εφαρμογή αναπαραγωγής πολυμέσων για την προβολή φωτογραφιών και την αναπαραγωγή βίντεο.

Για να ανοίξετε τις Φωτογραφίες, αγγίξτε την καρτέλα Εφαρμογές από την Αρχική οθόνη και, στη συνέχεια, αγγίξτε **Συλλογή.** 

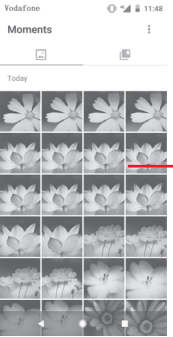

Κάντε κύλιση προς τα επάνω ή προς τα κάτω για προβολή περισσότερων άλμπουμ

#### **Για την προβολή εικόνας/την αναπαραγωγή βίντεο**

Οι εικόνες και τα βίντεο προβάλλονται κατά άλμπουμ στη **Συλλογή**.

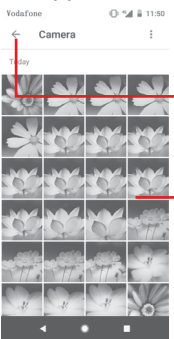

Αγγίξτε για επιστροφή στην κύρια οθόνη της συλλογής

Κάντε κύλιση προς τα επάνω ή προς τα κάτω γιαπροβολήπερισσότερων εικόνων

- • Αγγίξτε ένα άλμπουμ και όλες οι εικόνες ή τα βίντεο θα εμφανιστούν στην οθόνη.
- • Αγγίξτε απευθείας πάνω στην εικόνα/βίντεο για προβολή ή αναπαραγωγή.
- • Σύρετε προς τα επάνω/κάτω για προβολή προηγούμενων ή επόμενων εικόνων/βίντεο.

#### **Επεξεργασία εικόνων**

Μπορείτε να επεξεργαστείτε εικόνες, να προσθέσετε εφέ, να κάνετε περικοπή ή κοινή χρήση και να τις ορίσετε ως φωτογραφία επαφής ή φόντο.

Επιλέξτε την εικόνα που θέλετε να επεξεργαστείτε και αγγίξτε τις διαθέσιμες επιλογές, όπως επεξεργασία, κοινή χρήση, περικοπή ή διαγραφή. Ανγίξτε το στοιχείο : για περισσότερες επιλογές.
Vodafone

0.54 \$11:52

Αγγίξτε για πρόσβαση στις διαθέσιμες επιλογές.

Αγγίξτε γιακοινήχρήσητης εικόνας από επιλεγμένες εφαρμογές

- Αγγίξτε για επεξεργασία της εικόνας.
- Πατήστε για να προσθέσετε την εικόνα στα αγαπημένα.
- .<br>• Αννίξτε για διαγραφή της εικόνας

Αγγίξτε το εικονίδιο στην προβολή εικόνας πλήρους οθόνης για να επεξεργαστείτε μια εικόνα.

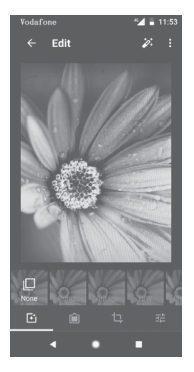

団

Αγγίξτε για να προσθέσετε εφέ όπως Αρχικό, Αυτόματο, Δύση κ.λπ.

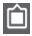

Αγγίξτε για να προσθέσετε περίγραμμα.

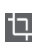

Αγγίξτε για Περικοπή, Ευθυγράμμιση, Περιστροφή, Κατοπτρισμό ή Σχεδιασμό της εικόνας.

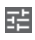

Αγγίξτε για να προσαρμόσετε τις ρυθμίσεις της εικόνας, όπως την Έκθεση, το βινιετάρισμα κ.λπ.

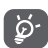

Μετά την ενεργοποίηση της λειτουργίας περικοπής, εμφανίζεται στη μέση της εικόνας το τετράγωνο περικοπής. Επιλέξτε το τμήμα προς περικοπή, αγγίξτε το στοιχείο για επιβεβαίωση και **Αποθήκευση** ή το εικονίδιο **χ** για ακύρωση.

## **8.3 Αναπαραγωγή μουσικής**

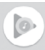

Μπορείτε να κάνετε αναπαραγωγή αρχείων μουσικής που είναι αποθηκευμένα στην κάρτα microSD του τηλεφώνου σας. Μπορείτε να κάνετε λήψη των αρχείων μουσικής από υπολογιστή στην κάρτα microSD χρησιμοποιώντας καλώδιο USB.

Για αναπαραγωγή της μουσικής σας, αγγίξτε την καρτέλα Εφαρμογές από την Αρχική οθόνη και, στη συνέχεια, επιλέξτε **Αναπαραγωγή μουσικής**.

Θα δείτε ότι υπάρχουν τέσσερις κατηγορίες στις οποίες ταξινομούνται όλα τα τραγούδια: **ΛΙΣΤΕΣ ΑΝΑΠΑΡΑΓΩΓΗΣ, ΚΑΛΛΙΤΕΧΝΕΣ, ΑΛΜΠΟΥΜ, ΤΡΑΓΟΥΔΙΑ** και **ΕΙΔΗ**. Σύρετε προς τα αριστερά και δεξιά για να τις δείτε όλες. Αγγίξτε την επιλογή **ΤΥΧΑΙΑ ΣΕΙΡΑ ΟΛΩΝ** για αναπαραγωγή με τυχαία σειρά όλων των τραγουδιών.

## **8.3.1 Αναπαραγωγή μουσικής**

Αγγίξτε ένα τραγούδι για την αναπαραγωγή του.

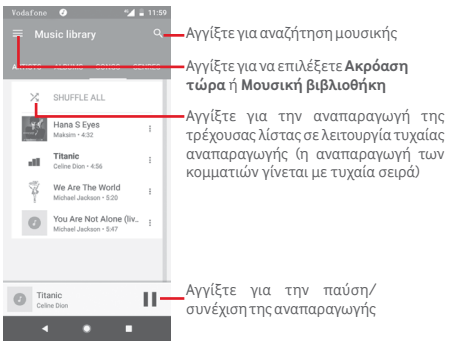

Αγγίξτε το πλήκτρο για να μεταβείτε στις **Ρυθμίσεις**

#### **ΛΟΓΑΡΙΑΣΜΟΣ**

Αγγίξτε για να επιλέξετε λογαριασμό.

#### **ΑΝΑΠΑΡΑΓΩΓΗ**

#### **Equaliser**

Αγγίξτε για να προσαρμόσετε τις ρυθμίσεις ήχου.

#### **Οι εξωτερικές συσκευές μπορούν να ξεκινήσουν αναπαραγωγή.**

Πατήστε το διακόπτη () για να επιτρέψετε σε εξωτερικές συσκευές να ξεκινάνε αναπαραγωγή, όπως Bluetooth αυτοκινήτου, ενσύρματα ακουστικά κ.λπ.

#### **Εμφάνιση εξώφυλλου άλμπουμ στην κλειδωμένη οθόνη.**

Πατήστε το διακόπτη για να ενεργοποιήσετε την εμφάνιση καλλιτεχνικού εξώφυλλου άλμπουμ στην κλειδωμένη οθόνη.

#### **ΣΧΕΤΙΚΑ ΜΕ ΤΗΝ ΑΝΑΠΑΡΑΓΩΓΗ ΜΟΥΣΙΚΗΣ**

#### **Πολιτική απορρήτου**

Αγγίξτε για να διαβάσετε την Πολιτική απορρήτου στην εφαρμογή.

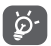

Κατά την αναπαραγωγή τραγουδιών με τη Μουσική, οι λειτουργίες Παύση, Αναπαραγωγή ή Παράλειψη παραμένουν διαθέσιμες ακόμη και αν η οθόνη είναι κλειδωμένη.

Αγγίξτε το στοιχείο όταν έχει επισημανθεί ένα τραγούδι για να προβάλετε τις παρακάτω επιλογές:

#### **Αναπαραγωγή επόμενου**

Αγγίξτε για αναπαραγωγή του επόμενου τραγουδιού που θα επιλέξετε.

#### **Προσθήκη στην ουρά**

Αγγίξτε για να προσθέσετε το τραγούδι στην ουρά αναπαραγωγής.

#### **Προσθήκη σε λίστα αναπαραγωγής**

Αγγίξτε για προσθήκη σε μια λίστα αναπαραγωγής.

#### **Μετάβαση στον καλλιτέχνη**

Αγγίξτε για μετάβαση στον καλλιτέχνη.

#### **Μετάβαση στο άλμπουμ**

Αγγίξτε για μετάβαση στο άλμπουμ.

#### **Διαγραφή**

Αγγίξτε για διαγραφή του τραγουδιού.

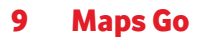

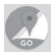

## **9.1 Λήψη της τοποθεσίας μου**

## **9.1.1 Ενεργοποίηση GPS**

Για να ενεργοποιήσετε το δέκτη δορυφόρων παγκόσμιου συστήματος εντοπισμού τοποθεσίας (GPS) του τηλεφώνου σας:

- 1 Πατήστε **τ** στη γραμμή Γρήγορων ρυθμίσεων για να μεταβείτε στις **Ρυθμίσεις**.
- 2 Πατήστε **Ασφάλεια & τοποθεσία > Τοποθεσία**.
- 3 Αγγίξτε το διακόπτη δίπλα από την επιλογή **Τοποθεσία** και επιλέξτε τη λειτουργία τοποθεσίας που προτιμάτε.

## **9.1.2 Ανοίξτε το Maps Go και δείτε το στοιχείο Η Τοποθεσία μου**

Πατήστε την καρτέλα Εφαρμογές από την Αρχική οθόνη και επιλέξτε **Maps Go**.

Αγγίξτε το εικονίδιο στο χάρτη για προβολή του στοιχείου **Η τοποθεσία μου**.

Στη συνέχεια, η προβολή του χάρτη θα επικεντρωθεί σε μια μπλε κουκκίδα. Η τρέχουσα θέση σας υποδεικνύεται από την μπλε κουκκίδα.

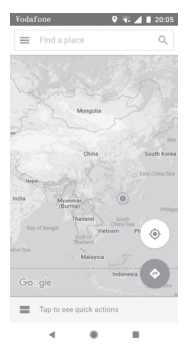

Για να μετακινήσετε το χάρτη, σύρετέ τον με το δάκτυλό σας.

Για μεγέθυνση ή σμίκρυνση ενός χάρτη, επιλέξτε ή ανοίξτε με τα δάχτυλά σας, διαφορετικά μπορείτε να κάνετε μεγέθυνση με διπλό πάτημα σε μια περιοχή στην οθόνη.

## **9.2 Αναζήτηση για τοποθεσία**

Στο πλαίσιο αναζήτησης, εισάγετε τη διεύθυνση, την πόλη ή μια τοπική επιχείρηση.

Αγγίξτε το εικονίδιο αναζήτησης για να πραγματοποιήσετε αναζήτηση και μετά από λίγο θα εμφανιστούν τα αποτελέσματα της αναζήτησής σας στο χάρτη ως κόκκινες κουκκίδες. Μπορείτε να επιλέξετε μία για εμφάνιση μιας ετικέτας.

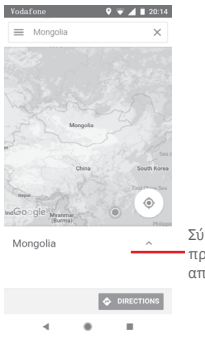

Σύρετε προς τα πάνω για προβολή περισσότερων αποτελεσμάτων αναζήτησης

## **9.3 Αποθήκευση τοποθεσίας**

Όπως ακριβώς και με τους σελιδοδείκτες για διευθύνσεις web στο Internet, μπορείτε να αποθηκεύσετε οποιαδήποτε τοποθεσία του χάρτη για χρήση αργότερα. Απλώς αγγίξτε το εικονίδιο κόκκινης σταγόνας για να εμφανίσετε ένα μενού για την τοποθεσία και, στη συνέχεια, αγγίξτε το εικονίδιο ΑΠΟΘΗΚΕΥΣΗ για να την αποθηκεύσετε.

Αν δεν υπάρχει εικονίδιο στο σημείο που θέλετε να αποθηκεύσετε, πατήστε παρατεταμένα πάνω στην τοποθεσία στην οθόνη για να δημιουργήσετε ένα.

## **9.4 Ανοίξτε "Street View" για τοποθεσία**

- 1 Πατήστε παρατεταμένα μια τοποθεσία για εμφάνιση της διεύθυνσής της στο κάτω μέρος της οθόνης με τους χάρτες.
- 2 Σύρετε προς τα επάνω την οθόνη λεπτομερειών για χρήση εκτός σύνδεσης.
- **9.5 Λήψη οδηγιών για μετάβαση στον προορισμό σας με αυτοκίνητο, μέσα μαζικής μεταφοράς ή με τα πόδια**
- **9.5.1 Δείτε τις προτεινόμενες διαδρομές για το ταξίδι σας**

Αγγίξτε το εικονίδιο από την οθόνη Χάρτες.

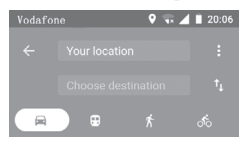

- 1 Αγγίξτε τη γραμμή εισαγωγής για να επεξεργαστείτε το σημείο έναρξης, εισάγοντας μια διεύθυνση ή επιλέγοντας ένα αποθηκευμένο στοιχείο.
- 2 Κάντε το ίδιο και για το σημείο προορισμού.
- 3 Για αντιστροφή των οδηγιών, πατήστε  $\uparrow$
- 4 Στη συνέχεια, επιλέξτε έναν τρόπο μεταφοράς: οδηγίες οδήγησης με αυτοκίνητο, χρήσης μέσων μαζικής μεταφοράς ή περπατήματος.
- 5 Αγγίξτε το στοιχείο **Επιλογές διαδρομής** για να εμφανιστούν οι επιλογές **Αποφυγή αυτοκινητόδρομων**, **Αποφυγή διοδίω**ν ή **Αποφυγή επιβατηγών πλοίων**.
- 6 Σε μια λίστα εμφανίζονται δύο προτεινόμενες διαδρομές. Αγγίξτε σε οποιαδήποτε διαδρομή για να προβάλετε τις αντίστοιχες αναλυτικές οδηγίες.

## 10 Άλλα

## **10.1 Files Go**

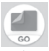

Για πρόσβαση σε αυτήν τη λειτουργία, πατήστε το εικονίδιο Εφαρμογές από την Αρχική οθόνη και στη συνέχεια επιλέξτε **Files Go**.

**Το Files Go** λειτουργεί τόσο με την κάρτα microSD όσο και με τον αποθηκευτικό χώρου του τηλεφώνου.

**Η εφαρμογή** Files Go **εμφανίζει όλα τα δεδομένα που είναι αποθηκευμένα στην κάρτα microSD και στο χώρο αποθήκευσης τηλεφώνου, όπως οι εφαρμογές και τα αρχεία πολυμέσων, τα βίντεο, οι εικόνες ή οι ήχοι που έχετε εγγράψει, καθώς και άλλα δεδομένα έχουν μεταφερθεί μέσω Bluetooth, καλωδίου USB κ.λπ.** 

Κατά τη λήψη μιας εφαρμογής από τον υπολογιστή σας στην κάρτα microSD, μπορείτε να εντοπίσετε την εφαρμογή στο Files Go και να την πατήσετε για να εγκατασταθεί στο τηλέφωνο.

To Files Go σάς επιτρέπει να εκτελέσετε με ιδιαίτερη αποτελεσματικότητα τις ακόλουθες κοινές λειτουργίες: **προβολή, μετονομασία, μετακίνηση, αντιγραφή, διαγραφή, αναπαραγωγή, κοινή χρήση κ.λπ.**

## **10.2 Ηχογράφηση**

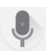

Για εγγραφή ενός ηχητικού ή φωνητικού υπομνήματος, αγγίξτε την καρτέλα Εφαρμογές από την Αρχική οθόνη και, στη συνέχεια, επιλέξτε **Ηχογράφηση**.

## **10.3 Ραδιόφωνο**

Το τηλέφωνο σας διαθέτει ραδιόφωνο (1). Μπορείτε να χρησιμοποιήσετε την εφαρμογή ωςπαραδοσιακό ραδιόφωνο και να αποθηκεύσετε σταθμούς, ή με παράλληλες οπτικές πληροφορίες αναφορικά με τον προβαλλόμενο σταθμό, εάν συντονιστείτε με σταθμούς που προσφέρουν την υπηρεσία Visual Radio.

Για ακρόαση ραδιοφώνου, αγγίξτε την καρτέλα Εφαρμογές απότηνΑρχικήοθόνηκαι,στησυνέχεια, επιλέξτε**Ραδιόφωνο**.

Εισάγετε ακουστικό για να ακούσετε ραδιόφωνο. Το ακουστικό χρησιμεύει ως κεραία για το ραδιόφωνο.

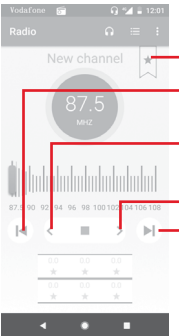

Αγγίξτε για μείωση κατά 0,1MHz Πατήστεπαρατεταμέναγιααναζήτηση και μετάβαση στο πλησιέστερο κανάλι χαμηλότερης συχνότητας Αγγίξτε για αύξηση κατά 0,1 MHz Αγγίξτε για να μεταβείτε στο προηγούμενο κανάλι Αγγίξτε για προσθήκη του τρέχοντος σταθμού στα αγαπημένα ή για απομάκρυνσή του από τα αγαπημένα.

Αγγίξτε για να μεταβείτε στο επόμενο κανάλι

**Διαθέσιμες επιλογές:**

**• Αποθήκευση καναλιού**

Αγγίξτεγιαάνοιγμακαιπροβολήτηςλίσταςαποθηκευμένων καναλιών Θα εξαφανιστεί αν έχει αποθηκευτεί το τρέχον κανάλι.

(1) Η ποιότητα του ραδιοφώνου εξαρτάται από την κάλυψη του ραδιοφωνικού σταθμού στη συγκεκριμένη περιοχή.

#### **• Αναζήτηση καναλιών**

Σάρωση όλων των καναλιών.

#### **• Διαγραφή**

Διαγραφή καναλιού.

#### **• Εισαγωγή συχνότητας**

Μη αυτόματη εισαγωγή συχνότητας.

### **• Πληροφορίες σταθμού**

Επιλέξτε το πλαίσιο ελέγχου για να δείτε τις πληροφορίες του σταθμού.

#### **• Έξοδος**

Απενεργοποιήστε το ραδιόφωνο και κλείστε την εφαρμογή του ραδιοφώνου.

# 11 Ρυθμίσεις

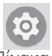

Σύρετε προς τα κάτω δύο φορές από τον Πίνακα ειδοποιήσεων και κατόπιν αγγίξτε το εικονίδιο ρυθμίσεων για να μεταβείτε στις **Ρυθμίσεις**.

## **11.1 Δίκτυο & Internet**

## **11.1.1 Wi-Fi**

Με τη χρήση του Wi-Fi μπορείτε πλέον να περιηγηθείτε στο Internet χωρίς τη χρήση της κάρτας SIM, όταν βρίσκεστε εντός της εμβέλειας κάποιου ασύρματου δικτύου. Το μόνο που θα πρέπει να κάνετε είναι να ανοίξετε την οθόνη **Wi-Fi**  και να διαμορφώσετε ένα ασύρματο σημείο πρόσβασης για τη σύνδεση του τηλεφώνου σας στο ασύρματο δίκτυο.

Για λεπτομερείς οδηγίες σχετικά με τη χρήση του Wi-Fi, ανατρέξτε στην ενότητα "**6.1.2 Wi-Fi**".

## **11.1.2 Δίκτυα κινητής**

## **• Περιαγωγή δεδομένων**

Αγγίξτε το διακόπτη για να συνδεθείτε στις υπηρεσίες δεδομένων κατά την περιαγωγή.

## **• Υπενθύμιση περιαγωγής δεδομένων**

Αγγίξτε το διακόπτη για να επιτρέπεται/απαγορεύεται η ερώτηση πριν τη σύνδεση στα δεδομένα όταν το τηλέφωνο σας ενεργοποιείται.

## **• Προτιμώμενος τύπος δικτύου**

Αγγίξτε για να επιλέξετε τον τύπο δικτύου που προτιμάτε.

## **• Ονόματα σημείου πρόσβασης (APN)**

Μπορείτε να επιλέξετε το προτιμώμενο δίκτυό σας με αυτό το μενού.

## **• Πάροχοι δικτύου**

Μπορείτε να επιλέξετε έναν πάροχο δικτύου.

#### **• Όνομα παρόχου δικτύου**

Αγγίξτε το διακόπτη για να επιτρέψετε/απαγορεύσετε την εμφάνιση του ονόματος του παρόχου του δικτύου στη γραμμή κατάστασης.

## **11.1.3 Χρήση δεδομένων**

Για την ενεργοποίηση/απενεργοποίηση των δεδομένων κινητής τηλεφωνίας με το άγγιγμα του διακόπτη .

Αγγίξτε το στοιχείο **Περίοδος χρέωσης**, το διακόπτη **Ορισμός ορίου δεδομένων** και, στη συνέχεια, το στοιχείο **Όριο δεδομένων** για να ορίσετε τον μέγιστο όγκο δεδομένων κινητής τηλεφωνίας που θέλετε να χρησιμοποιείτε. Η σύνδεση δεδομένων κινητής τηλεφωνίας σας θα απενεργοποιηθεί μόλις συμπληρωθεί το προκαθορισμένο όριο. Μπορείτε επίσης να επιλέξετε έναν κύκλο χρήσης δεδομένων για προβολή των στατιστικών και σχετικών εφαρμογών δεδομένων που χρησιμοποιούνται από το τηλέφωνο σας.

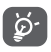

Η χρήση δεδομένων μετριέται από το τηλέφωνο σας. Η εταιρεία κινητής τηλεφωνίας σας ενδέχεται να πραγματοποιεί διαφορετική μέτρηση.

## **11.1.4 Hotspot & tethering**

Αυτή η λειτουργία σας επιτρέπει να πραγματοποιήσετε διαμοιρασμό της σύνδεσης δεδομένων του τηλεφώνου σας μέσω USB ή ως Wi-Fi hotspot (ανατρέξτε στην ενότητα **["6.6 Κοινή χρήση της σύνδεσης δεδομένων κινητής](#page-62-0)  [τηλεφωνίας του τηλεφώνου σας"](#page-62-0)**

Επίσης, μπορείτε να επιλέξετε τη Λειτουργία πτήσης στις επιλογές τηλεφώνου, όταν πατάτε το πλήκτρο **Ενεργοποίηση**.

## **11.1.5 VPN**

Τα κινητά εικονικά ιδιωτικά δίκτυα (κινητά VPN ή mVPN) προσφέρουν στα κινητά τηλέφωνα πρόσβαση σε πόρους δικτύου και εφαρμογές λογισμικού στο οικιακό τους δίκτυο, όταν συνδέονται μέσω άλλων ασύρματων ή ενσύρματων δικτύων. Τα κινητά VPN χρησιμοποιούνται σε περιβάλλοντα όπου οι εργαζόμενοι χρειάζεται να διατηρήσουν τις λειτουργίας των εφαρμογών τους ανοικτές ανά πάσα στιγμή κατά τη διάρκεια της ημέρας, καθώς οι χρήστες συνδέονται μέσω διάφορων ασύρματων δικτύων, συναντούν κενά στην κάλυψη ή αδρανοποιούν και επαναφέρουν τα τηλέφωνά τους για τη διατήρηση της διάρκειας ζωής της μπαταρίας. Τα συμβατικά VPN δεν μπορούν να διαχειριστούν τέτοιου είδους συμβάντα διότι το κανάλι δικτύου διακόπτεται, προκαλώντας την αποσύνδεση των εφαρμογών, τη λήξη των χρονικών ορίων, την αποτυχία ή ακόμη και τη διακοπή της λειτουργίας της ίδιας της συσκευής.

Για περισσότερες πληροφορίες σχετικά με το VPN, ανατρέξτε στην ενότητα **["6.7 Σύνδεση σε εικονικά ιδιωτικά δίκτυα](#page-64-0) [\(VPN\)"](#page-64-0)**.

## **11.1.6 Λειτουργία πτήσης**

Χρησιμοποιήστε τη **Λειτουργία πτήσης** για ταυτόχρονη απενεργοποίηση όλων των ασύρματων συνδέσεων, μεταξύ των οποίων το Wi-Fi, το Bluetooth και άλλα.

Επίσης, μπορείτε να επιλέξετε τη Λειτουργία πτήσης στις επιλογές τηλεφώνου, όταν πατάτε το πλήκτρο **Ενεργοποίηση**.

## **11.1.7 Κλήση Wi-Fi**

Αγγίξτε το διακόπτη για να ενεργοποιήσετε/ απενεργοποιήσετε την **Κλήση Wi-Fi**.

## **11.2 Συνδεδεμένες συσκευές**

#### **11.2.1 Bluetooth**

Το Bluetooth επιτρέπει στο τηλέφωνο σας την ανταλλαγή δεδομένων (βίντεο, εικόνων, μουσικής κ.λπ.) σε μικρή απόσταση με κάποια άλλη συσκευή με υποστήριξη Bluetooth (τηλέφωνο, υπολογιστής, εκτυπωτής ακουστικά, κιτ αυτοκινήτου κ.λπ.).

Για περισσότερες πληροφορίες σχετικά με το Bluetooth, ανατρέξτε στην ενότητα **["6.3 Σύνδεση σε συσκευές](#page-59-0) [Bluetooth"](#page-59-0)**.

## **11.2.2 Εκτύπωση**

Το τηλέφωνο σας υποστηρίζει ασύρματη εκτύπωση μέσω ενεργοποιημένων εκτυπωτών και υπηρεσιών στο διαδίκτυο.

## **11.2.3 USB**

Αγγίξτε για να δείτε τις προεπιλεγμένες εφαρμογές που είναι εγκατεστημένες στο τηλέφωνο σας.

Με το καλώδιο USB, μπορείτε να μεταφέρετε αρχεία μέσων και άλλα αρχεία μεταξύ του τηλεφώνου και του υπολογιστή σας. Για περισσότερες πληροφορίες σχετικά με το USB, ανατρέξτε στην ενότητα **["6.4 Σύνδεση σε υπολογιστή μέσω](#page-60-0) [USB"](#page-60-0)**.

## **11.3 Εφαρμογές & ειδοποιήσεις**

Οι Ρυθμίσεις εφαρμογών χρησιμοποιούνται για την προβολή λεπτομερειών σχετικά με τις εφαρμογές που είναι εγκατεστημένες στο τηλέφωνο σας, για τη διαχείριση των δεδομένων, για την αναγκαστική διακοπή τους και για τον ορισμό της αποδοχής ή μη της εγκατάστασης των εφαρμογών που λαμβάνετε από τοποθεσίες web και μέσω email. Μπορείτε επίσης να ρυθμίσετε επιπλέον ειδοποιήσεις για τις εφαρμογές ή το σύστημα.

## **11.4 Μπαταρία**

Στην οθόνη Μπαταρίας, μπορείτε να προβάλετε τα δεδομένα χρήσης της μπαταρίας από την τελευταία φορά που συνδέσατε το τηλέφωνο σας σε πηγή τροφοδοσίας. Η οθόνη εμφανίζει επίσης την κατάσταση της μπαταρίας σας και το χρόνο που έχει χρησιμοποιηθεί από την τελευταία φόρτιση. Αγγίξτε μία κατηγορία για να δείτε ακριβώς ποια είναι η κατανάλωση ισχύος της.

Μπορείτε να προσαρμόσετε τη χρήση ισχύος μέσω της φωτεινότητας της οθόνης ή του χρονικού ορίου της οθόνης στην οθόνη Προβολή.

## **11.5 Οθόνη**

#### **Πίνακας αγαπημένων εφαρμογών**

Αγγίξτε το διακόπτη για να ενεργοποιήσετε τη λειτουργία εκκίνησης της αγαπημένης σας εφαρμογής με σάρωση προς τα δεξιά.

### **Αγαπημένη εφαρμογή αρχικής οθόνης**

Αγγίξτε για να επιλέξετε την εφαρμογή που προτιμάτε να ανοίγει με σάρωση προς τα δεξιά.

#### **Κλείδωμα διάταξης αρχικής οθόνης**

Αγγίξτε το διακόπτη για να ενεργοποιήσετε τη λειτουργία κλειδώματος διάταξης αρχικής οθόνης.

#### **Κουμπιά πλοήγησης**

Σύρετε ένα εικονίδιο για να αναδιατάξετε τα κουμπιά πλοήγησης.

#### **Λειτουργία οθόνης**

Αγγίξτε για να ορίσετε τη λειτουργία οθόνης.

#### **Επίπεδο φωτεινότητας**

Αγγίξτε για να προσαρμόσετε τη φωτεινότητα της οθόνη.

#### **Φως νυκτός**

Πατήστε για να ορίσετε το φως νυκτός.

## **Εφαρμογές πλήρους οθόνης**

Αγγίξτε για να επιλέξετε τις εφαρμογές που θέλετε να χρησιμοποιήσετε σε πλήρη οθόνη.

## **Φόντο**

Αγγίξτε για να ορίσετε το φόντο.

## **Αδράνεια**

Αγγίξτεγιαναορίσετετοχρονικόόριογιατηναπενεργοποίηση της οθόνης.

## **Αυτόματη περιστροφή οθόνης**

Αγγίξτε το διακόπτη για να ενεργοποιήσετε/ απενεργοποιήσετε τη λειτουργία της αυτόματης περιστροφής της οθόνης.

## **Μέγεθος γραμματοσειράς**

Αγγίξτε για να ορίσετε το μέγεθος γραμματοσειράς.

## **Μέγεθος προβολής**

Αγγίξτε για να ορίσετε το μέγεθος προβολής.

## **11.6 Ήχος**

Χρησιμοποιήστε τιςρυθμίσειςήχουγιαναδιαμορφώσετε τους ήχους κλήσης για διαφορετικά συμβάντα και περιβάλλοντα.

## **Ένταση ήχου κλήσης**

Σύρετε για να ρυθμίσετε την ένταση του ήχου κλήσης.

## **Ένταση ήχου πολυμέσων**

Σύρετε για να προσαρμόσετε την ένταση του ήχου πολυμέσων, όπως μουσικής, βίντεο, παιχνιδιών, κ.λπ.

## **Ένταση ήχου ειδοποιήσεων**

Σύρετε για να ρυθμίσετε την ένταση ήχου των ειδοποιήσεών σας.

## **Ένταση ήχου αφύπνισης**

Σύρετε για ναπροσαρμόσετε την ένταση ήχου της αφύπνισης.

## **Να δονείται επίσης για τις κλήσεις**

Αγγίξτε, αν θέλετε να δονείται το τηλέφωνο όταν λαμβάνετε εισερχόμενες κλήσεις.

## **Προτιμήσεις λειτουργίας "Μην ενοχλείτε"**

Αγγίξτε για να επιλέξετε τις εφαρμογές που θα έχουν προτεραιότητα για άδεια ειδοποίησης ή να προσαρμόσετε τους αυτόματους κανόνες.

## **Διακόπτης αθόρυβης λειτουργίας**

Αγγίξτε το διακόπτη για να ενεργοποιήσετε/ απενεργοποιήσετε τον αποκλεισμό όλων των ήχων και των δονήσεων στην κλειδωμένη οθόνη.

## **Ενεργοποίηση διακόπτη σίγασης**

Χρησιμοποιήστε το διακόπτη σίγασης για να επιτρέψετε να ακούγεται **ήχος από τις αφυπνίσεις ή για πλήρη Σίγαση**.

## **Ήχος κλήσης τηλεφώνου**

Αγγίξτε για να ορίσετε τον προεπιλεγμένο ήχο κλήσης των εισερχόμενων κλήσεων.

## **Προεπιλεγμένος ήχος ειδοποίησης**

Αγγίξτε για να ορίσετε τον προεπιλεγμένο ήχο ειδοποιήσεων.

## **Προεπιλεγμένος ήχος αφύπνισης**

Αγγίξτε για να ορίσετε τον προεπιλεγμένο ήχο αφύπνισης.

## **Άλλοι ήχοι και δονήσεις**

Πατήστε για να ορίσετε τους ήχους του καντράν κλήσης, του κλειδώματος οθόνης, της αφής και της δόνησης κατά την αφή.

## **11.7 Χώρος αποθήκευσης**

Χρησιμοποιήστε αυτές τις ρυθμίσεις για την παρακολούθηση του συνολικού και του διαθέσιμου χώρου στο τηλέφωνο και στην κάρτα microSD, για τη διαχείριση της κάρτας microSD και, αν χρειάζεται, για την επαναφορά του τηλεφώνου και τη διαγραφή όλων των προσωπικών σας δεδομένων.

## **Εσωτερικός κοινόχρηστος χώρος αποθήκευσης**

Αυτό το μενού εμφανίζει το μέγεθος του εσωτερικού χώρου αποθήκευσης του τηλεφώνου. Θα εμφανιστεί ο χώρος που χρησιμοποιείται με πράσινο χρώμα και θα υποδεικνύει την ποσότητα του εσωτερικού χώρου αποθήκευσης του τηλεφώνουπουχρησιμοποιείταιαπότολειτουργικόσύστημα, τα στοιχεία του, τις εφαρμογές (συμπεριλαμβανομένων των όσων έχετε κατεβάσει) και τα μόνιμα και προσωρινά δεδομένα.

## **11.8 Ασφάλεια & τοποθεσία**

## **Google Play Project**

Ελέγχει τις εφαρμογές και το τηλέφωνό σας για επιβλαβή συμπεριφορά.

#### **Βρες τη συσκευή μου**

Πατήστε το διακόπτη για να ενεργοποιήσετε τον εντοπισμό της τοποθεσίας του τηλεφώνου σας.

## **Ενημέρωση ασφαλείας**

Πατήστε για να ελέγξετε την τρέχουσα έκδοση του συστήματος και τις ενημερώσεις συστήματος.

## **Κλείδωμα οθόνης**

## **• Καμία**

Αγγίξτε για να απενεργοποιήσετε την ασφάλεια ξεκλειδώματος οθόνης.

## **• Σάρωση**

Αγγίξτε για ενεργοποίηση της λειτουργίας ξεκλειδώματος με κύλιση.

## **• Μοτίβο**

Αγγίξτε για να σχηματίσετε το μοτίβο για το ξεκλείδωμα της οθόνης.

#### **• PIN**

Αγγίξτε για να πληκτρολογήσετε ένα αριθμητικό PIN για το ξεκλείδωμα της οθόνης.

#### **• Κωδικός πρόσβασης**

Πατήστε για να εισάγετε έναν κωδικό πρόσβασης για το ξεκλείδωμα της οθόνης.

#### **Προτιμήσεις κλειδώματος οθόνης**

Αγγίξτε για να διαλέξετε προτιμήσεις κλειδώματος οθόνης

#### **Έξυπνο κλείδωμα**

Όταν ενεργοποιείτε αυτήν τη λειτουργία πρέπει πρώτα να ορίσετε ένα κλείδωμα οθόνης.

#### **Τοποθεσία**

## **Λειτουργία**

Επιλέξτε μια λειτουργία για πρόσβαση τοποθεσίας.

#### **• Υψηλή ακρίβεια**

Χρήση GPS, Wi-Fi, Bluetooth ή δικτύων κινητής τηλεφωνίας για τον προσδιορισμό της τοποθεσίας.

## **• Εξοικονόμηση μπαταρίας**

Χρήση Wi-Fi, Bluetooth ή δικτύων κινητής τηλεφωνίας για τον προσδιορισμό της τοποθεσίας.

#### **• Μόνο συσκευή**

Χρήση GPS για τον προσδιορισμό της τοποθεσίας σας.

## **Άδειες στο επίπεδο της εφαρμογής**

Πατήστε για να ορίσετε τις άδειες εντοπισμού τοποθεσίας των εφαρμογών.

#### **Σάρωση**

Βελτιώστε την ανίχνευση θέσης, επιτρέποντας στις εφαρμογές και τις υπηρεσίες του συστήματος να εντοπίζουν οποιαδήποτε στιγμή τα δίκτυα Wi-Fi και τις συσκευές Bluetooth.

#### **Πρόσφατα αιτήματα τοποθεσίας**

Εξέταση πρόσφατων αιτημάτων τοποθεσίας.

## **Υπηρεσίες τοποθεσίας**

Εξέταση υπηρεσιών εντοπισμού τοποθεσίας Google.

## **Εμφάνιση κωδικών πρόσβασης**

Αγγίξτε το διακόπτη για να εμφανίζονται οι κωδικοί πρόσβασης όταν τους πληκτρολογείτε.

#### **Εφαρμογές διαχειριστή συσκευής**

Αγγίξτε για προβολή ή απενεργοποίηση των διαχειριστών του τηλεφώνου σας.

#### **Κλείδωμα κάρτας SIM**

Επιλέξτε μια κάρτα SIM που θέλετε να διαμορφώσετε.

Αλλάξτε το εικονίδιο δίπλα από την επιλογή Κλείδωμα κάρτας SIM για κλείδωμα της κάρτας SIM με κωδικό PIN.

Πατήστε Αλλαγή PIN της κάρτας SIM για να αλλάξετε τον κωδικό PIN.

## **Κρυπτογράφηση & διαπιστευτήρια**

## **• Κρυπτογράφηση τηλεφώνου**

Προβολή κατάστασης κρυπτογράφησης τηλεφώνου.

## **• Τύπος χώρου αποθήκευσης**

Εμφανίζει τον τύπο του χώρου αποθήκευσης του τηλεφώνου σας.

## **• Αξιόπιστα διαπιστευτήρια**

Αγγίξτε για προβολή αξιόπιστων πιστοποιητικών CA.

## **• Διαπιστευτήρια χρήστη**

Αγγίξτε για προβολή και τροποποίηση των αποθηκευμένων διαπιστευτηρίων.

## **• Εγκατάσταση από κάρτα SD**

Πατήστε για εγκατάσταση κρυπτογραφημένων πιστοποιητικών από την κάρτα SD.

#### **• Εκκαθάριση διαπιστευτηρίων**

Αγγίξτε για την αφαίρεση όλων των διαπιστευτηρίων.

## **Αξιόπιστοι παράγοντες**

Αγγίξτε για προβολή ή απενεργοποίηση αξιόπιστων παραγόντων.

## **Καρφίτσωμα οθόνης**

Αγγίξτε για να ορίσετε το καρφίτσωμα οθόνης.

## **Εφαρμογές με πρόσβαση χρήσης**

Πατήστε για να ορίσετε δικαιώματα πρόσβασης χρήσης για τις εφαρμογές.

## **11.9 Περιορισμοί γονικού ελέγχου**

Αυτό το smartphone διαθέτει ενσωματωμένες βασικές λειτουργίες γονικού ελέγχου, επιτρέποντάς σας π.χ. να περιορίσετε ή να απενεργοποιήσετε την πρόσβαση στο κατάστημα εφαρμογών, στα παιχνίδια. Μπορείτε να ορίσετε χρονικά όρια για τη χρήση των εφαρμογών και να εντοπίσετε εύκολα το τηλέφωνο και τον χρήστη του μέσω του ιστοτόπου της εφαρμογής Google Device Manager.

Πατήστε **Περιορισμοί γονικού ελέγχου** από την οθόνη **Ρυθμίσεις**στο τηλέφωνο. Ένας οδηγός θασας καθοδηγήσειμε τα βήματα που χρειάζονται για τη ρύθμιση των περιορισμών γονικού ελέγχου.

- 1. Πατήστε **ΕΝΑΡΞΗ ΡΥΘΜΙΣΗΣ**. Πληκτρολογήστε έναν 6ψήφιο κωδικό πρόσβασης για τους περιορισμούς γονικού ελέγχου. Αγγίξτε το πλήκτρο **ΕΠΟΜΕΝΟ**.
- 2. Πληκτρολογήστε ξανά τον κωδικό πρόσβασης και, στη συνέχεια, αγγίξτε το πλήκτρο **ΕΠΟΜΕΝΟ**.
- 3. Πληκτρολογήστε το όνομά σας (ή του κηδεμόνα) και έναν αριθμό επικοινωνίας σε περίπτωση ανάγκης και για την ανάκτηση του PIN σας σε περίπτωση που το ξεχάσετε. Αγγίξτε το πλήκτρο **ΕΠΟΜΕΝΟ**.

4. Πληκτρολογήστε τον αριθμό PIN επαλήθευσης που στάλθηκε στον αριθμό επικοινωνίας σας. Πατήστε **ΕΠΙΒΕΒΑΙΩΣΗ**.

#### 5. Πατήστε **Έλεγχος πρόσβασης συσκευής**.

Πατήστε για πρόσβαση στους περιορισμούς και για να ορίσετε ένα χρονοδιάγραμμα στο οποίο το τηλέφωνό σας θα είναι προσβάσιμο. Εκτός των προγραμματισμένων ωρών, το τηλέφωνό σας θα κλειδώνει αυτόματα.

- 6. Αγγίξτε το πλήκτρο **Έλεγχος πρόσβασης σε εφαρμογή**.
- 7. Επιλέξτε την εφαρμογή στην οποία θέλετε να προσθέσετε έλεγχο πρόσβασης ή να ορίσετε ένα όριο χρόνου για την πρόσβαση.
- 8. Πατήστε για να ενεργοποιήσετε τον περιορισμό.
- 9. Αγγίξτε τις ημέρες και διαμορφώστε τις επιλογές περιόδου για να ορίσετε το χρονικό όριο.

#### **Περισσότερες λειτουργίες**

## **Κλείδωμα ρυθμίσεων συσκευής**

Πατήστε το διακόπτη για να ενεργοποιήσετε το κλείδωμα των ρυθμίσεων του τηλεφώνου σας, κατά συνέπεια θα χρειάζεται ένα PIN για την επόμενη πρόσβαση στις ρυθμίσεις.

## **Κλείδωμα αρχικής οθόνης**

Πατήστε το διακόπτη για να αποτρέψετε την προσθήκη/ επεξεργασία/διαγραφή γραφικών στοιχείων και εφαρμογών στην αρχική οθόνη.

#### **Απενεργοποίηση εγκατάστασης/κατάργησης εγκατάστασης εφαρμογών**

Πατήστε το διακόπτη για να απενεργοποιήσετε την εγκατάσταση/απεγκατάσταση εφαρμογών.

## **Εμφάνιση επαφής επείγουσας ανάγκης**

Πατήστε το διακόπτη για να ενεργοποιήσετε την εμφάνιση του αριθμού επαφής του κηδεμόνα στην κλειδωμένη οθόνη.

## **Επιβολή κουδουνίσματος**

Πατήστε το διακόπτη για να ενεργοποιήσετε το κουδούνισμα των εισερχόμενων κλήσεων στη μέγιστη ένταση.

10. Πατήστε **ΟΡΙΣΜΟΣ ΟΛΩΝ** για να ενεργοποιήσετε τους περιορισμούς γονικού ελέγχου.

## **11.10 Χρήστες & λογαριασμός**

Μπορείτε να χρησιμοποιήσετε τις ρυθμίσεις για την προσθήκη, κατάργηση και διαχείριση των λογαριασμών email και άλλων υποστηριζόμενων λογαριασμών. Οι εν λόγω ρυθμίσεις χρησιμοποιούνται επίσης για τον έλεγχο του τρόπου και της εκτέλεσης ή μη αποστολής, λήψης και συγχρονισμού δεδομένων από όλες τις εφαρμογές, βάσει του δικού τους προγράμματος, καθώς και για να καθοριστεί εάν θα επιτρέπεται ο αυτόματος συγχρονισμός δεδομένων χρήστη για όλες τις εφαρμογές.

#### **Προσθήκη λογαριασμού**

Αγγίξτε για να προσθέσετε ένα λογαριασμό για την επιλεγμένη εφαρμογή.

#### **Πληροφορίες έκτακτης ανάγκης**

Αγγίξτε για να ορίσετε πληροφορίες έκτακτης ανάγκης.

## **Λειτουργία επείγουσας ανάγκης**

Πατήστε για να ορίσετε τη λειτουργία επείγουσας ανάγκης

## **Αυτόματος συγχρονισμός δεδομένων**

Πατήστε το διακόπτη για να ενεργοποιήσετε την αυτόματη ανανέωση δεδομένων των εφαρμογών.

## **11.11 Προσβασιμότητα**

Μπορείτε να χρησιμοποιήσετε τις ρυθμίσεις Προσβασιμότητας για τη διαμόρφωση τυχόν πρόσθετων προσβασιμότητας που έχετε εγκαταστήσει στο τηλέφωνο σας.

## **Συμβουλές βοήθειας**

Αγγίξτε το διακόπτη για να ενεργοποιήσετε/ απενεργοποιήσετε τις συμβουλές βοήθειας.

## **Συντόμευση πλήκτρου έντασης ήχου**

Πατήστε για πρόσβαση στις ρυθμίσεις του πλήκτρου έντασης ήχου.

#### **Επιλέξτε για να μιλήσετε**

Πατήστε για να ενεργοποιήσετε/απενεργοποιήσετε την ακρόαση του επιλεγμένου κειμένου.

#### **Πρόσβαση στους διακόπτες**

Αγγίξτε για ενεργοποίηση/απενεργοποίηση της πρόσβασης στους διακόπτες.

#### **TalkBack**

Αγγίξτε για ενεργοποίηση/απενεργοποίηση του TalkBack. Με ενεργό το TalkBack, το τηλέφωνο παρέχει εκφωνημένα σχόλια για υποβοήθηση των χρηστών με προβλήματα όρασης, τα οποίαπεριγράφουν ό,τι αγγίζετε, επιλέγετε και ενεργοποιείτε.

Για έξοδο από το TalkBack, αγγίξτε το διακόπτη ενεργοποίησης και ένα τετράγωνο πλαίσιο θα εστιάσει στο διακόπτη. Στη συνέχεια πατήστε γρήγορα το διακόπτη δύο φορές έως ότου εμφανιστεί ένα μήνυμα που θα σας ρωτάει αν θέλετε να διακοπεί το Talkback. Αγγίξτε το ΟΚ και ένα τετράγωνο πλαίσιο θα εστιάσει στο εικονίδιο. Στη συνέχεια πατήστε γρήγορα το ΟΚ δύο φορές για να απενεργοποιήσετε το TalkBack.

#### **Ρυθμίσεις μετατροπής κειμένου σε ομιλία**

Ανατρέξτε πρώτα στη ρύθμιση "Προτιμώμενο πρόγραμμα/ ομιλίας/Τόνος/Ακρόαση Προεπιλεγμένη κατάσταση γλώσσας".

## **Μέγεθος γραμματοσειράς**

Πατήστε για ρύθμιση και μετατροπή του κειμένου της οθόνης σε μικρότερο ή μεγαλύτερο.

## **Μέγεθος προβολής**

Αγγίξτε για ρύθμιση και μετατροπή των στοιχείων της οθόνης σε μικρότερα ή μεγαλύτερα.

#### **Μεγέθυνση**

Αγγίξτε για ενεργοποίηση/απενεργοποίηση της λειτουργίας μεγέθυνσης/σμίκρυνσης με τριπλό πάτημα της οθόνης.

#### **Διόρθωση χρωμάτων**

Πατήστε για να ενεργοποιήσετε ή να απενεργοποιήσετε τη διόρθωση χρωμάτων.

## **Αντιστροφή χρωμάτων**

Αγγίξτε το διακόπτη για να ενεργοποιήσετε ή να απενεργοποιήσετε την αντιστροφή χρωμάτων.

## **Μεγάλος δρομέας ποντικιού**

Αγγίξτε το διακόπτη για να ενεργοποιήσετε/ απενεργοποιήσετε τον μεγάλο δρομέα ποντικιού.

## **Κλικ μετά τη διακοπή της κίνησης του δρομέα**

Πατήστε και ενεργοποιήστε το διακόπτη για να ενεργοποιήσετε/απενεργοποιήσετε το κλικ μετά τη διακοπή κίνησης του δρομέα.

## **Τερματισμός κλήσης με πλήκτρο τροφοδοσίας**

Αγγίξτε το διακόπτη για να ενεργοποιήσετε/ απενεργοποιήσετε τον τερματισμό κλήσης με το κουμπί Ενεργοποίηση.

## **Αυτόματη περιστροφή οθόνης**

Αγγίξτε το διακόπτη για να ενεργοποιήσετε/ απενεργοποιήσετε την αυτόματη περιστροφή οθόνης.

## **Καθυστέρηση παρατεταμένου πατήματος**

Αγγίξτε για προσαρμογή της διάρκειας καθυστέρησης παρατεταμένου αγγίγματος. Αυτή η λειτουργία επιτρέπει στο τηλέφωνο σας να ορίζει το χρονικό διάστημα που πρέπει να διαρκέσει το πάτημά σας πριν εκτελεστεί η εντολή.

## **Μονοφωνικός ήχος**

Αγγίξτε το διακόπτη για να επιτρέψετε/απαγορεύσετε τον συνδυασμό καναλιών κατά την αναπαραγωγή ήχου.

## **Υπότιτλοι**

Αγγίξτε για να ενεργοποιήσετε/απενεργοποιήσετε τους υπότιτλους στην οθόνη του τηλεφώνου.

## **Κείμενο μεγάλης αντίθεσης**

Αγγίξτε το διακόπτη για να ενεργοποιήσετε/ απενεργοποιήσετε το κείμενο μεγάλης αντίθεσης.

## **Προγραμματισμένη ενεργοποίηση και απενεργοποίηση**

Πατήστε για να ορίσετε αυτόματη ενεργοποίηση/ απενεργοποίηση του τηλεφώνου.

## **11.12 Google**

Αυτό το τηλέφωνο σάς προσφέρει επιλογές ρύθμισης του λογαριασμού Google και των υπηρεσιών του.

## **11.13 Σύστημα**

## **11.13.1 Γλώσσες & πληκτρολόγιο**

Χρησιμοποιήστε τις ρυθμίσεις γλώσσας και πληκτρολογίου για την επιλογή της γλώσσας κειμένου στο τηλέφωνο σας και για τη διαμόρφωση του πληκτρολογίου οθόνης, συμπεριλαμβανομένων των λέξεων που έχετε προσθέσει στο λεξικό. Μπορείτε επίσης να διαμορφώσετε τις ρυθμίσεις φωνητικής εισόδου και την ταχύτητα δείκτη.

## **Γλώσσες**

Αγγίξτε για να επιλέξετε τη γλώσσα και την περιοχή που θέλετε.

## **Εικονικό πληκτρολόγιο**

• **Gboard**

## **Γλώσσες**

Αγγίξτε για να ορίσετε τη γλώσσα και τη μέθοδο εισαγωγής.

## **Προτιμήσεις**

Αγγίξτε για να επιλέξετε την προτίμηση πληκτρολόγησης, όπως Λειτουργία με ένα χέρι, Προσαρμοσμένα στυλ εισόδου, Παρατεταμένο πάτημα για σύμβολα, Ύψος πληκτρολογίου κ.λπ.

## **Θέμα**

Αγγίξτε για να επιλέξετε το θέμα πληκτρολογίου και τα προσαρμοσμένα στυλ εισόδου που προτιμάτε.

#### **Διόρθωση κειμένου**

Αγγίξτε για να εμφανίσετε διάφορες επιλογές που διευκολύνουν την οργάνωση κειμένου. Για παράδειγμα, η επιλογή Αυτόματη διόρθωση διορθώνει αυτόματα λέξεις που έχουν πληκτρολογηθεί λάθος, η επιλογή Εμφάνιση πρότασης διόρθωσης εμφανίζει προτεινόμενες λέξεις κατά την πληκτρολόγηση, κ.λπ.

#### **Πληκτρολόγηση με σύρσιμο**

Πατήστε για να ορίσετε την πληκτρολόγηση μέσω συρσίματος, όπως Ενεργοποίηση μέσω συρσίματος, Εμφάνιση ίχνους χειρονομίας, κλπ.

## **Λεξικό**

Αγγίξτε για προβολή των ρυθμίσεων Προσωπικού λεξικού.

## **Αναζήτηση**

Πατήστε για πρόσβαση στις Ρυθμίσεις αναζήτησης.

## **Για προχωρημένους**

Αγγίξτε για προβολή περισσότερων σύνθετων ρυθμίσεων για το πληκτρολόγιο Google, όπως Emoji για φυσικό πληκτρολόγιο, Εμφάνιση εικονιδίου εφαρμογής, Κοινή χρήση στατιστικών στοιχείων χρήσης, Κοινή χρήση αποσπασμάτων κ.λπ.

## • **Φωνητική πληκτρολόγηση Google**

Αγγίξτε για να διαμορφώσετε ρυθμίσεις για τη Φωνητική πληκτρολόγηση Google.

#### • **Διαχείριση πληκτρολογίων**

Πατήστε - για διαχείριση των πληκτρολογίων.

## **Φυσικό πληκτρολόγιο**

Αγγίξτε γιαπερισσότερη βοήθεια σχετικά με τοπληκτρολόγιο.

## **Ορθογραφικός έλεγχος**

Πατήστε για πρόσβαση στις ρυθμίσεις ελέγχου ορθογραφίας.

#### **Υπηρεσία αυτόματης συμπλήρωσης**

Πατήστε για να ορίσετε την υπηρεσία της αυτόματης συμπλήρωσης.

#### **Προσωπικό λεξικό**

Πατήστε για να προσθέσετε λέξεις στο δικό σας λεξικό.

## **Ταχύτητα δείκτη**

Αγγίξτε για να ανοίξει ένα παράθυρο όπου μπορείτε να αλλάξετε την ταχύτητα δείκτη και πατήστε **OK** για επιβεβαίωση.

#### **Ρυθμίσεις μετατροπής κειμένου σε ομιλία**

Αγγίξτε για να διαμορφώσετε ρυθμίσεις για τη Φωνητική πληκτρολόγηση Google.

#### • **Προτιμώμενο πρόγραμμα**

Αγγίξτε για την επιλογή του προτεινόμενου προγράμματος μετατροπής κειμένου σε ομιλία. Αγγίξτε το εικονίδιο ρυθμίσεων για την εμφάνιση περισσότερων επιλογών για κάθε πρόγραμμα.

#### • **Γλώσσα**

Πατήστε για να ορίσετε τη γλώσσα της μετατροπής κειμένου σε ομιλία.

#### • **Ρυθμός ομιλίας**

Κάντε κύλιση για να ορίσετε τον ρυθμό ομιλίας του φωνητικού εργαλείου.

#### • **Τόνος**

Κάντε κύλιση για να ορίσετε τον τόνο ομιλίας του φωνητικού εργαλείου.

Πατήστε το εικονίδιο για αναπαραγωγή ενός μικρού δείγματος του φωνητικού εργαλείου χρησιμοποιώντας τις τρέχουσες ρυθμίσεις σας.

Πατήστε το εικονίδιο κεκετ για να ορίσετε την ταχύτητα ή το βήμα εκφώνησης του κειμένου στην κανική ή την προεπιλεγμένη τιμή.

## **11.13.2 Ημερομηνία & ώρα**

Χρησιμοποιήστε τις ρυθμίσεις ημερομηνίας και ώρας για την προσαρμογή των προτιμήσεών σας σχετικά με την εμφάνιση της ώρας και της ημερομηνίας.

### **Αυτόματη ημερομηνία και ώρα**

Αγγίξτε για να επιλέξετε Χρήση ώρας που παρέχεται από το δίκτυο ή Απενεργοποίηση.

### **Αυτόματη ζώνη ώρας**

Αγγίξτε για χρήση της ζώνης ώρας που παρέχεται από το δίκτυο. Εναλλακτικά, απενεργοποιήστε τη ρύθμιση για μη αυτόματο ορισμό όλων των τιμών.

#### **Ορισμός ημερομηνίας**

Αγγίξτε για το άνοιγμα ενός παραθύρου διαλόγου από όπου μπορείτε να ορίσετε μη αυτόματα την ημερομηνία του τηλεφώνου.

#### **Ρύθμιση ώρας**

Αγγίξτε για το άνοιγμα ενός παραθύρου διαλόγου από όπου μπορείτε να ορίσετε μη αυτόματα την ώρα του τηλεφώνου.

## **Επιλογή ζώνης ώρας**

Αγγίξτε για το άνοιγμα ενός παραθύρου διαλόγου από όπου μπορείτε να ορίσετε τη ζώνη ώρας του τηλεφώνου.

## **Χρήση 24-ωρης μορφής**

Αγγίξτε το διακόπτη για εμφάνιση της ώρας σε 24ωρη μορφή.

## **Επιλογή μορφής ημερομηνίας**

Αγγίξτε για το άνοιγμα ενός παραθύρου διαλόγου από όπου μπορείτε να επιλέξετε τη μορφή για την εμφάνιση των ημερομηνιών.

## **11.13.3 Δημιουργία αντιγράφων ασφαλείας**

## **Δημιουργία αντιγράφου ασφαλείας στο Google Drive**

Ανγίξτε και στη συνέχεια ενεργοποιήστε το διακόπτη για αυτόματηδημιουργίααντιγράφωνασφαλείας τωνρυθμίσεων του τηλεφώνου σας και άλλων δεδομένων εφαρμογών στους διακομιστές της Google με τον προσωπικό σας λογαριασμό Google. Εάν αντικαταστήσετε το τηλέφωνο σας, οι εν λόγω ρυθμίσεις και τα δεδομένα ανακτώνται στο νέο τηλέφωνο την πρώτηφοράπου θα συνδεθείτε με το Λογαριασμό σας Google. Εάν ενεργοποιήσετε αυτή την επιλογή, δημιουργούνται αντίγραφα ασφαλείας ενός μεγάλου αριθμού ρυθμίσεων και δεδομένων, συμπεριλαμβανομένων των κωδικών Wi-Fi, των σελιδοδεικτών, μιας λίστας των εφαρμογών που έχετε εγκαταστήσει, των λέξεων που έχετε προσθέσει στο λεξικό που χρησιμοποιείται από το πληκτρολόγιο οθόνης και των περισσότερων ρυθμίσεων που διαμορφώνετε με την εφαρμογή Ρυθμίσεις. Εάν απενεργοποιήσετε αυτήν την επιλογή, θα διακοπεί η δημιουργία αντιγράφων ασφαλείας των ρυθμίσεών σας και κάθε υπάρχον αντίγραφο ασφαλείας θα διαγραφεί από τους Διακομιστές της Google.

## **11.13.4 Επιλογές επαναφοράς**

## **Επαναφορά Wi-Fi, δικτύου κινητής & Bluetooth**

Αγγίξτε παρατεταμένα το κουμπί **ΕΠΑΝΑΦΟΡΑ ΡΥΘΜΙΣΕΩΝ**  για να κάνετε επαναφορά όλων των ρυθμίσεων δικτύου, μεταξύ των οποίων του Wi-Fi, των δεδομένων κινητής τηλεφωνίας και του Bluetooth.

## **Προτιμήσεις επαναφοράς εφαρμογής**

Πατήστε**ΕΠΑΝΑΦΟΡΑ ΕΦΑΡΜΟΓΩΝ**γιαναεπαναφέρετεόλες τις ρυθμίσεις των εφαρμογών, συμπεριλαμβανομένων των εφαρμογών που έχουν απενεργοποιηθεί, των ειδοποιήσεων εφαρμογών, των περιορισμών των παρασκηνιακών εφαρμογών, κ.λπ.

#### **Διαγραφή όλων των δεδομένων (επαναφορά εργοστασιακών ρυθμίσεων)**

Διαγράφει όλα τα προσωπικά σας δεδομένα από την εσωτερική μνήμη του τηλεφώνου, συμπεριλαμβανομένων πληροφοριών σχετικά με το Λογαριασμό σας Google και κάθε άλλο λογαριασμό, τις ρυθμίσεις συστήματος και εφαρμογών και κάθε εφαρμογή που έχετε λάβει. Η επαναφορά του τηλεφώνου δεν διαγράφει ενημερώσεις του λογισμικού του συστήματος που έχετε λάβει ή αρχεία στην κάρτα microSD, όπως αρχεία μουσικής ή φωτογραφίες. Εάν εκτελέσετε επαναφορά του τηλεφώνου με αυτόν τον τρόπο, θα σας ζητηθεί να εισάγετε τις ίδιες πληροφορίες που εισαγάγατε την πρώτη φορά που ξεκινήσατε το Android.

Εάν δεν μπορείτε να ενεργοποιήσετε το τηλέφωνο, υπάρχει άλλος τρόπος επαναφοράς των εργοστασιακών ρυθμίσεων με τη χρήση πλήκτρων υλικού. Πατήστε ταυτόχρονα το πλήκτρο Αύξηση έντασης και το πλήκτρο Ενεργοποίηση έως ότου ανάψει η οθόνη.

## **11.13.5 Κανονισμοί και ασφάλεια**

Αγγίξτε για προβολή των πληροφοριών για τους Κανονισμούς και την ασφάλεια, συμπεριλαμβανομένων του Μοντέλου προϊόντος, του Ονόματος κατασκευαστή, κ.λπ.

## **11.13.6 Αξιολόγηση συσκευής & σχόλια**

Αγγίξτε για να μοιραστείτε την εμπειρία σας και να παρέχετε επιπλέον σχόλια.

## **11.13.7 Πληροφορίες τηλεφώνου**

Σε αυτήν την οθόνη περιλαμβάνονται πληροφορίες για πολλά στοιχεία, όπως Νομικές σημειώσεις, ο αριθμός μοντέλου, η έκδοση Android, η έκδοση baseband, η έκδοση πυρήνα και ο αριθμός δομής, ταξινομημένες στις ακόλουθες ενότητες:

## **Κατάσταση**

Σε αυτήν την οθόνη περιλαμβάνονται πληροφορίες όπως η κατάσταση μπαταρίας, το επίπεδο μπαταρίας, η κατάσταση της κάρτας SIM, η διεύθυνση IP, κ.λπ.

## **Νομικές πληροφορίες**

Αγγίξτε για την προβολή των νομικών πληροφοριών.

## **11.14 Ενημερώσεις λογισμικού**

Οι ενημερώσεις λογισμικού σας επιτρέπουν να κάνετε λήψη νέου λογισμικού για τη συσκευή σας, με σκοπό να βελτιώσει την εμπειρία χρήστη και την απόδοση του προϊόντος.

## **11.14.1 Έλεγχος για ενημερώσεις**

Πατήστε για να ελέγξετε για ενημέρωση της τελευταίας έκδοσης λογισμικού.

## **11.14.2 Ρυθμίσεις**

#### **Μόνο Wi-Fi**

Πατήστε για να ενεργοποιήσετε/απενεργοποιήσετε τις ενημερώσεις λογισμικού.Λειτουργείμόνο όταν ενεργοποιείται το Wi-Fi.

## **Αυτόματος έλεγχος**

Αγγίξτε για να επιλέξετε διαστήματα, τα οποία επιτρέπουν στη συσκευή να ελέγχει αυτόματα για νέο λογισμικό σε τακτά χρονικά διαστήματα.

## **Αυτόματη λήψη**

Πατήστε για να ενεργοποιήσετε/απενεργοποιήσετε την αυτόματη λήψη ενημερωμένης έκδοσης λογισμικού όταν συνδέεστε σε Wi-Fi.

## **11.14.3 Βοήθεια**

Πατήστε για περισσότερες πληροφορίες σχετικά με τις ενημερώσεις λογισμικού.

# 12 Ενημέρωση του λογισμικού του τηλεφώνου σας

Χρησιμοποιώντας το εργαλείο αναβάθμισης FOTA (Firmware Over The Air - αναβάθμιση λογισμικού ασύρματα) μπορείτε να ενημερώσετε το λογισμικό του τηλεφώνου σας.

Για πρόσβαση στις Ενημερώσεις λογισμικού, πατήστε **Ρυθμίσεις > Ενημερώσεις λογισμικού**. Αγγίξτε το στοιχείο **Έλεγχος για ενημερώσεις** και το τηλέφωνο θα πραγματοποιήσει αναζήτηση για το πιο πρόσφατο λογισμικό. Αν θέλετε να ενημερώσετε το σύστημα, αγγίξτε την επιλογή **ΛΗΨΗ** και μόλις ολοκληρωθεί, αγγίξτε την επιλογή **ΕΓΚΑΤΑΣΤΑΣΗ** για να ολοκληρώσετε την αναβάθμιση. Τώρα, το τηλέφωνο σας θα διαθέτει την πιο πρόσφατη έκδοση του λογισμικού.

Πριν πραγματοποιήσετε αναζήτηση για ενημερώσεις, πρέπει να ενεργοποιήσετε τη σύνδεση δεδομένων.

Εάν έχετε επιλέξει τον αυτόματο έλεγχο, όταν το σύστημα ανακαλύπτει τη νέα έκδοση θα εμφανίζεται στη γραμμή κατάστασης το εικονίδιο . Πατήστε την ειδοποίηση για να αποκτήσετε απευθείας πρόσβαση στις **Ενημερώσεις λογισμικού**.

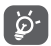

Κατά τη λήψη ή την ενημέρωση FOTA, μην αλλάξετε την προεπιλεγμένη θέση του χώρου αποθήκευσης, για να αποφύγετε τυχόν σφάλματα κατά τον εντοπισμό των σωστών πακέτων ενημέρωσης.

Πριν από τη χρήση της συσκευής, διαβάστε αυτές τις πληροφορίες ασφαλείας. Με την τήρηση των προειδοποιήσεων, θα μπορέσετε να αποτρέψετε τυχόν τραυματισμό δικό σας ή άλλων και τυχόν ζημιά στη συσκευή σας.

Για τη λειτουργία συγκεκριμένων εφαρμογών στη συσκευή σας, ενδέχεται να παρέχονται πρόσθετες προειδοποιήσεις ασφάλειας. Θα πρέπει να τηρείτε και αυτές τις οδηγίες.

# 13 Εικονογράμματα και γραφικά σύμβολα

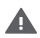

Πριν από τη χρήση αυτής της συσκευής, διαβάστε την ενότητα Πληροφορίες ασφαλείας του παρόντος οδηγού χρήστη [στη σελίδα 2]. Η μη συμμόρφωση με τις προειδοποιήσεις ασφάλειας μπορεί να οδηγήσει σε σοβαρό τραυματισμό.

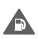

Μη χρησιμοποιείτε τη συσκευή κατά τον ανεφοδιασμό με καύσιμα ή κοντά σε αέριο ή εύφλεκτα υγρά

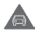

Μη χρησιμοποιείτε τη συσκευή κατά την οδήγηση

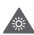

Αυτή η συσκευή μπορεί να εκπέμψει ένα έντονο φως ή μια αναλαμπή φωτός.

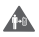

Για τη λειτουργία με τη συσκευή τοποθετημένη στο σώμα, διατηρείτε μια απόσταση 5 mm

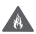

Μην απορρίπτετε αυτήν τη συσκευή ή την μπαταρία της σε φωτιά.

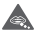

Αυτή η συσκευή δεν προορίζεται για χρήση από μικρά παιδιά. Αν επιτρέψετε σε ένα παιδί να τη χρησιμοποιήσει, βεβαιωθείτε ότι το παιδί βρίσκεται υπό αυστηρή επίβλεψη. Αυτή η συσκευή περιέχει μικρά εξαρτήματα που παρουσιάζουν κίνδυνο πνιγμού

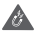

Αποφύγετε την επαφή με μαγνητικά μέσα

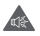

Αυτή η συσκευή μπορεί να προκαλέσει δυνατό ήχο

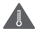

Αποφύγετε τις ακραίες θερμοκρασίες
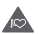

Κρατήστε τη μακριά από βηματοδότες και άλλες προσωπικές ιατρικές συσκευές

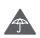

Αποφύγετε την επαφή με υγρά, διατηρήστε το στεγνό

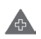

Απενεργοποιήστε τη συσκευή, όταν σας ζητηθεί σε νοσοκομεία και ιατρικές εγκαταστάσεις

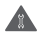

Μην επιχειρήσετε να την αποσυναρμολογήσετε

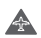

Απενεργοποιήστε τη συσκευή, όταν σας ζητηθεί σε αεροσκάφη και αεροδρόμια

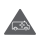

Μην βασίζεστε στη συσκευή για επικοινωνίες έκτακτης ανάγκης

Απενεργοποιήστε τη συσκευή σε εκρηκτικά περιβάλλοντα

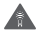

Χρησιμοποιείτε μόνο εγκεκριμένα παρελκόμενα

Μη χρησιμοποιείτε αυτήν τη συσκευή όταν διασχίζετε ένα δρόμο ή κάνετε ποδήλατο

## **Πληροφορίες ασφάλειας προϊόντος**

#### **Έκθεση σε ραδιοσυχνότητες**

#### **Γενική δήλωση για την ενέργεια ραδιοσυχνοτήτων**

Το τηλέφωνό σας περιέχει πομπό και δέκτη. Όταν ενεργοποιηθεί, λαμβάνει και μεταδίδει ενέργεια ραδιοσυχνοτήτων. Όταν επικοινωνείτε με το τηλέφωνό σας, το σύστημα που χειρίζεται την κλήση σας, ελέγχει το επίπεδο ισχύος στο οποίο εκπέμπει το τηλέφωνό σας.

#### **Ειδικός ρυθμός απορρόφησης (SAR)**

Η κινητή σας συσκευή είναι ένας ραδιοπομπός/δέκτης. Έχει σχεδιαστεί έτσι ώστε να μην υπερβαίνει τα όρια έκθεσης σε ραδιοκύματα που συνιστώνται από τις διεθνείς οδηγίες. Οι συγκεκριμένες οδηγίες αναπτύχθηκαν από τον ανεξάρτητο επιστημονικό οργανισμό (ICNIRP) και περιλαμβάνουν περιθώριο ασφάλειας με σκοπό να εξασφαλιστεί η προστασία όλων των ατόμων, ανεξαρτήτου ηλικίας και κατάστασης υγείας.

Οι οδηγίες χρησιμοποιούν μια μονάδα μέτρησης που είναι γνωστή ως Ειδικός Ρυθμός Απορρόφησης ή SAR. Το όριο SAR για τις κινητές συσκευές είναι 2 W/kg.

Για το VFD 527 η υψηλότερη τιμή SAR για αυτήν τη συσκευή όταν δοκιμάστηκε στο αυτί ήταν 0,77 W/kg (1) και όταν δοκιμάστηκε κοντά στο σώμα (σε απόσταση 5 mm), η υψηλότερη τιμή SAR ήταν 1,63 W/kg (2).

Για το VFD 528 η υψηλότερη τιμή SAR για αυτήν τη συσκευή όταν δοκιμάστηκε στο αυτί ήταν 0,91 W/kg (3) και όταν δοκιμάστηκε κοντά στο σώμα (σε απόσταση 5 mm), η υψηλότερη τιμή SAR ήταν 1,63 W/kg (4).

Για το VFD 529 η υψηλότερη τιμή SAR για αυτήν τη συσκευή όταν δοκιμάστηκε στο αυτί ήταν 0,87 W/kg (3) και όταν δοκιμάστηκε κοντά στο σώμα (σε απόσταση 5 mm), η υψηλότερη τιμή SAR ήταν 1,63 W/kg (4).

(1) Οι δοκιμές διεξάγονται σύμφωνα με το πρότυπο [CENELEC EN50360] [IEC 62209-1].

- <sup>(2)</sup> Οι δοκιμές διεξάγονται σύμφωνα με το πρότυπο [CENELEC EN50566] [IEC 62209-2].
- <sup>(3)</sup> Οι δοκιμές διεξάγονται σύμφωνα με το πρότυπο [CENELEC EN50360] [IEC 62209-1].
- (4) Οι δοκιμές διεξάγονται σύμφωνα με το πρότυπο [CENELEC EN50566] [IEC 62209-2].

Οι κινητές συσκευές προσφέρουν μια γκάμα λειτουργιών και, επομένως, μπορείτε να τις χρησιμοποιείτε σε διάφορες θέσεις, όπως για παράδειγμα επάνω στο σώμα, όπως περιγράφεται σε αυτόν τον οδηγό χρήστη. Για περισσότερες πληροφορίες, δείτε τη σελίδα 111.

Ο ρυθμός SAR καταμετράται με βάση την υψηλότερη ισχύ μετάδοσης της συσκευής και σε σημεία όπου υποστηρίζεται από πολλούς ταυτόχρονους πομπούς. Ο πραγματικός ρυθμός SAR αυτής της συσκευής κατά τη λειτουργία είναι κατά κανόνα αρκετά χαμηλότερος από αυτόν που υποδεικνύεται παραπάνω. Αυτό επιτυγχάνεται με αυτόματες αλλαγές του επιπέδου ισχύος της συσκευής ώστε να διασφαλίζεται ότι χρησιμοποιεί μόνο την ελάχιστη απαιτούμενη ισχύ για την επικοινωνία με το δίκτυο.

#### **Λειτουργία με τη χρήση κοντά στο σώμα**

Για να διασφαλιστεί η συμμόρφωση με τις οδηγίες έκθεσης σε ραδιοσυχνότητες, το τηλέφωνο πρέπει να χρησιμοποιείται σε ελάχιστη απόσταση από το σώμα της τάξης των 5 mm.

Η μη τήρηση αυτών των οδηγιών θα μπορούσε να οδηγήσει σε έκθεσή σας σε ραδιοσυχνότητες που υπερβαίνει τα σχετικά όρια των οδηγιών και ενδέχεται να χρησιμοποιηθεί περισσότερη ισχύς από την απαιτούμενη.

#### **Περιορισμός έκθεσης σε πεδία ραδιοσυχνοτήτων (RF)**

Για τα άτομα που προβληματίζονται σχετικά με τον περιορισμό της έκθεσής τους σε πεδία ραδιοσυχνοτήτων, ο Παγκόσμιος Οργανισμός Υγείας (ΠΟΥ) παρέχει τις ακόλουθες συμβουλές στο Φύλλο δεδομένων 193 Ηλεκτρομαγνητικά πεδία και δημόσια υγεία: κινητά τηλέφωνα (Οκτώβριος 2014) Προληπτικά μέτρα: Οι τρέχουσες επιστημονικές μελέτες δεν υποδεικνύουν την ανάγκη λήψης ειδικών προφυλάξεων για τη χρήση κινητών τηλεφώνων. Οι χρήστες μπορεί να επιλέξουν να περιορίσουν την έκθεσή τους ή την έκθεση των παιδιών σε ραδιοφωνικές συχνότητες περιορίζοντας τη διάρκεια των κλήσεων ή χρησιμοποιώντας συσκευές 'ανοικτής ακρόασης' για να κρατήσουν τα κινητά τηλέφωνα μακριά από το κεφάλι και το σώμα.

Περαιτέρω πληροφορίες σχετικά με την έκθεση σε ραδιοκύματα μπορείτε να εξασφαλίσετε από τον ΠΟΥ http:// www.who.int/mediacentre/factsheets/fs193/en/

## 14 Πληροφορίες κανονισμών

Οι ακόλουθες εγκρίσεις και ειδοποιήσεις ισχύουν γιασυγκεκριμένες περιοχές, όπως επισημαίνεται.

Δια του παρόντος, η Vodafone δηλώνει ότι ο τύπος ραδιοεξοπλισμού Smart E9 συμμορφώνεται με την οδηγία 2014/53/ΕΕ.

πλήρες κείμενο της δήλωσης συμμόρφωσης της ΕΕ είναι διαθέσιμο στην παρακάτω διεύθυνση http://vodafone.com/smarte9/ec-declaration

## **Προστασία δεδομένων και ενημερώσεις λογισμικού**

Αν συνεχίσετε να χρησιμοποιείτε αυτή τη συσκευή, υποδεικνύετε ότι έχετε διαβάσει και αποδεχτεί το παρακάτω περιεχόμενο:

Για να παρέχει καλύτερες υπηρεσίες, η συσκευή θα ελέγχει/ λαμβάνει αυτόματα πληροφορίες ενημέρωσης λογισμικού από τη Vodafone και τους συνεργάτες της μετά τη σύνδεσή της στο Internet. Η διαδικασία μπορεί να χρησιμοποιήσει δεδομένα κινητής τηλεφωνίας και απαιτεί πρόσβαση στο μοναδικό αναγνωριστικό της συσκευής (IMEI/SN) και στο αναγνωριστικό δικτύου του παρόχου υπηρεσιών (PLMN), για να ελέγχει αν απαιτείται ενημέρωση της συσκευής.

Έχετε υπόψη ότι οι πληροφορίες IMEI/SN δεν θα χρησιμοποιηθούν από τη Vodafone και τους συνεργάτες της για σκοπούς προσωπικής ταυτοποίησης. Θα χρησιμοποιηθούν μόνο για τον προγραμματισμό/τη διαχείριση των ενημερώσεων λογισμικού.

## **Απόσπαση προσοχής**

Με τη χρήσημιας κινητήςσυσκευής γιαεπικοινωνία,ακρόαση μουσικής ή παρακολούθηση άλλων μέσων, θα μπορούσε δυνητικά να αποσπαστεί η προσοχή σας από την εκτέλεση οποιασδήποτε δραστηριότητας για την οποία απαιτείται η πλήρης προσοχή σας. Ενδέχεται επίσης να περιοριστεί η αντίληψή σας για το γύρω περιβάλλον.

## **Οδήγηση**

Πρέπει να δίνεται πάντοτε απόλυτη προσοχή κατά την οδήγηση, προκειμένου να μειωθεί ο κίνδυνος ατυχήματος. Η χρήση τηλεφώνου κατά την οδήγηση (ακόμα και με κιτ ανοικτής ακρόασης) περισπά την προσοχή και μπορεί να προκαλέσει ατύχημα. Επιβάλλεται η συμμόρφωση προς τους τοπικούς νόμους και κανονισμούς, οι οποίοι περιορίζουν τη χρήση κινητών τηλεφώνων κατά την οδήγηση.

#### **Χειρισμός μηχανημάτων**

Πρέπει να δίνεται απόλυτη προσοχή κατά το χειρισμό μηχανημάτων, προκειμένου να μειωθεί ο κίνδυνος ατυχήματος.

#### **Περπάτημα και ποδηλασία**

Η χρήση κινητής συσκευής ενώ περπατάτε ή κάνετε ποδήλατο μπορεί να μειώσει τη συγκέντρωσή σας και να μην ακούτε τους ήχους του περιβάλλοντος και ενδέχεται να αυξήσει τον κίνδυνο ατυχήματος.

## **Χειρισμός προϊόντος**

## **Γενική δήλωση σχετικά με το χειρισμό και τη χρήση**

Ο χρήστης είναι ο μόνος υπεύθυνος για τον τρόπο χρήσης του τηλεφώνου και για τις ενδεχόμενες συνέπειες της χρήσης του.

Πρέπει πάντοτε να απενεργοποιείτε το τηλέφωνο σας στα σημεία όπου απαγορεύεται η χρήση τηλεφώνου. Η χρήση του τηλεφώνου υπόκειται σε μέτρα ασφαλείας με σκοπό την προστασία των χρηστών και του περιβάλλοντος χώρου.

- • Να χειρίζεστε πάντα το τηλέφωνο σας και τα αξεσουάρ του με προσοχή και να τα φυλάσσετε σε καθαρό μέρος χωρίς σκόνη.
- • Μην εκθέτετε το τηλέφωνο ή τα αξεσουάρ του σε γυμνές φλόγες ή σε αναμμένα προϊόντα καπνού.
- • Μην εκθέτετε το τηλέφωνο ή τα αξεσουάρ του σε νερό, υγρά ή υψηλή υγρασία.
- • Μην ρίχνετε, πετάτε ή προσπαθείτε να λυγίσετε το τηλέφωνο ή τα αξεσουάρ του.
- • Μην χρησιμοποιείτε σκληρά χημικά, καθαριστικά διαλύματα ή αερολύματα για τον καθαρισμό της συσκευής ή των αξεσουάρ της.
- • Μην βάφετε το τηλέφωνο ή τα αξεσουάρ του.
- • Μην επιχειρείτε να αποσυναρμολογήσετε το τηλέφωνο ή τα αξεσουάρ του. Αυτές οι εργασίες πρέπει να διεξάγονται μόνο από εξουσιοδοτημένο προσωπικό.
- • Μην εκθέτετε το τηλέφωνο ή τα αξεσουάρ του σε ακραίες θερμοκρασίες, κάτω των -10 και άνω των +50 βαθμών Κελσίου.
- • Συμβουλευθείτε τους τοπικούς κανονισμούς απόρριψης ηλεκτρονικών προϊόντων.
- • Μην μεταφέρετε το τηλέφωνο στην τσέπη σας, καθώς μπορεί να σπάσει όταν καθίσετε.

#### **Μικρά παιδιά**

Μην αφήνετε το τηλέφωνο και τα αξεσουάρ του σε σημεία όπου μπορούν να φτάσουν μικρά παιδιά και μην τα αφήνετε να τα χρησιμοποιούν σαν παιχνίδι.

Μπορεί να βλάψουν την υγεία τους ή την υγεία άλλων ατόμων ή να καταστρέψουν κατά λάθος το τηλέφωνο.

Το τηλέφωνο περιέχει μικρά εξαρτήματα με αιχμηρά άκρα που μπορούν να προκαλέσουν τραυματισμό ή να αποκοπούν και να προκαλέσουν κίνδυνο πνιγμού.

## **Απομαγνητισμός**

Για να αποφύγετε τον κίνδυνο απομαγνητισμού, μην αφήνετε ηλεκτρονικές συσκευές ή μαγνητικά μέσα κοντά στο τηλέφωνο για μεγάλο χρονικό διάστημα.

Αποφεύγετε άλλες μαγνητικές πηγές, καθώς ενδέχεται να προκληθεί δυσλειτουργία του εσωτερικού μαγνητόμετρου ή άλλων αισθητήρων και να παρέχονται εσφαλμένα δεδομένα.

## **Ηλεκτροστατική εκκένωση (ESD)**

Μην αγγίζετε τις μεταλλικές υποδοχές σύνδεσης της κάρτας SIM.

## **Παροχή ισχύος**

Μη συνδέετε τη συσκευή σας στην παροχή ισχύος και μην την ενεργοποιείτε έως ότου σας δοθεί η αντίστοιχη οδηγία στις οδηγίες εγκατάστασης.

## **Κεραία**

Μην αγγίζετε την κεραία χωρίς λόγο.

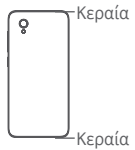

## **Κανονική θέση χρήσης στο χέρι**

Όταν πραγματοποιείτε ή λαμβάνετε μια τηλεφωνική κλήση, κρατάτε το τηλέφωνο στο αυτί σας με το κάτω μέρος του προς το στόμα σας ή όπως θα κρατούσατε ένα συμβατικό σταθερό τηλέφωνο.

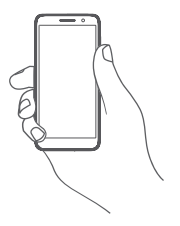

#### **Αερόσακοι**

Μην τοποθετείτε το τηλέφωνο κοντά σε έναν αερόσακο ή πάνω από αυτόν ή εντός του χώρου όπου ενδέχεται να ανοίξει ένας αερόσακος.

Αποθηκεύετε το τηλέφωνο με ασφάλεια προτού ξεκινήσετε την οδήγηση του οχήματός σας.

#### **Κρίσεις/Λιποθυμίες**

Αυτό το τηλέφωνο έχει τη δυνατότητα να παράγει έντονη αναλαμπή φωτός.

## **Τραυματισμοί από επαναλαμβανόμενες κινήσειςa**

Για να μειώσετε τον κίνδυνο κακώσεων λόγω επαναλαμβανόμενης καταπόνησης (RSI), όταν στέλνετε μηνύματα ή παίζετε παιχνίδια με το τηλέφωνό σας:

- • Μην σφίγγετε πολύ το τηλέφωνο με τα χέρια σας.
- • Πατάτε τα κουμπιά ή την οθόνη απαλά
- • Χρησιμοποιείτε τις ειδικές λειτουργίες της συσκευής που ελαχιστοποιούν τον αριθμό των κουμπιών τα οποία χρειάζεται να πατήσετε, όπως τα πρότυπα μηνυμάτων και τη λειτουργίαπρόβλεψης κειμένου.
- • Κάνετε συχνά διαλείμματα για να τεντωθείτε και να χαλαρώσετε.
- • Αν συνεχίσετε να νιώθετε δυσφορία, διακόψτε τη χρήση αυτής της συσκευής και συμβουλευτείτε τον γιατρό σας

## **Κλήσεις έκτακτης ανάγκης**

Αυτό το τηλέφωνο, όπως όλα τα ασύρματα τηλέφωνα, λειτουργεί με ραδιοσήματα, επομένως η σύνδεση δεν είναι εγγυημένη σε όλες τις συνθήκες. Κατά συνέπεια, δεν πρέπει ποτέ να βασίζεστε αποκλειστικά σε οποιοδήποτε ασύρματο τηλέφωνο για την επικοινωνία σας σε περίπτωση έκτακτης ανάγκης.

#### **Δυνατός θόρυβος**

Αυτό το τηλέφωνο έχει τη δυνατότητα να παράγει δυνατούς θορύβους, οι οποίοι ενδέχεται να βλάψουν την ακοή σας.

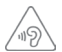

#### **ΠΡΟΣΤΑΤΕΨΤΕ ΤΗΝ ΑΚΟΗ ΣΑΣ**

Για να αποφύγετε πιθανή βλάβη στην ακοή σας, μην ακούτε σε υψηλή ένταση για μεγάλα χρονικά διαστήματα. Να είστε προσεκτικοί όταν κρατάτε τη συσκευή κοντά στο αυτί σας ενώ χρησιμοποιείτε το ηχείο.

#### **Λειτουργία αναπαραγωγής MP3 και βίντεο**

Όταν ακούτε μουσική ή παρακολουθείτε βίντεο στη συσκευή σας με ακουστικά σε υψηλή ένταση, υπάρχει κίνδυνος να προκαλέσετε μόνιμη βλάβη στην ακοή σας. Ακόμα και αν έχετε συνηθίσει να ακούτε μουσική σε υψηλή ένταση και φαίνεται ότι δεν σας κουράζει, ο κίνδυνος να προκαλέσετε βλάβη στην ακοή σας εξακολουθεί να υφίσταται.

Μειώστε την ένταση του ήχου σε λογικά επίπεδα και μην χρησιμοποιείτε τα ακουστικά για μεγάλο χρονικό διάστημα, για να αποφύγετε την πρόκληση βλάβης στην ακοή σας.

Διαφορετικά είδη ακουστικών μπορεί να αναπαράγουν τη μουσική σε υψηλότερη ή χαμηλότερη ένταση, ανεξάρτητα από τη ρύθμιση της έντασης στη συσκευή σας. Πάντα να ξεκινάτε την αναπαραγωγή σε χαμηλό επίπεδο έντασης.

Μην ακούτε μουσική ή βίντεο με ακουστικά όταν οδηγείτε αυτοκίνητο ή μηχανή, κάνετε ποδήλατο ή διασχίζετε το δρόμο.

Η ακρόαση μουσικής, η ενασχόληση με παιχνίδια ή η χρήση άλλου περιεχομένου της συσκευής σας σε υψηλή ένταση και για μεγάλα χρονικά διαστήματα, μπορεί να προκαλέσουν βλάβη στην ακοή σας.

#### **Έντονο φως**

Το παρόν τηλέφωνο έχει δυνατότητα εκπομπής φωτός ή μπορεί να χρησιμοποιηθεί ως φακός. Μην το χρησιμοποιείτε σε κοντινή απόσταση από τα μάτια.

#### **Υπερθέρμανση τηλεφώνου**

Το τηλέφωνό σας ενδέχεται να θερμανθεί κατά τη φόρτιση και κατά την κανονική χρήση. Μη χρησιμοποιείτε αυτό το τηλέφωνο αν υπερθερμανθεί (εμφανίζεται μια προειδοποίηση υπερθέρμανσης ή το τηλέφωνο είναι καυτό στην αφή).

#### **Ηλεκτρική ασφάλεια**

#### **Αξεσουάρ**

Χρησιμοποιείτε μόνο εγκεκριμένα αξεσουάρ και φορτιστές.

Μην συνδέετε τη συσκευή με μη συμβατά προϊόντα ή αξεσουάρ.

Φροντίζετε να μην αγγίζετε μεταλλικά αντικείμενα, όπως νομίσματα ή μπρελόκ, ή να μην τα αφήνετε να έρθουν σε επαφή ή να προκαλέσουν βραχυκύκλωμα στους ακροδέκτες της μπαταρίας, στον φορτιστή, στο σημείο φόρτισης της συσκευής ή σε οποιεσδήποτε ηλεκτρικές επαφές αξεσουάρ.

Μην αγγίζετε τη συσκευή με βρεγμένα χέρια. Με αυτήν την ενέργεια, ενδέχεται να προκληθεί ηλεκτροπληξία.

Μην αγγίζετε το καλώδιο τροφοδοσίας με βρεγμένα χέρια και μην αποσυνδέετε τον φορτιστή τραβώντας το καλώδιο. Με αυτήν την ενέργεια, ενδέχεται να προκληθεί ηλεκτροπληξία.

#### **Σύνδεση σε αυτοκίνητο**

Κατά τη σύνδεση του τηλεφώνου στο ηλεκτρικό σύστημα του οχήματος, αναζητήστε τη συμβουλή ενός ειδικού.

#### **Ελαττωματικά και κατεστραμμένα προϊόντα**

Μην επιχειρείτε να αποσυναρμολογήσετε το τηλέφωνο ή τα αξεσουάρ του.

Οι εργασίες επισκευής ή συντήρησης του τηλεφώνου ή των αξεσουάρ του πρέπει να διεξάγονται μόνο από καταρτισμένο προσωπικό.

Αν το τηλέφωνο ή το αξεσουάρ του βυθιστούν σε νερό ή άλλο υγρό, τρυπηθούν ή υποστούν πτώση από μεγάλο ύψος, προτού τα χρησιμοποιήσετε ζητήστε να ελεγχθούν από ένα εξουσιοδοτημένο κέντρο σέρβις.

#### **Χειρισμός μπαταρίας και Ασφάλεια (Για προϊόντα με αφαιρούμενη μπαταρία)**

Απενεργοποιείτε πάντα τη συσκευή και αποσυνδέετε το φορτιστή προτού αφαιρέσετε την μπαταρία.

Χρησιμοποιείτε μόνο την μπαταρία και το φορτιστή που παρέχονται ή ανταλλακτικά εγκεκριμένα από τον κατασκευαστή, τα οποία προορίζονται για χρήση με το τηλέφωνό σας. Η χρήση άλλων μπαταριών και φορτιστών μπορεί να αποβεί επικίνδυνη. Η ακατάλληλη χρήση της μπαταρίας ενδέχεται να προκαλέσει πυρκαγιά, έκρηξη ή άλλο κίνδυνο. Αν πιστεύετε ότι η μπαταρία έχει υποστεί φθορά, μην τη χρησιμοποιείτε και ζητήστε να ελεγχθεί από ένα κέντρο σέρβις.

Μην αποσυναρμολογείτε και μην βραχυκυκλώνετε την μπαταρία. Τυχαίο βραχυκύκλωμα μπορεί να προκληθεί αν κάποιο μεταλλικό αντικείμενο, όπως κλειδί, συνδετήρας ή στυλό αγγίξει τους ακροδέκτες της μπαταρίας.

Μην χειρίζεστε κατεστραμμένες μπαταρίες, μπαταρίες που βγάζουν καπνό ή μπαταρίες με διαρροές. Μην αφήσετε την μπαταρία να βραχεί.

Μην τρυπήσετε και μη συνθλίψετε την μπαταρία και μην επιτρέψετε την έκθεσή της σε οποιαδήποτε εξωτερική πίεση ή δύναμη.

## **Παρεμβολές**

Πρέπει να δίνεται προσοχή κατά τη χρήση του τηλεφώνου σε μικρή απόσταση από προσωπικά ιατρικά βοηθήματα, όπως βηματοδότες και ακουστικά βαρηκοΐας.

## **Βηματοδότες**

Οι κατασκευαστές βηματοδοτών συνιστούν να τηρείται ελάχιστη απόσταση 15 εκ. ανάμεσα στο κινητό τηλέφωνο και στο βηματοδότη, ώστε να αποφεύγεται δυνητική παρεμβολή με το βηματοδότη. Για να επιτευχθεί αυτό, χρησιμοποιείτε το τηλέφωνο στο αυτί που βρίσκεται στην αντίθετη πλευρά από το βηματοδότη και μην το μεταφέρετε στην τσέπη του σακακιού ή του πουκαμίσου.

## **Βοηθήματα ακοής**

Όσοι φορούν ακουστικά βαρηκοΐας ή άλλα εμφυτεύματα στον κοχλία ενδέχεται να ακούν θορύβους παρεμβολής όταν χρησιμοποιούν ασύρματες συσκευές ή όταν βρίσκονται σε μικρή απόσταση από αυτές.

Το επίπεδο της παρεμβολής εξαρτάται από τον τύπο του ακουστικού βαρηκοΐας και από την απόσταση από την πηγή της παρεμβολής. Αν η απόσταση μεταξύ τους αυξηθεί, ενδέχεται να μειωθεί η παρεμβολή. Μπορείτε επίσης να συμβουλευτείτε τον κατασκευαστή του ακουστικού βαρηκοΐας για εναλλακτικές λύσεις.

## **Ιατρικές συσκευές**

Συμβουλευτείτε το γιατρό σας και τον κατασκευαστή της συσκευής για να διαπιστώσετε εάν η λειτουργία του τηλεφώνου σας μπορεί να δημιουργήσει παρεμβολές στη λειτουργία του ιατρικού βοηθήματος που διαθέτετε.

#### **Νοσοκομεία**

Απενεργοποιείτε την ασύρματη συσκευή όταν σας ζητείται στανοσοκομεία, τιςκλινικέςήτις εγκαταστάσειςυγειονομικής περίθαλψης. Αυτές οι απαιτήσεις έχουν σκοπό την αποτροπή δυνητικών παρεμβολών με ευαίσθητο ιατρικό εξοπλισμό.

#### **Αεροσκάφη**

Απενεργοποιείτε την ασύρματη συσκευή όποτε σας ζητείται από το προσωπικό του αεροδρομίου ή της αεροπορικής εταιρείας.

Συμβουλευτείτε το προσωπικό της αεροπορικής εταιρείας σχετικά με τη χρήση των ασύρματων συσκευών επί του αεροσκάφους. Αν η συσκευή σας διαθέτει λειτουργία πτήσης, θα πρέπει να την ενεργοποιήσετε πριν από την επιβίβαση στο αεροσκάφος.

#### **Παρεμβολή σε αυτοκίνητα**

Πρέπει να σημειωθεί ότι, επειδή είναι πιθανό να προκληθεί παρεμβολή στον ηλεκτρονικό εξοπλισμό, κάποιοι κατασκευαστές οχημάτων απαγορεύουν τη χρήση κινητών τηλεφώνων μέσα στα οχήματά τους, εκτός ανπεριλαμβάνουν κιτ ανοικτής ακρόασης με εξωτερική κεραία.

#### **Εκρηκτικά περιβάλλοντα**

#### **Βενζινάδικα και εκρηκτικές ατμόσφαιρες**

Σε μέρη με δυνητικά εκρηκτικές ατμόσφαιρες, τηρείτε όλα τα αναρτημένα σήματα για απενεργοποίηση ασύρματων συσκευών, όπως το τηλέφωνο σας ή άλλος ραδιοεξοπλισμός.

Μέρη με δυνητικά εκρηκτικές ατμόσφαιρες είναι ενδεικτικά οι χώροι ανεφοδιασμού με καύσιμα, οι περιοχές κάτω από το κατάστρωμα των πλοίων, οι εγκαταστάσεις μεταφοράς ή αποθήκευσης καυσίμων ή χημικών, οι χώροι όπου ο αέρας περιέχει χημικά ή σωματίδια, όπως κόκκοι, σκόνη ή μεταλλικές σκόνες.

## **Πυροκροτητές και χώροι ανατινάξεων**

Απενεργοποιήστε το κινητό σας τηλέφωνο ή την ασύρματη συσκευή σας όταν βρίσκεστε σε περιοχή έκρηξης ή σε περιοχές όπου έχουν αναρτηθεί ειδοποιήσεις που ζητούν απενεργοποίηση για "ραδιοσυχνότητες δυο δρόμων" ή "ηλεκτρονικές συσκευές", προκειμένου να αποφύγετε τις παρεμβολές σε εργασίες ανατινάξεων.

#### **Απόρριψη και ανακύκλωση**

Για να απορρίψετε ή να ανακυκλώσετε τη συσκευή σας με ασφαλή και κατάλληλο τρόπο, επικοινωνήστε με το κέντρο Εξυπηρέτησης πελατών για πληροφορίες.

#### **Προστασία από κλοπή (1)**

Το κινητό σας τηλέφωνο αναγνωρίζεται από έναν αριθμό IΜΕI (σειριακός αριθμός τηλεφώνου), ο οποίος βρίσκεται στην ετικέτα της συσκευασίας και στη μνήμη του τηλεφώνου σας. Πριν από την πρώτη χρήση, συνιστάται να σημειώνετε αυτόν τον αριθμό πληκτρολογώντας \*#06# και να τον φυλάξετε με προσοχή. Μπορεί να σας ζητηθεί από την αστυνομία ή την τηλεφωνική σας εταιρεία σε περίπτωση κλοπής. Χάρη στον αριθμό αυτό, το τηλέφωνο σας μπορεί να μπλοκαριστεί εντελώς ώστε να μην μπορεί να χρησιμοποιηθεί από άλλο άτομο, ακόμη και αν αλλάξει την κάρτα SIM.

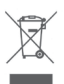

 Αυτό στο σύμβολο στο τηλέφωνο, τη μπαταρία και τα αξεσουάρ σας σημαίνει ότι αυτά τα προϊόντα θα πρέπει να μεταφερθούν σε σημεία συλλογής στο τέλος της λειτουργικής τους ζωής:

- Δημοτικά κέντρα διάθεσης απορριμμάτων που έχουν ειδικούς κάδους για τέτοιου είδους εξοπλισμό.
- Κάδους συλλογής σε σημεία πώλησης.

Στη συνέχεια ανακυκλώνονται, αποφεύγοντας έτσι τη διοχέτευση ουσιών στο περιβάλλον, ώστε τα εξαρτήματά τους να χρησιμοποιηθούν ξανά.

<sup>(1)</sup> Για τη διαθεσιμότητα της υπηρεσίας, επικοινωνήστε με την εταιρεία κινητής τηλεφωνίας που διαθέτετε.

## **Σε χώρες της Ευρωπαϊκής Ένωσης:**

Η πρόσβαση σε αυτά τα σημεία συλλογής είναι δωρεάν.

Όλα τα προϊόντα με το σύμβολο αυτό θα πρέπει να μεταφέρονται σε τέτοια σημεία συλλογής.

## **Σε χώρες εκτός Ευρωπαϊκής Ένωσης:**

Τα τμήματα του εξοπλισμού που φέρουν αυτό το σύμβολο δε θα πρέπει να απορρίπτονται σε κοινούς κάδους εάν η χώρα ή η περιοχή σας διαθέτει κατάλληλες εγκαταστάσεις συλλογής και ανακύκλωσης. Αντίθετα, θα πρέπει να μεταφέρονται στα σημεία συλλογής για ανακύκλωση.

ΠΡΟΣΟΧΗ: ΚΙΝΔΥΝΟΣ ΕΚΡΗΞΗΣ ΕΑΝ Η ΜΠΑΤΑΡΙΑ ΑΝΤΙΚΑΤΑΣΤΑΘΕΙ ΑΠΟ ΑΚΑΤΑΛΛΗΛΟ ΤΥΠΟ. ΑΠΟΡΡΙΨΤΕ ΤΙΣ ΧΡΗΣΙΜΟΠΟΙΗΜΕΝΕΣ ΜΠΑΤΑΡΙΕΣ ΣΥΜΦΩΝΑ ΜΕ ΤΙΣ ΟΔΗΓΙΕΣ.

Αν το κάλυμμα της μπαταρίας έχει αφαιρεθεί παρακαλώ να αποφύγετε την επαφή με τις κεραίες και τις επαφές των κεραιών που μπορεί να εμπεριέχουν νικέλιο. Αλλεργικά ή ευαίσθητα άτομα σε αυτό το μέταλλο θα πρέπει να αποφεύγουν πάντα την επαφή.

## **Άδειες χρήσης**

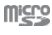

Το λογότυπο microSD είναι εμπορικό σήμα.

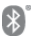

Ο όρος, το σήμα και τα λογότυπα Bluetooth ανήκουν στην Bluetooth SIG, Inc. και κάθε χρήση των σημάτων αυτών από την TCL Communication Ltd. και τις θυγατρικές της γίνεται βάσει σχετικής αδείας. Τα άλλα εμπορικά σήματα και οι εμπορικές επωνυμίες είναι εκείνα των αντίστοιχων ιδιοκτητών τους.

## Smart E9 Bluetooth Declaration ID D038401

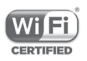

Το λογότυπο Wi-Fi αποτελεί σήμανση πιστοποίησης της Wi-Fi Alliance.

Ο εξοπλισμός μπορεί να χρησιμοποιηθεί σε όλες τις Ευρωπαϊκές χώρες.

Η επωνυμία Google, το λογότυπο Google, η επωνυμία Android, το λογότυπο Android, το Google Search TM, το Google Maps TM, το Gmail TM, το YouTube, το Google Play Store και το Duo TM είναι εμπορικά σήματα της Google Inc.

Το ρομπότ Android αναπαράγεται ή τροποποιείται από έργο που έχει δημιουργήσει και κοινοποιήσει η Google και χρησιμοποιείται με βάση τους όρουςπουπεριγράφονται στην άδεια χρήσης Creative Commons 3.0 Attribution License (το κείμενο εμφανίζεται όταν αγγίζετε παρατεταμένα το στοιχείο **Νομικές πληροφορίες Google** στις **Ρυθμίσεις > Σύστημα > Πληροφορίες τηλεφώνου > Νομικές πληροφορίες**) (1).

#### **Γενικές πληροφορίες**

Έχετεαγοράσει έναπροϊόνπου χρησιμοποιεί ταπρογράμματα ανοιχτού κώδικα (http://opensource.org/) mtd, msdosfs, netfilter/iptables και initrd σε αντικειμενικό κώδικα, καθώς και άλλα προγράμματα ανοιχτού κώδικα με αδειοδότηση σύμφωνα με τη Γενική Άδεια Δημόσιας Χρήσης GNU και την Άδεια Apache.

Παρέχουμε κατ' απαίτηση πλήρες αντίγραφο των αντίστοιχων πηγαίων κωδίκων, εντός περιόδου τριών ετών από τη διανομή του προϊόντος από την διεύθυνση της TCL που αναφέρεται παρακάτω στο κεφάλαιο "Ειδοποίηση".

Μπορείτε να πραγματοποιήσετε λήψη των πηγαίων κωδίκων από τη διεύθυνση https://sourceforge.net/projects/alcatel/ files/vodafone/SmartE9.tar.xz/ Η παροχή του πηγαίου κώδικα γίνεται δωρεάν από το διαδίκτυο.

Αυτός ο ραδιοεξοπλισμός λειτουργεί στις παρακάτω ζώνες συχνοτήτων και στην εξής μέγιστη ισχύ ραδιοσυχνοτήτων:

GSM850/900: 33 dBm

(1) Ενδέχεται να μην είναι διαθέσιμο σε ορισμένες χώρες.

GSM1800/1900: 30 dBm UMTS B1/2/5/8: 24 dBm LTE B1/3/7/8/20: 24 dBm Bluetooth: 4 dBm

802.11b/g/n: Ζώνη 2,4 GHz: 18 dBm

συμπεριλαμβανομένου του λογισμικού, τα οποία επιτρέπουν στον ραδιοεξοπλισμό να λειτουργεί με τον αναμενόμενο τρόπο, περιέχεται στο Εγχειρίδιο χρήσης στην παρακάτω διεύθυνση internet: http://vodafone.com/smarte9/.

#### **Ειδοποίηση**

Οι πληροφορίες σε αυτό το εγχειρίδιο υπόκεινται σε αλλαγές χωρίς προηγούμενη ειδοποίηση.

Έχει γίνει κάθε προσπάθεια κατά την προετοιμασία αυτού του εγχειριδίου για τη διασφάλιση της ακρίβειας των περιεχομένων του, αλλά όλες οι δηλώσεις, οι πληροφορίες και οι προτάσεις που περιέχονται σε αυτό το εγχειρίδιο δεν αποτελούν εγγύηση οποιασδήποτε μορφής, ρητής ή σιωπηρής. Διαβάστε προσεκτικά τις προφυλάξεις και τις πληροφορίες ασφαλείας για να διασφαλίσετε τη σωστή και ασφαλή χρήση αυτής της ασύρματης συσκευής.

Εισαγωγέας: TCT Mobile Europe SAS

Διεύθυνση: 55, avenue des Champs Pierreux, 92000 Nanterre, France

Κατασκευαστής: Vodafone Procurement Company S.a.r.l.

Εμπορικό Σήμα:

Διεύθυνση: 15 rue Edward Steichen, L-2540 Luxembourg, Grand-Duché de Luxembourg

# 15 Εγγύηση τηλεφώνου

## **ΟΡΟΙ ΚΑΙ ΠΡΟΫΠΟΘΕΣΕΙΣ ΕΓΓΥΗΣΗΣ**

- 1. Η Vodafone παρέχει εγγύηση για αυτό το κινητό τηλέφωνο για μια περίοδο δύο (2) ετών από την ημερομηνία αγοράς του από τον αρχικό κάτοχο (δεν μεταβιβάζεται) υπό κανονική χρήση.
- 2. Γιατηνμπαταρίαπαρέχεταιπεριορισμένηεγγύησηδώδεκα (12) μηνών και για το φορτιστή είκοσι τεσσάρων (24) μηνών αναφορικά με κατασκευαστικά ελαττώματα. Για τα άλλα αξεσουάρ παρέχεται περιορισμένη εγγύηση είκοσι τεσσάρων (24) μηνών αναφορικά με κατασκευαστικά ελαττώματα.
- 3. Αυτή η Εγγύηση δεν καλύπτει φθορές που προκαλούνται από τα εξής:
	- α) Φυσιολογική φθορά του εξοπλισμού λόγω χρήσης,
	- β) Ελαττώματα και φθορές που οφείλονται στη χρήση του εξοπλισμού πέρα από τον κανονικό και συνηθισμένο τρόπο,
	- γ) Διεξαγωγή μη εξουσιοδοτημένης αποσυναρμολόγησης, επισκευής, μετατροπής ή τροποποίησης,
	- δ) Κακή χρήση, κατάχρηση, αμέλεια ή πρόκληση ατυχήματος με οποιονδήποτε τρόπο,
	- ε) Ελαττώματα ή φθορές που προκύπτουν από εσφαλμένη δοκιμή, λειτουργία, συντήρηση, εγκατάσταση ή οποιαδήποτε μετατροπή ή τροποποίηση,
	- στ) Ελαττώματα ή φθορές λόγω επαφής με τροφές ή υγρά, διάβρωσης, σκουριάς ή χρήσης εσφαλμένης τάσης,
	- ζ) Γρατζουνιές ή φθορές στις πλαστικές επιφάνειες και σε άλλα εξωτερικά εκτεθειμένα εξαρτήματα, οι οποίες οφείλονται σε φυσιολογική χρήση από τον κάτοχο.
- 4. Ταέξοδαγιατηνπαράδοση τωνσυσκευώνπου χρειάζονται σέρβις/επισκευή βαρύνουν το χρήστη.
- 5. Αυτή η εγγύηση ακυρώνεται και δεν ισχύει σε οποιαδήποτε από τις παρακάτω περιστάσεις:
	- α) Εάν η σφραγίδα με τον σειριακό αριθμό ή την εγγύηση επάνω στον εξοπλισμό έχει αποκολληθεί ή αφαιρεθεί.
	- β) Εάν οποιοσδήποτε όρος αυτής της εγγύησης έχει μετατραπεί ή τροποποιηθεί με οποιονδήποτε τρόπο χωρίς την προηγούμενη γραπτή συγκατάθεση της Vodafone.
- 6. Ηπεριορισμένη εγγύηση ισχύει μόνο για τους καταναλωτές που αγοράζουν το προϊόν σε μία από τις χώρες (ή τις περιοχές) οι οποίες ορίζονται στο τέλος αυτού του εγγράφου. Η περιορισμένη εγγύηση ισχύει μόνο για τις χώρες (ή περιοχές) που προορίζονται από τη Vodafone για την πώληση του προϊόντος.
- 7. Εάν το προϊόν επιστραφεί στη Vodafone μετά τη λήξη της περιόδου εγγύησης, θα ισχύουν οι κανονικές πολιτικές σέρβις της Vodafone και ο καταναλωτής θα επιβαρυνθεί με τις ανάλογες χρεώσεις.
	- α) Η Vodafone δεν αναλαμβάνει έναντι του καταναλωτή καμία άλλη υποχρέωση ή ευθύνη πέραν όσων περιλαμβάνονται ρητά σε αυτήν την περιορισμένη εγγύηση.
	- β) Όλες οι πληροφορίες εγγύησης, τα χαρακτηριστικά και οι προδιαγραφές του προϊόντος υπόκεινται σε αλλαγές χωρίς προηγούμενη ειδοποίηση.
- 8. Η ΠΑΡΟΥΣΑ ΕΓΓΥΗΣΗ ΕΠΕΧΕΙ ΤΗ ΘΕΣΗ ΟΛΩΝ ΚΑΙ ΚΑΘΕ ΑΛΛΗΣ ΕΓΓΥΗΣΗΣ ΡΗΤΗΣ Ή ΣΙΟΠΗΡΗΣ ΙΛΙΑΙΤΕΡΑ ΣΥΜΠΕΡΙΛΑΜΒΑΝΟΜΕΝΗΣ ΤΥΧΟΝ ΣΙΩΠΗΡΗΣ ΕΓΓΥΗΣΗΣ ΕΜΠΟΡΕΥΣΙΜΟΤΗΤΑΣ Ή ΚΑΤΑΛΛΗΛΟΤΗΤΑΣ ΓΙΑ ΣΥΓΚΕΚΡΙΜΕΝΟ ΣΚΟΠΟ. Η VODAFONE ΔΕΝ ΑΝΑΛΑΜΒΑΝΕΙ ΚΑΜΙΑ ΕΥΘΥΝΗ ΣΕ ΠΕΡΙΠΤΩΣΗ ΠΑΡΑΒΑΣΗΣ ΤΗΣ ΕΓΓΥΗΣΗΣ ΠΕΡΑ ΑΠΟ ΤΗΝ ΕΠΙΔΙΟΡΘΩΣΗ ΤΗΣ ΠΑΡΑΒΑΣΗΣ ΜΕ ΤΟΝ ΤΡΟΠΟΠΟΥΠΕΡΙΓΡΑΦΕΤΑΙΠΑΡΑΠΑΝΩ. ΣΕΚΑΜΙΑΠΕΡΙΠΤΩΣΗ ΔΕΝ ΦΕΡΕΙ Η VODAFONE ΕΥΘΥΝΗ ΓΙΑ ΤΙΣ ΣΥΝΕΠΕΙΕΣ.

## 16 Αξεσουάρ

Τα νέα μοντέλα smartphone της Vodafone διαθέτουν ενσωματωμένη λειτουργία ανοικτής ακρόασης που σας επιτρέπει να χρησιμοποιείτε το τηλέφωνο από απόσταση, για παράδειγμα, όταν βρίσκεται επάνω σε τραπέζι. Για όσους προτιμούν να διατηρήσουν την εμπιστευτικότητα της συνομιλίας τους, διατίθενται και ακουστικά.

- 1. Vodafone Smart E9
- 2. Φορτιστής
- 3. Καλώδιο δεδομένων
- 4. Ακουστικά
- 5. Οδηγός γρήγορης εκκίνησης
- 6. Πληροφορίες ασφάλειας και εγγύησης
- 7. Μπαταρία
- 8. Αυτοκόλλητο LCD

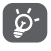

Χρησιμοποιείτε το τηλέφωνο σας μόνο με την μπαταρία, το φορτιστή και τα αξεσουάρ που περιέχονται στη συσκευασία.

## 17 Προδιαγραφές

#### **Επεξεργαστής:**

MT6739 τετραπλού πυρήνα

#### **Πλατφόρμα:**

Android GO

#### **Μνήμη:**

8GB +1GB RAM/16GB +1GB RAM (Ανάλογα με το μοντέλο)

#### **Διαστάσεις (ΜxΠλ.xΒ)**

137,6x65,7x9,8mm

#### **Βάρος:**

Περίπου 134 γραμμάρια μαζί με την μπαταρία

#### **Οθόνη:**

Οθόνη αφής 5 ιντσών με ανάλυση FWVGA PLUS (960x480)

#### **Δίκτυο:**

GSM: Τέσσερις ζώνες 850/900/1.800/1.900 MHz

UMTS: Τέσσερις ζώνες 850/900/1.900/2.100 MHz

LTE: Πέντε ζώνες (B1/3/7/8/20) (1)

LTE : (B1/3/5/7/8/28) (2)

(Η συχνότητα ζώνης και η ταχύτητα των δεδομένων εξαρτώνται από την τηλεφωνική εταιρεία.)

#### **GPS:**

Υποβοηθούμενο GPS/Εσωτερική κεραία GPS

#### **Συνδεσιμότητα:**

- Bluetooth Smart (BT v4.2)
- • Wi-Fi IEEE 802.11 b/g/n
- • Υποδοχή ήχου 3,5 χιλ.
- Micro LISB 2.0

## **Κάμερα:**

- • Πίσω κάμερα 5 megapixel
- Μπροστινή κάμερα 2 megapixel

## **Υποστηριζόμενες μορφές ήχου:**

WAV, MP3, AAC, AMR, MIDI, Vorbis, APE, AAC+, FLAC

**Υποστηριζόμενες μορφές βίντεο:**

H.263,H.264 AVC,H.265 HEVC,MPEG-2,MPEG-2,VP8,VP9.

#### **Μπαταρία:**

Επαναφορτιζόμενη μπαταρία λιθίου

Χωρητικότητα: 2000 mAh

## **Υποδοχή επέκτασης:**

Υποδοχή κάρτας μνήμης microSD (Χωρητικότητα έως και 32 GB)

#### **Ειδικά χαρακτηριστικά:**

Δέκτης GPS και επιταχυνσιόμετρο

129 **Σημείωση:** Οι προδιαγραφές υπόκεινται σε αλλαγές χωρίς προηγούμενη ειδοποίηση.

© Οι ονομασίες Vodafone Group 2019, Vodafone, Vodacom και τα λογότυπα Vodafone είναι εμπορικά σήματα του Ομίλου Vodafone. Άλλα ονόματα προϊόντων και εταιρειών που αναφέρονται στο παρόν μπορεί να είναι τα εμπορικά σήματα των αντίστοιχων κατόχων τους.

Ελληνικά - CJA2DJ0VDAKA